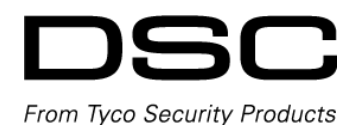

# WP8010/WP8030 Wersja 19.4 Podręcznik użytkownika

UWAGA: Niniejszy podręcznik użytkownika zawiera informacje o ograniczeniach dotyczących użytkowania i działania produktu oraz informacje o ograniczeniach odpowiedzialności producenta. Należy uważnie przeczytać całość podręcznika.

### Spis treści

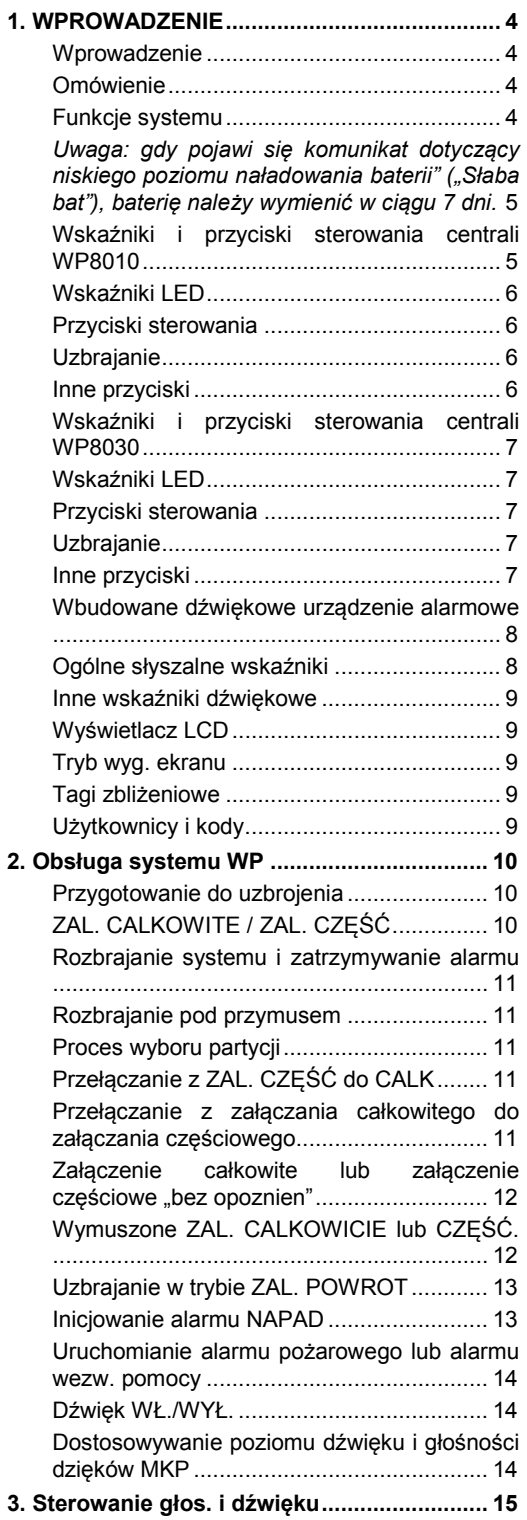

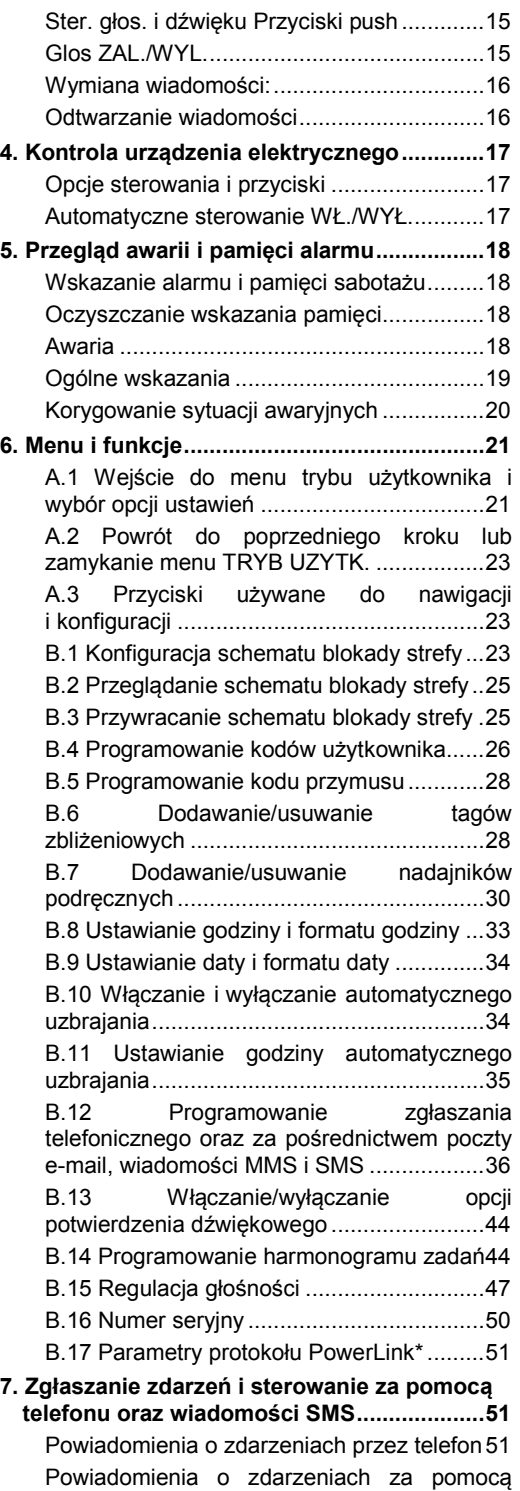

2 Podręcznik użytkownika D-307684 WP8010/WP8030

[wiadomości SMS.........................................](#page-52-0)53

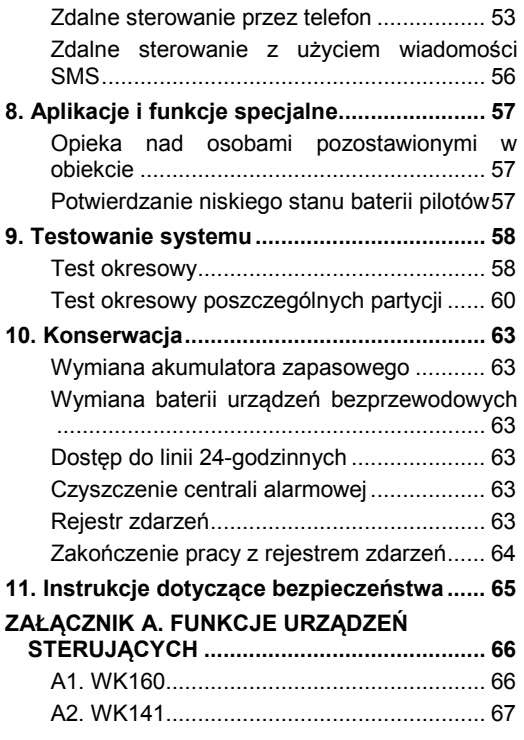

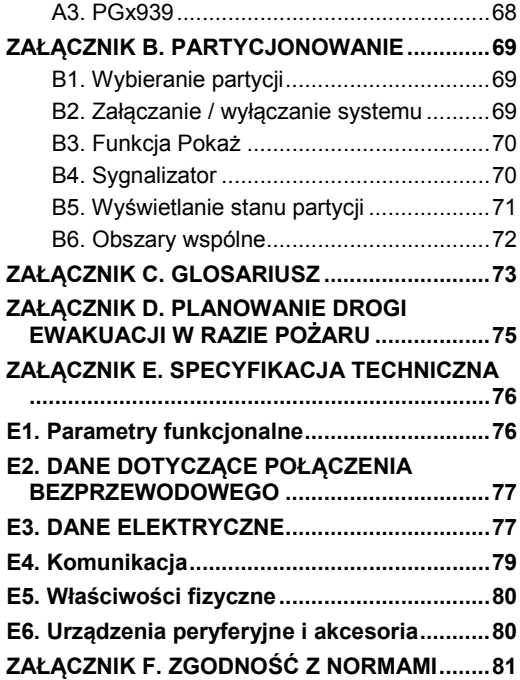

### <span id="page-3-0"></span>1. WPROWADZENIE

#### <span id="page-3-1"></span>Wprowadzenie

WP8010/WP8030 to zaawansowany system bezprzewodowego sterowania alarmami produkcji DSC.

**Uwaga:** Należy upewnić się, że znana jest nazwa i numer telefonu stacji monitorującej, do której system będzie składał raporty. Dzwoniąc do stacji monitorującej, aby zadać pytania, należy mieć dostęp do "NUMERU KONTA" wykorzystywanego do identyfikowania systemu alarmowego ze stacją monitorującą. Należy pozyskać tę informację w instalatorze i ją zapisać.

#### <span id="page-3-2"></span>Omówienie

Centrala WP to bezprzewodowy system alarmowy do wykrywania i alarmowania w przypadku włamania, pożaru i wielu innych zagrożeń dla bezpieczeństwa. Dodatkowo można go również wykorzystywać do monitowania czynności osób niepełnosprawnych lub starszych, pozostawionych samych w domu. Informacje o statusie systemu są prezentowane wizualnie i głosowo<sup>[1](#page-3-4)</sup>, a w większości przypadków nagrania głosowe skłaniają do podjęcia odpowiednich działań.

W tym systemie istnieje możliwość opcjonalnego podziału. (Opis tej funkcji znajduje się w załączniku B). System WP jest zarządzany z panelu sterowania (rys. 1a i rys. 1b), którego zadaniem jest zbieranie danych z różnych czujników, które są strategicznie zlokalizowane w obrębie i wzdłuż granicy chronionego obszaru. System alarmowy można uzbroić lub rozbroić, wykorzystując różnego rodzaju piloty i klawiatury oraz specjalne kody.

W **stanie rozbrojonym** system dostarcza wizualne informacje o statusie i uruchamia alarm w przypadku wykrycia dymu lub zakłócenia w strefie 24-godzinnej (strefie, która jest aktywna 24 godziny na dobę).

W **stanie uzbrojonym** system uruchamia alarm po wykryciu zakłócenia w jednej z uzbrojonych stref. Tagi zbliżeniowe pozwalają uprawnionym osobom wkraczać do obszarów o ograniczonym dostępie.

System jest w stanie zidentyfikować różnego rodzaju zdarzenia: alarmy, próby sabotowania czujnikami, a także kilka rodzajów awarii. Zdarzenia są automatycznie zgłaszane poprzez PSTN (linię telefoniczną) lub opcjonalną komunikację GPRS/GSM do stacji monitorujących (w formie cyfrowej lub IP) oraz do prywatnych telefonów (w formie dźwiękowej i/lub w formie wiadomości SMS). Osoba, która otrzyma taką wiadomość powinna zbadać zdarzenie i podjąć odpowiednie działania.

*WAŻNA UWAGA! Wszelkie informacje potrzebne do zabezpieczenia terenu znajdują się w rozdziałach 2 i 3 niniejszej instrukcji.*

W przypadku braku znajomości niektórych z występujących tutaj nazw proszę zapoznać się z Załącznikiem C na końcu niniejszego podręcznika.

*Uwaga: Niniejszy system musi być sprawdzany przez wykwalifikowanego pracownika technicznego co najmniej raz w roku.*

#### <span id="page-3-3"></span>Funkcje systemu

Centrala WP oferuje wiele unikalnych funkcji:

- **Tryb głównego użytkownika / tryb użytkownika:** Dwa poziomy użytkowników pozwalają na ustawienie różnych typów dostępu (patrz: rozdział [6. Menu i funkcje,](#page-20-0) część B.4 Programowanie kodów użytkownika).
- **30 stref czujników** (**WP8010 / 64 stref czujników (WP8030):** Każda strefa czujników jest określona numerem strefy i nazwą (lokalizacja).
- **Kilka trybów uzbrajania:** CALK, ZAL.CZĘŚĆ, CALK-BEZ OPOZNIEN, ZAL.CZĘŚĆ-BEZ OPOZNIEN, POWROT oraz BLOKADA
- **Wyświetlacz ciekłokrystaliczny (LCD)** Informacje o statusie w prostym języku oraz monity są wyświetlane w głównej centrali.
- **Zegar wskazujący aktualny czas:** Aktualny czas jest widoczny na wyświetlaczu. Ta funkcja jest także wykorzystywana do pliku rejestru, umożliwiając zapisywanie daty i czasu każdego zdarzenia.
- **Różne cele raportowania:** Zdarzenia mogą być automatycznie raportowane do stacji monitorujących, prywatnych telefonów oraz wybranych telefonów komórkowych, a także za pośrednictwem SMS-ów w przypadku instalacji modułu GPRS/GSM (patrz: Rozdzia[ł 6. Menu i funkcje\)](#page-20-0).
- **Raportowanie selektywne** Twój instalator może określić, jakie zdarzenia będą raportowane do konkretnych celów.

 $\overline{a}$ 

<span id="page-3-4"></span><sup>1</sup> Dotyczy wyłącznie WP8030 z opcją komunikatów głosowych

- **Tryb POWROT:** Automatyczna wiadomość "powrot" jest wysyłana do wybranych telefonów, jeśli system jest rozbrojony przez użytkownika "powrot", (przykładowo przez młodszego członka rodziny). (Patrz rozdział 2)
- **Komunikaty mówione i instrukcje<sup>1</sup>:** W zależności od statusu, wstępnie nagrane wiadomości słowne można nasłuchiwać poprzez wbudowany głośnik (w przypadku włączenia monitów głosowych – patrz rozdział 3).
- **Wymiana wiadomości<sup>1</sup>:** Przed opuszczeniem terenu możesz nagrać krótką wiadomość słowną dla innych użytkowników systemu, którzy zjawią się później. Po przybyciu możesz wysłuchać wiadomości słownych, które inne osoby zostawiły dla Ciebie.
- **Dostęp z telefonu zdalnego:** Do centrali WP można uzyskać dostęp z telefonu zdalnego oraz uzbrajać/rozbrajać alarm lub odbierać informacje o statusie systemu (patrz rozdział 7).
- **Przyciski numeryczne służące jako przyciski funkcyjne:** Kiedy system jest rozbrojony, przyciski numeryczne są wykorzystywane również do kontrolowania różnych funkcji systemu. Na zadanie każdego przycisku wskazuje prosta ikona widniejąca na nim.
- **Pobieranie danych:** Można otrzymać informacja o statusie, informacje o awariach i wizualnie przejrzeć zapamiętane zdarzenia alarmowe (patrz rozdział 5).
- **Rejestr zdarzeń:** Zdarzenia systemowe są zapamiętywane w rejestrze zdarzeń, który zapisuje większość ostatnich zdarzeń, każde z nich otagowane jest czasem i datą zdarzenia. W razie potrzeby można uzyskać dostęp do tego rejestru, aby w razie potrzeby przejrzeć przeszłe zdarzenia, np. po włamaniu (patrz rozdział [10. Konserwacja\)](#page-62-0).
- **Opieka nad osobami starszymi, niepełnosprawnymi fizycznie i zniedołężniałymi** System można zaprogramować tak, aby nadzorował aktywność konkretnych osób w chronionym obszarze i wysyłał wiadomość-alert w przypadku braku ruchu w danym obszarze przez predefiniowany okres czasu (patrz rozdział [6. Menu i funkcje\)](#page-20-0).
- **Połączenia pod przymusem:** Piloty można wykorzystywać do aktywowania tej funkcji poprzez jednoczesne wciśnięcie dwóch przycisków.
- **Rozbrajanie pod przymusem:** Jeśli użytkownik został siłą zmuszony do rozbrojenia systemu, może to zrobić, wykorzystując specjalny kod ("kod przymus"), który standardowo rozbraja system, lecz dodatkowo wysyła również cichy alarm do stacji monitorującej (patrz rozdział [2. Obsługa systemu WP\)](#page-9-0).
- **Kontrola systemu:** Wszystkie bezprzewodowe urządzenia peryferyjne w zakresie chronionego obszaru wysyłają okresowo wiadomości nadzorcze typu keep alive. W przypadku nieprzesłania takiej wiadomości na czas, centrala WP wyświetla komunikat o awarii 'brak komunikatu'. W razie życzenia instalator może wyłączyć te funkcie.
- **Kontrola baterii:** Centrala WP ciągle monitoruje stan baterii czujników i urządzeń w systemie i wyświetla komunikat 'Słaba bateria', kiedy bateria wymaga wymiany najpóźniej w ciągu najbliższych 30 dni. Zanim syrena całkowicie się zdezaktywuje poprzez brak nadzoru, bezprzewodowe syreny emitują dwa alarmy.

<span id="page-4-0"></span>*Uwaga: gdy pojawi się komunikat dotyczący niskiego poziomu naładowania baterii" ("Słaba bat"), baterię należy wymienić w ciągu 7 dni.*

#### <span id="page-4-1"></span>Wskaźniki i przyciski sterowania centrali WP8010

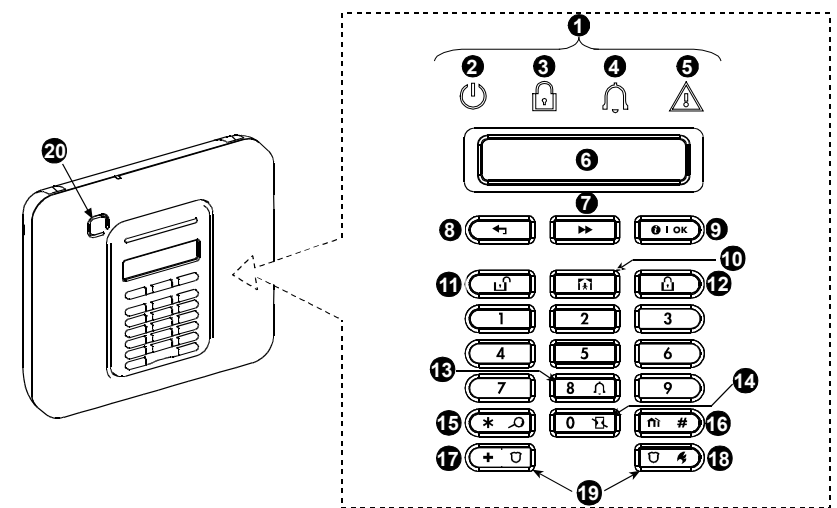

*Rysunek 1a. Wskaźniki i przyciski sterowania WP8010*

# WPROWADZENIE

#### <span id="page-5-0"></span>Wskaźniki LED

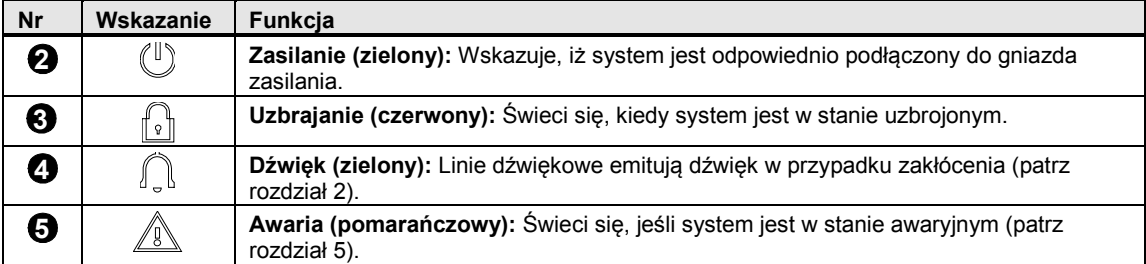

### <span id="page-5-1"></span>Przyciski sterowania

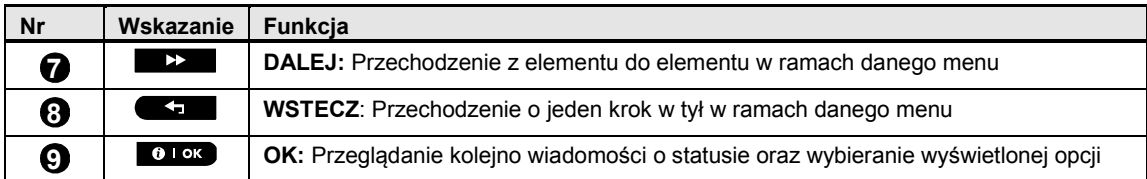

#### <span id="page-5-2"></span>Uzbrajanie

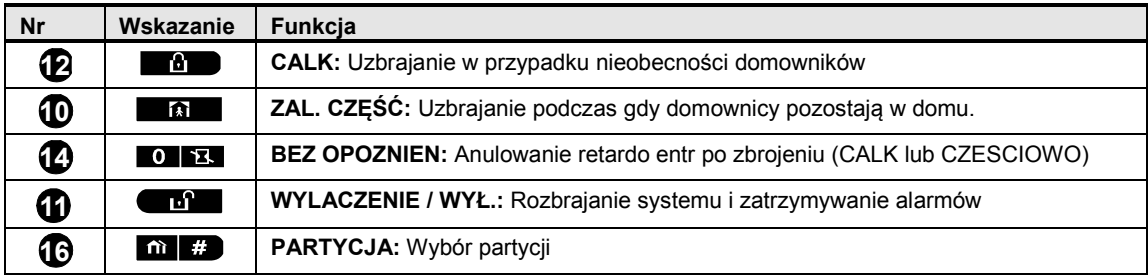

#### <span id="page-5-3"></span>Inne przyciski

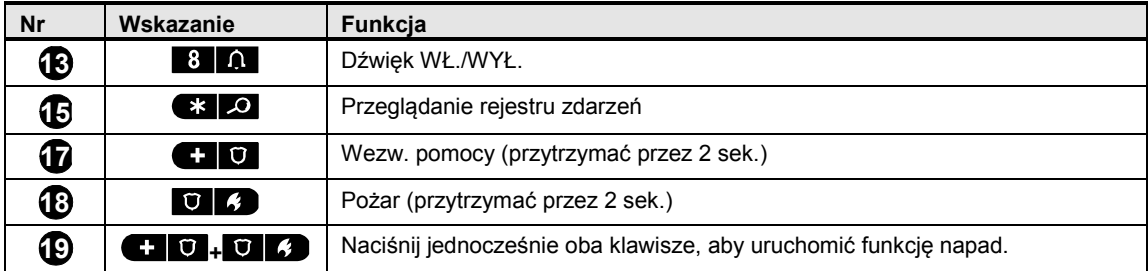

### WPROWADZENIE

#### <span id="page-6-0"></span>Wskaźniki i przyciski sterowania centrali WP8030

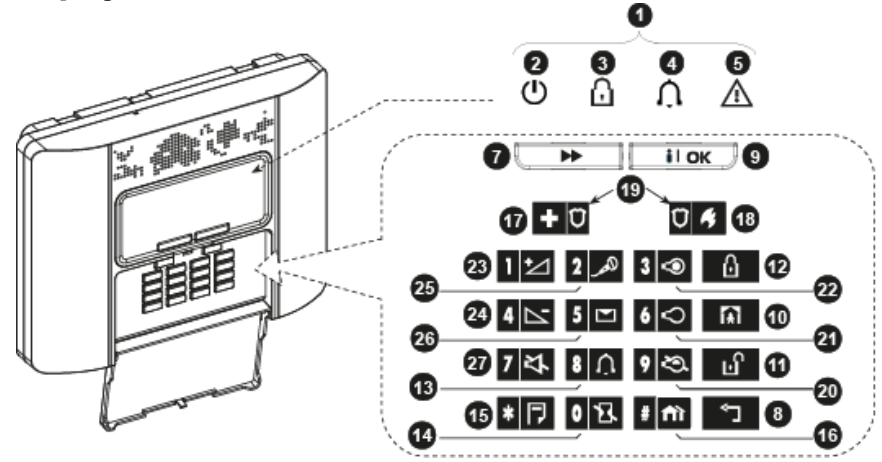

*Rysunek 1b. Wskaźniki i przyciski sterowania WP8030*

#### <span id="page-6-1"></span>Wskaźniki LED

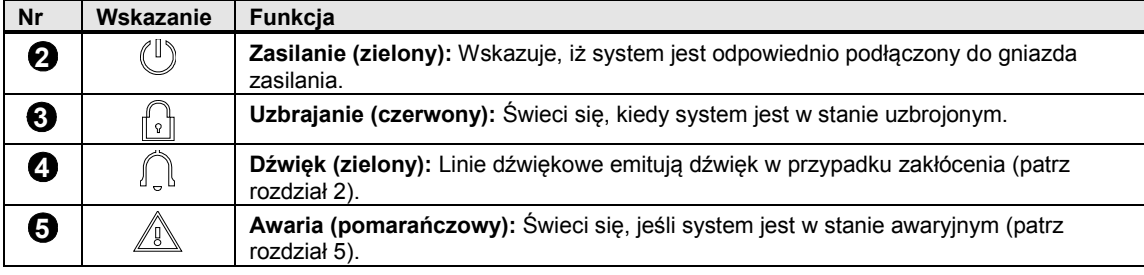

#### <span id="page-6-2"></span>Przyciski sterowania

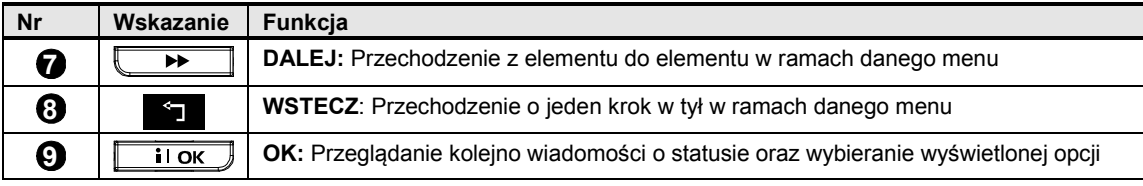

#### <span id="page-6-3"></span>Uzbrajanie

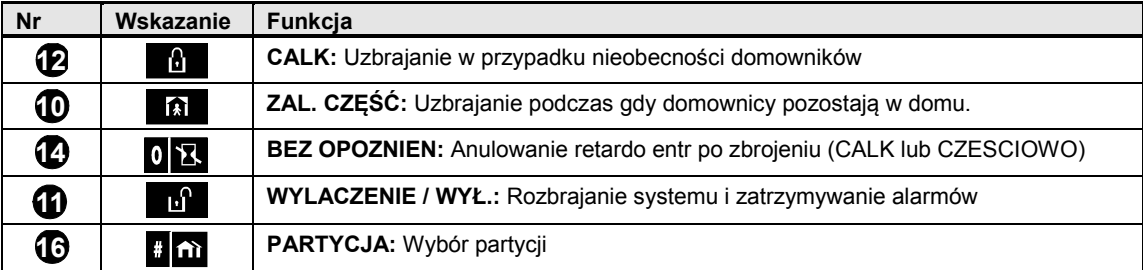

#### <span id="page-6-4"></span>Inne przyciski

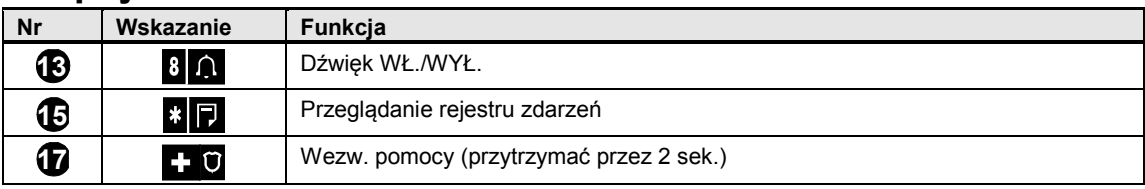

### WPROWADZENIE

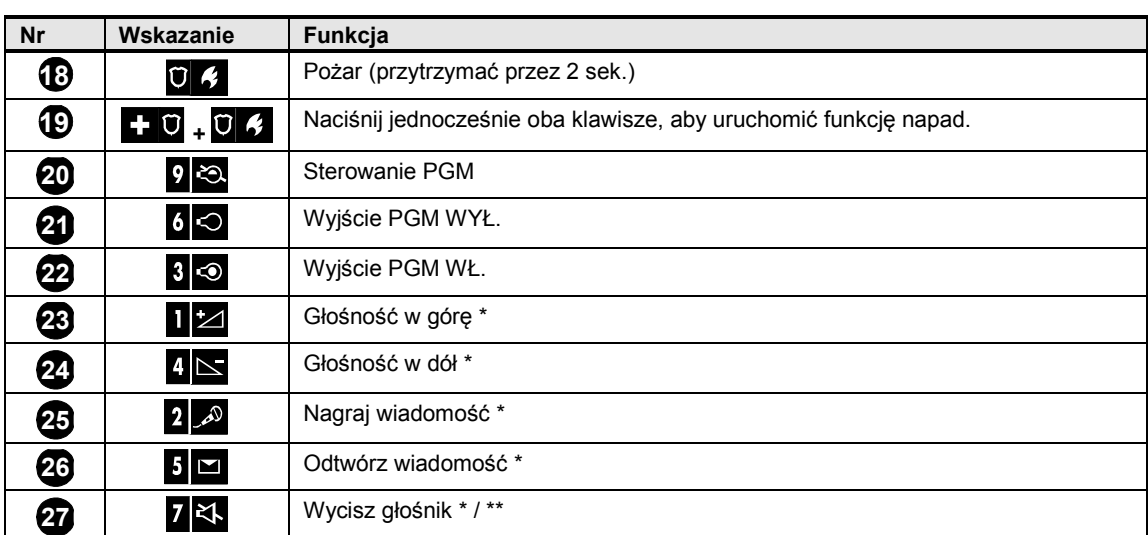

*\* Może nie działać we wszystkich wersjach WP8030.*

*\*\* Klawisz wyciszania głośnika jest aktywny wyłącznie w przypadku włączenia funkcji "ust. opcje głosu" (patrz rozdział 6, część B.14). [1](#page-7-2)*

#### <span id="page-7-0"></span>Wbudowane dźwiękowe urządzenie alarmowe

Centrala WP posiada wbudowany sygnalizator akustyczny o dużej mocy, który w przypadku alarmu dzwoni, aby odstraszyć intruzów i wezwać pomoc.

Maksymalny czas działania syreny jest skonfigurowany przez instalatora zgodnie z lokalnymi regulacjami. **Stale WŁ.** w przypadku uruchomienia przez linię włamania lub linię 24 h oraz w przypadku uruchomienia przez użytkownika "alarmu napadowego".

W przypadku zainicjowania przez linię pożaru (wykrycia dymu) **WŁ. - WŁ. - WŁ. - przerwa - WŁ. - WŁ. - WŁ. przerwa -. .......** i tak dalej

W przypadku jeśli w pobliżu nie ma nikogo, kto mógłby rozbroić system po alarmie, syrena będzie emitowała dźwięk przez okres czasu ustawiony przez instalator, a następnie ustanie. W przypadku włączenia światło zewnętrzne będzie migało aż do czasu rozbrojenia systemu lub syrena zaprzestanie emitowania sygnału zgodnie z konfiguracją instalatora.

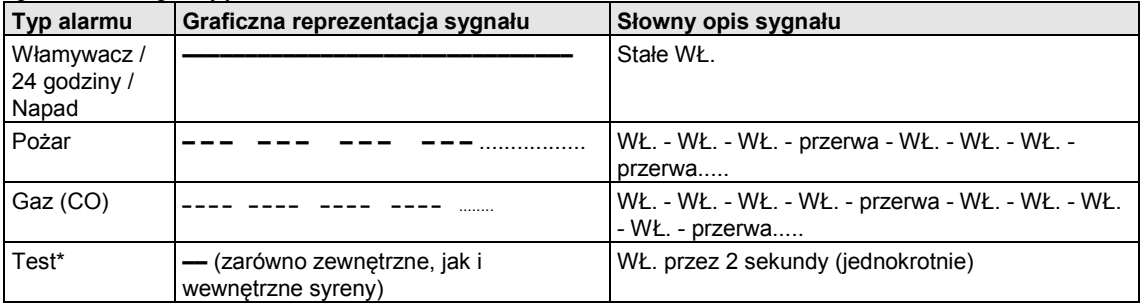

\* *Niedostępne we wszystkich modelach*

#### <span id="page-7-1"></span>Ogólne słyszalne wskaźniki

Dźwięki słyszalne podczas korzystania z centrali systemu to:

| <b>Dźwięk</b> | <b>Definicia</b>                                                                       |
|---------------|----------------------------------------------------------------------------------------|
|               | Pojedynczy dźwięk, słyszalny w przypadku naciskania przycisku                          |
| ┙┙            | Podwójny dźwięk, wskazuje na automatyczny powrót do zwykłego trybu pracy (przez limit) |
| ار ار ار      | Trzy dźwięki, wskazują na zdarzenie awaryjne                                           |

<span id="page-7-2"></span><sup>1</sup> Dotyczy wyłącznie WP8030 z opcją komunikatów głosowych

 $\overline{a}$ 

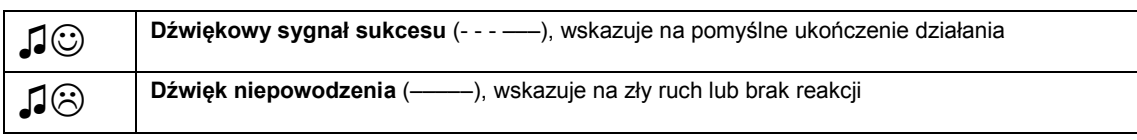

#### <span id="page-8-0"></span>Inne wskaźniki dźwiękowe<sup>[1](#page-8-5)</sup>

Wstępnie nagrane komunikaty dźwiękowe odpowiadają na polecenia informując o tym, co robi system i zachęcając do podjęcia pewnych kroków. Informują one również o alarmach i problemach oraz identyfikują źródło każdego zdarzenia.

#### <span id="page-8-1"></span>Wyświetlacz LCD

Jest to jednoliniowy, podświetlany, 16-znakowy wyświetlacz LCD wykorzystywany do informowania o statusie systemu i zdarzeniach, godzinie i dacie, instrukcjach na temat programowania; oraz wyposażony w funkcję pliku rejestru zdarzenia sprężonego z datą i godziną każdego zdarzenia. Standardowy wyświetlacz zmienia się wraz z czasem i informacją o statusie systemu, na przykład:

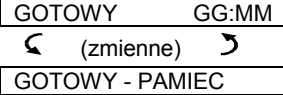

#### <span id="page-8-2"></span>Tryb wyg. ekranu

Ze względów bezpieczeństwa czasami istnieje konieczność ukrycia wskazania statusu (wyświetlacza LCD i LED) przed potencjalnym intruzem. W przypadku włączonej przez instalatora opcji wygaszacza ekranu, i w przypadku niewciśnięcia żadnego przycisku przez 30 sekund, na wyświetlaczu pojawi się "WP8010 / WP8030", a wyświetlacze LED nie będą wyświetlać żadnego statusu. Naciśnięcie dowolnego przycisku przywróci możliwość normalnego wyświetlania statusu. Naciśnięcie klawiszy pożar lub wezw. pomocy również uruchomi alarm pożarowy lub związany z wezw. pomocy.

W przypadku jeśli instalator dokonał konfiguracji celem zapewnienia dodatkowego bezpieczeństwa, system poprosi o wpisanie kodu użytkownika przed przywróceniem zwykłego wyświetlacza.

W przypadku włączenia partycji instalator może skonfigurować system w taki sposób, że jeżeli żaden przycisk nie zostanie naciśnięty przez dłużej niż 30 sekund, na wyświetlaczu pojawi się data i godzina.

#### <span id="page-8-3"></span>Tagi zbliżeniowe

System odpowiada na ważne tagi zbliżeniowe zarejestrowane w nim. Tag zbliżeniowy umożliwia wykonywanie wielu funkcji bez konieczności wpisywania kodu użytkownika, takich jak np. uzbrojenie, rozbrojenie, odczytywanie rejestru zdarzeń itp. W każdym przypadku, gdy wymagany jest kod użytkownika, można po prostu okazać ważną kartę zbliżeniową i wykonać żądaną operację bez konieczności wpisywania kodu użytkownika.

Kiedy system jest rozbrojony, po zbliżeniu ważnego tagu zbliżeniowego do centrali, zostanie wyświetlona wiadomość "<OK> dla CALK". Teraz możesz wcisnąć klawisz  $\bullet$  1 ok , aby natychmiast uzbroić centralę lub poczekać przez 3 sekundy, aż system wykona automatycznie operację CALK uzbrajania (zostanie wyświetlona wiadomość "Wyjdź teraz"). Poprzez ponowne zbliżenie tagu zbliżeniowego można ROZBROIĆ system.

Zamiast wciskania przycisku  $\theta$ <sup>10</sup>K (patrz wyżej), można wcisnąć przycisk  $\theta$  raz / dwa (zostanie wyświetlony komunikat odpowiednio "<OK> dla CZEŚCI" / "<OK> dla rozbrojenia a następnie wcisnąć przycisk **CLOK** dla uzbrojenia / rozbrojenia CZEŚCI.

#### <span id="page-8-4"></span>Użytkownicy i kody

j

Główny użytkownik (Użytkownik 1) musi mieć 4-cyfrowy kod bezpieczeństwa do obsługi systemu (kod 0000 nie jest dozwolony). Można również upoważnić 7 innych osób (WP8010) / 47 innych osób (WP8030), aby korzystały z systemu, nadając im własne kody bezpieczeństwa (zob. rozdział 6, B.4 Programowanie kodów użytkownika). Kody bezpieczeństwa są wykorzystywane głównie do uzbrajania i rozbrajania systemów pozwalających na dostęp do informacji, które są ograniczone jedynie do autoryzowanych użytkowników (patrz rozdział 6, B.4. Programowanie kodów użytkownika).

Ponadto, możliwe jest uzyskanie aż do 8 (WP8010) / 32 (WP8030) wielofunkcyjnych przenośnych nadajników w formie pilota pozwalające użytkownikom na łatwe uzbrajanie, rozbrajanie i sterowania funkcjami systemu bez uzyskiwania dostępu do centrali, włącznie z dostępem spoza miejsca działania systemu (zob. rozdziały 2 i 6, [B.7 Dodawanie/usuwanie nadajników podręcznych\)](#page-29-0).

Kod przymus pozwala rozbroić system przy użyciu specjalnego kodu, który wysyła cichy alarm do stacji monitorującej (patrz rozdział 2).

<span id="page-8-5"></span><sup>1</sup> Dotyczy wyłącznie WP8030 z opcją komunikatów głosowych

Podręcznik użytkownika D-307684 WP8010/WP8030 9

### OBSŁUGA SYSTEMU WP

### <span id="page-9-0"></span>2. Obsługa systemu WP

Więcej informacji na temat terminów stosowanych w niniejszym rozdziale można znaleźć [w ZAŁĄCZNIK C.](#page-72-0)  [GLOSARIUSZ.](#page-72-0)

*Uwaga: Niniejszy podręcznik zawiera wyłącznie przyciski centrali WP8010, nawet jeśli odnosi się ona do obu paneli. Kiedy podręcznik odnosi się wyłącznie do WP8030, przedstawia przyciski centrali WP8030.*

### Podstawowe uzbrajanie i rozbrajanie

Poniżej przedstawiono zestaw procedur wykonywania podstawowego uzbrajania i rozbrajania systemu alarmowego.

#### <span id="page-9-1"></span>Przygotowanie do uzbrojenia

Przed przystąpieniem do uzbrajania upewnij się, że na wyświetlaczu widnieje komunikat GOTOWY.

**GOTOWY GG:MM** Oznacza to, że wszystkie linie są zabezpieczone i można zgodnie z życzeniem uzbroić system.

Jeśli co najmniej jedna linia jest otwarta (dotknięta awarią), na wyświetlaczu pojawi się następujący komunikat:

**NIEGOTOWY GG:MM** Wskazuje to na to, iż system nie jest gotowy do uzbrajania i w większości przypadków również na to, że jedna lub więcej linii nie jest zabezpieczonych. Może to jednak również oznaczać istnienie nierozwiązanego stanu, takiego jak np. stan awaryjny, blokada radia itp., w zależności od konfiguracji systemu.

Aby dokonać przeglądu linii otwartych, kliknij 010K). Zostaną wyświetlone szczegóły i lokalizacja pierwszego czujnika linii otwartej linii (zwykle czujnik otwartych drzwi lub okna). W celu naprawienia linii otwartej, należy zlokalizować czujnik i zabezpieczyć go (zamknąć drzwi lub okno) – patrz "lokalizator urządzenia" poniżej Za każdym kliknieciem **zostanie wyświetlony inny wskaźnik linii otwartej lub awarii**. Szczególnie zaleca się naprawienie linii otwartej/linii otwartych w celu przywrócenia systemu do stanu "gotowy - uzbr." Jeśli nie wiesz, jak to zrobić, skonsultuj się z instalatorem.

*Uwaga: Aby zakończyć na dowolnym etapie i powrócić do wyświetlania komunikatu "GOTOWY", kliknij przycisk*  $\blacklozenge$ *.*

**Lokalizator urządzeń:** System WP posiada zaawansowany lokalizator urządzeń, który pomaga zidentyfikować otwarte lub uszkodzone urządzenia wskazane na wyświetlaczu LCD. Gdy na wyświetlaczu pojawi się otwarte lub uszkodzone urządzenie, dioda LED na odpowiednim urządzeniu będzie migać, **wskazując** dane urządzenie. **Wskazywanie** urządzenia rozpocznie się w ciągu maksymalnie 16 sekund i potrwa tak długo jak na wyświetlaczu LCD wyświetlane będzie urządzenie.

### <span id="page-9-2"></span>ZAL. CALKOWITE / ZAL. CZĘŚĆ

Jeśli system jest **GOTOWY** i/lub uruchomiono załączanie wymuszone, należy postępować zgodnie z instrukcjami przedstawionymi poniżej. Aby uzyskać więcej informacji na temat załączania wymuszonego, patrz "ZAL. WYMUSZONE CALKOWITE lub CZĘŚĆ" poniżej.

Jeśli system jest **NIEGOTOWY** i załączanie wymuszone nie jest dozwolone, należy dokonać przeglądu czujników linii otwartych, zlokalizować je i zabezpieczyć.

W przypadku chęci uzbrojenia przy użyciu partycji, należy zapoznać się z "Procesem wyboru partycji" i postępować zgodnie z poniższymi wskazówkami.

Jeśli użytkownik zmienił stan systemu z trybu wysokiego bezpieczeństwa do trybu niższego bezpieczeństwa, tj. z ZAŁĄCZENIA do WYŁĄCZENIA lub z ZAŁĄCZENIA do CALK., zostanie wysłany monit dot. wprowadzenia kodu użytkownika poprzez blokowanie opcji SZYBKIEGO UZBR.

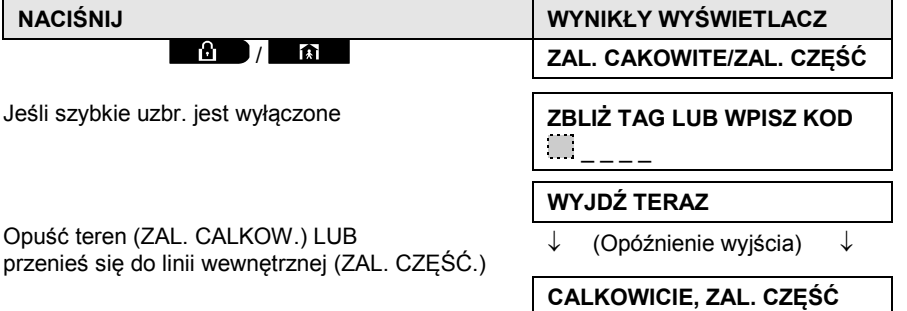

**Wskaźnik ZAL.**świeci się w stanie uzbrojonym.

#### <span id="page-10-0"></span>Rozbrajanie systemu i zatrzymywanie alarmu

Wejść na chronione tereny poprzez opóźnioną linię. Po wykryciu Twojego przybycia system zacznie wysyłać dźwięki typu "retardo entr", ponaglając do rozbrojenia systemu, zanim opóźnienie wejścia się skończy. Po rozbrojeniu mogą się pojawiać różne komunikaty wskazujące na to, że system jest w stanie **PAMIĘCI** alarmowej. Komunikat **PAMIĘCI** zniknie jedynie po zresetowaniu systemu. Aby rozbroić system, należy postępować w następujący sposób:

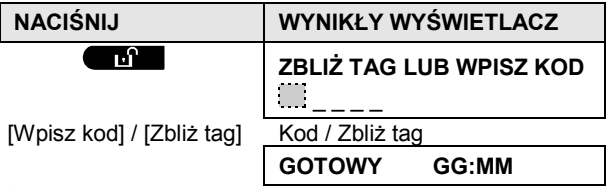

**Wskaźnik UZBROJENIA**gaśnie w stanie rozbrojonym. Rozbrojenie systemu pozwala zatrzymać alarm syreny, niezależnie od tego, czy alarm został uruchomiony w stanie uzbrojonym czy rozbrojonym.

#### <span id="page-10-1"></span>Rozbrajanie pod przymusem

W przypadku zmuszenia do rozbrojenia systemu należy wprowadzić kod przymus (domyślnie 2580) lub inny kod ustawiony przez instalatora. Rozbrajanie odbędzie się w standardowy sposób, lecz do stacji monitorującej zostanie wysłany cichy alarm.

#### <span id="page-10-2"></span>Proces wyboru partycji

Dostęp do pożądanej partycji można uzyskać poprzez indywidualny kod lub tag zbliżeniowy. Nie można uzyskać dostępu do MENU INSTALATORA, jeśli jedna lub kilka partycji są w trybie CALK. lub ZAL. CZĘŚĆ.

Przed próbą podjęcia operacji na jakiejkolwiek partycji/jakichkolwiek partycjach konieczne jest wykonanie poniższych operacji, które pozwolą wybrać pożądaną(e)/partycje(ę), wykorzystując indywidualny kod lub tag zbliżeniowy.

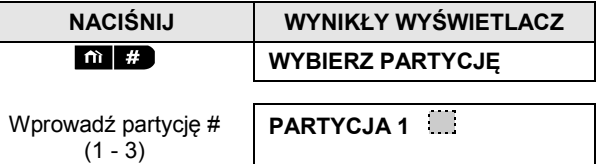

*Uwaga: W przypadku wyboru partycji, do której nie zarejestrowano żadnych czujników/urządzeń peryferyjnych, zostanie wygenerowany "dźwięk niepowodzenia".*

### Specjalne opcje uzbrajania i rozbrajania

Oprócz podstawowego uzbrajania, centrala WP oferuje kilka zaawansowanych opcji uzbrajania i rozbrajania:

#### <span id="page-10-3"></span>Przełączanie z ZAL. CZĘŚĆ do CALK

Nie trzeba rozbrajać systemu - wystarczy wcisnąć **. Odpomiedź bedzie taka sama jak w przypadku ZAL.** CAŁKOWITEGO powyżej. Opuść dany obszar, zanim upłynie czas na wyjście.

#### <span id="page-10-4"></span>Przełączanie z załączania całkowitego do załączania częściowego

Nie trzeba rozbrajać systemu - wystarczy wcisnąć **. Polity Pronieważ operacja ta zmniejsza poziom** bezpieczeństwa, centrala WP poprosi o podanie kodu użytkownika głównego lub kodu użytkownika, upewniając się w ten sposób, że dostęp próbuje uzyskać upoważniony użytkownik.

### OBSŁUGA SYSTEMU WP

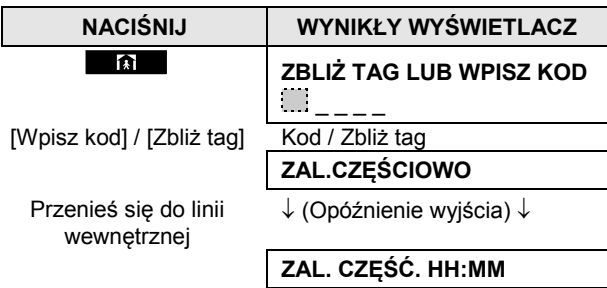

**Wskaźnik UZBROJENIA**miga w stanie uzbrojonym

#### <span id="page-11-0"></span>Załączenie całkowite lub załączenie częściowe "bez opoznien"

Naciśnięcie **Q 24** podczas czasu na wyjście uzbroi system w trybie "bez opoznien", tzn. bez retardo entr. To właśnie dlatego każde wykrycie w dowolnej linii wywoła natychmiastowy alarm. W celu uzbrojenia w trybie załączenia całkowitego "bez opoznien" należy działać w następujący sposób:

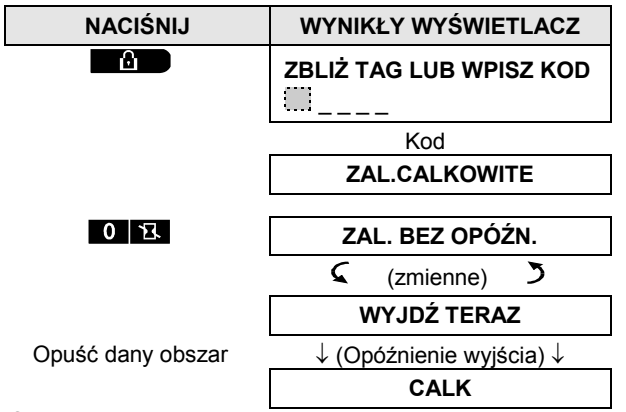

#### <span id="page-11-1"></span>**Wskaźnik UZBROJENIA**świeci się w stanie uzbrojonym. Wymuszone ZAL. CALKOWICIE lub CZĘŚĆ.

Załączanie wymuszone pozwala uzbroić system nawet wtedy, gdy jest "NIEGOTOWY". Na czas trwania uzbrajania dowolne linie otwarte zostaną zablokowane.

**Uwaga:** Podczas wykonywania wymuszonego załączania emitowany jest ciągły sygnał "sprzeciwu" (w trakcie *opóźnienia wyjścia) trwający do ostatnich 10 sekund opóźnienia. Możesz wyciszyć ten sygnał, ponownie naciskając klawisz uzbrajania.*

Jeśli załączanie wymuszone jest włączone i zachodzi potrzeba uzbrojenia systemu w przypadku wyświetlania komunikatu NIEGOTOWY, należy postępować w następujący sposób:

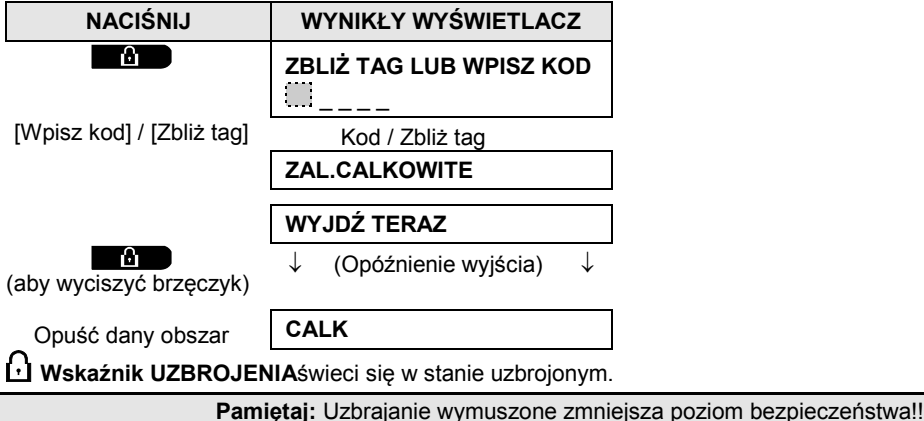

12 Podręcznik użytkownika D-307684 WP8010/WP8030

### OBSŁUGA SYSTEMU

Uzbrajanie wymuszone "załączanie częściowe" odbywa się w podobny sposób, jak przedstawiono poniżej:

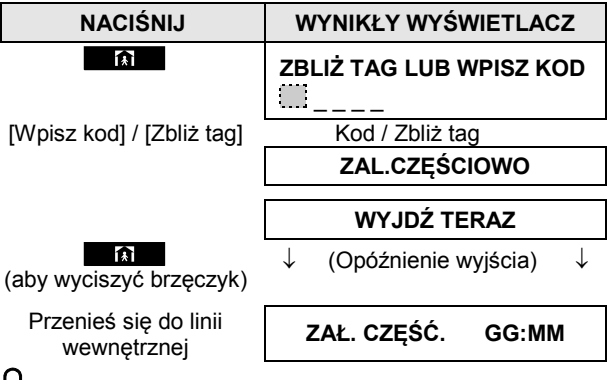

**Wskaźnik UZBROJENIA**miga w stanie uzbrojonym

#### <span id="page-12-0"></span>Uzbrajanie w trybie ZAL. POWROT

Ten tryb, o ile został włączony przez instalatora, jest przydatny dla pracujących rodziców, którzy chcą być pewni, że dziecko wróciło ze szkoły i rozbroiło alarm. Specjalny komunikat "zal. powrot" zostanie wysłany, jeśli system zostanie rozbrojony przez "użytkownika zal. powrot".

Użytkownicy zal. powrot to posiadacze kodu użytkownika lub użytkownicy nadajników w formie pilota 5-8 (WP8010) / 23-32 (WP8030). Komunikat "zal. powrot" jest uznawany za alert, nie zaś za alarm i dlatego przesyłany jest na prywatny telefon zaprogramowany przez użytkownika jako urządzenie docelowe do wysyłania wiadomości alertowych.

Uzbrajanie w trybie "zal. powrot" jest możliwe tylko w przypadku załączenia całkowitego. W celu uzbrojenia w trybie POWRÓT, należy postąpić w następujący sposób:

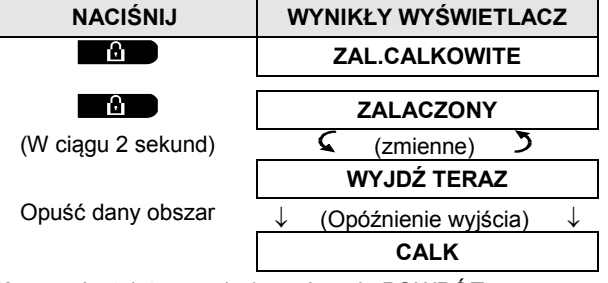

*Uwaga: Instalator musi włączyć opcję POWRÓT.*

**Wskaźnik UZBROJENIA**świeci się w stanie uzbrojonym.

#### Inicjowanie alarmów

Poniżej zaprezentowano różne metody inicjowania alarmów.

#### <span id="page-12-1"></span>Inicjowanie alarmu NAPAD

Możesz wygenerować alarm napadowy ręcznie w stanie rozbrojonym i uzbrojonym. W tym wypadku obowiązuje następująca kolejność:

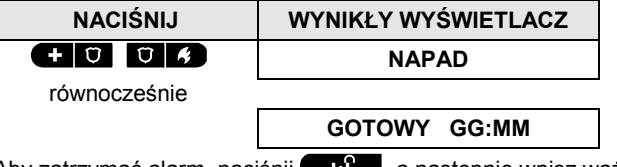

Aby zatrzymać alarm, naciśnij  $\Box$ , a następnie wpisz ważny kod użytkownika.

### OBSŁUGA SYSTEMU WP

#### <span id="page-13-0"></span>Uruchomianie alarmu pożarowego<sup>[1](#page-13-3)</sup> lub alarmu wezw. pomocy

Możesz uruchomić alarm pożarowy lub cichy alarm związany z wezwaniem pomocy w stanie uzbrojonym i rozbrojonym w następujący sposób:

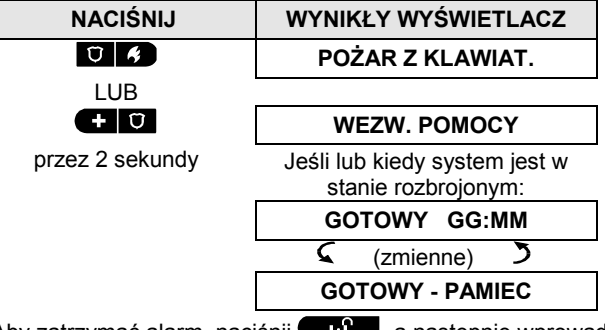

Aby zatrzymać alarm, naciśnij **de latach zatrzymie wprowadź ważny kod użytkownika.** 

#### <span id="page-13-1"></span>Dźwięk WŁ./WYŁ.

Włącz / wyłącz linie dźwięku (patrz załącznik C) naprzemiennie, klikając przycisk **8 km**, jak pokazano poniżej:

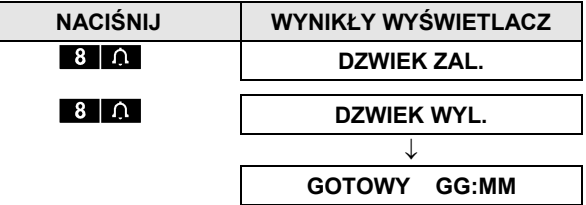

 $\Omega$  W przypadku wyboru "dźwięk wł." wskaźnik DŹWIĘKU świeci się na stałe.

#### <span id="page-13-2"></span>Dostosowywanie poziomu dźwięku<sup>[2](#page-13-4)</sup> i głośności dzięków MKP

Następujące diagramy pokazują, w jaki sposób zwiększyć lub zmniejszyć dźwięk poprzez kliknięcie przycisku <1> lub <4> (pod warunkiem, że poziom głośności był na początku minimalny/maksymalny).

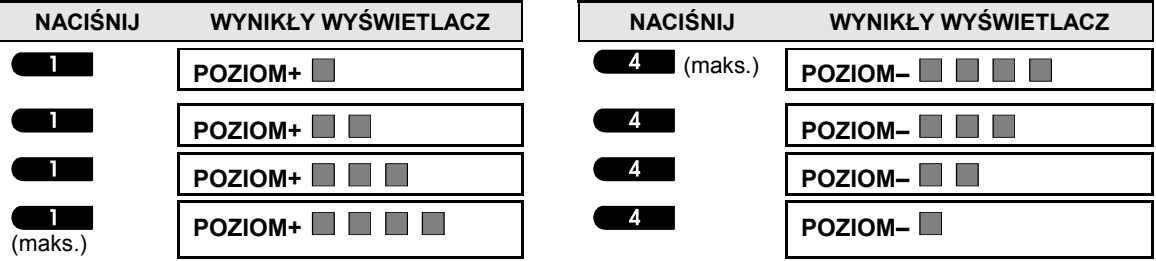

 $\overline{a}$ 

<span id="page-13-3"></span> $1$  Ta funkcia jest niedostępna w wersji kompatybilnej z ACPO.

<span id="page-13-4"></span><sup>2</sup> Dotyczy wyłącznie WP8030 z opcją komunikatów głosowych

### <span id="page-14-0"></span>3. Sterowanie głos. i dźwięku<sup>[1](#page-14-3)</sup>

#### <span id="page-14-1"></span>Ster. głos. i dźwięku Przyciski push

Funkcje związane z dźwiękiem i głosem oferowane przez centralę systemu są kontrolowane za pomocą MKP, jak przedstawiono w następującej liście.

#### **Dotyczy, jeśli partycja jest włączona:**

Funkcje związane z mową i głosem dotyczą tylko tej partycji/tych partycji, w której/w których obecna jest centrala systemu. Czynność przeprowadza poprzez centralę systemu z innej partycji zostanie wyświetlona, zaś LED będzie świecił. Czynność zostanie dodana do pliku rejestru, lecz nie będzie słyszalna przez głośnik centrali systemu.

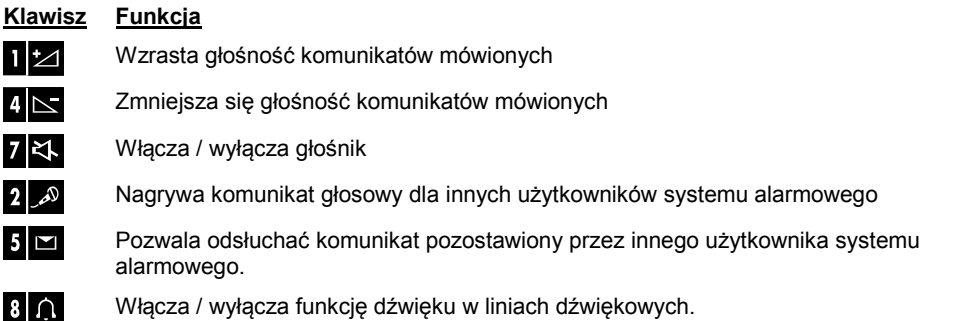

#### <span id="page-14-2"></span>Glos ZAL./WYL.

Możesz włączać i wyłączać komunikaty głosowe, naprzemiennie przyciskając przycisk<**7**> , jak pokazano poniżej.

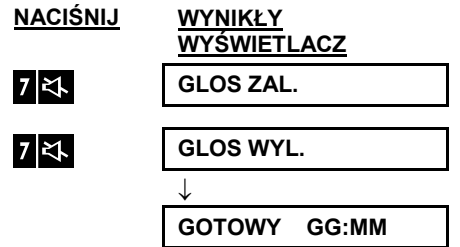

**Uwaga:** System zachowa stan "Głos WYŁ." aż do wybrania "Głos WŁ.".

j

<span id="page-14-3"></span><sup>1</sup> Dotyczy wyłącznie WP8030 z opcją komunikatów głosowych

Podręcznik użytkownika D-307684 WP8010/WP8030 15

### EROWANIE GŁOSEM I DŹWIĘKIEM

#### <span id="page-15-0"></span>Wymiana wiadomości:

W celu wymiany wiadomości można nagrać wiadomość głosową dla innych użytkowników systemu alarmowego. Zwróć się w stronę panelu, naciśnij <2> i przytrzymaj. Kiedy na wyświetlaczu pojawi się komunikat **ZAPIS**, możesz zacząć mówić**.** Powoli zacznie znikać kolejno 5 ciemnych pudełek, od prawej do lewej, jak pokazano na poniższym wykresie.

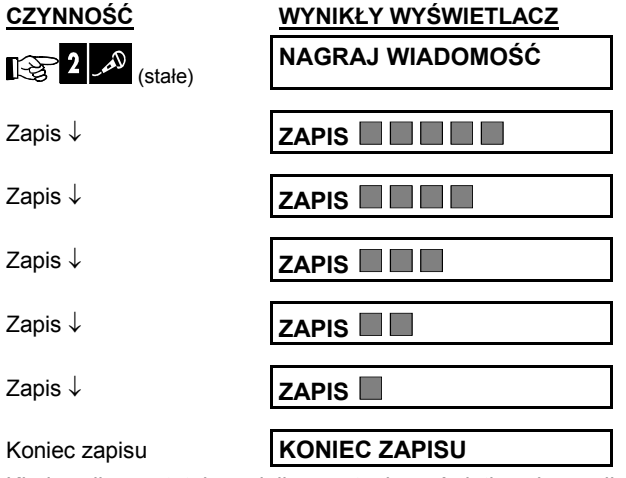

Kiedy znikną ostatnie pudełka, zostanie wyświetlony komunikat**KONIEC ZAPISU**.

Kiedy zwolnisz klawisz, wyświetlacz powróci do normalnego trybu wyświetlania statusu, ale jednocześnie będzie wskazywał na czekającą wiadomość. Na przykład:

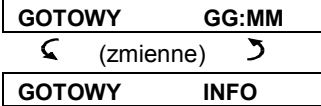

<span id="page-15-1"></span>Aby sprawdzić własną wiadomość, odsłuchaj ją w ciągu minuty od zakończenia nagrania (patrz następna część – Odtwarzanie wiadomości). W ten sposób wskaźnik **MSG** nie zostanie usunięty.

#### Odtwarzanie wiadomości

Aby odsłuchać wiadomość pozostawioną przez innego użytkownika systemu

Kliknij **i klima** i słuchaj. Zostanie wyświetlona opcja**ODTWÓRZ**, a dodatkowo wiadomość zostanie ponownie odtworzona poprzez wbudowany głośnik. Kiedy odtwarzanie zakończy się, wyświetlacz wróci do normalnego trybu wyświetlania statusu. Jeśli od chwili nagrania upłynie więcej niż 1 minuta, wskazanie **MSG** zniknie.

### KONTROLA URZĄDZENIA ELEKTRYCZNE

### <span id="page-16-0"></span>4. Kontrola urządzenia elektrycznego

#### <span id="page-16-1"></span>Opcje sterowania i przyciski

System umożliwia ręczne lub automatyczne zdalne sterowanie urządzenia podłączonego do wyjścia PGM.

Użytkownik definiuje czasy WŁ. I WYŁ. poprzez PGM schemat *(patrz rozdział 6 – [B.14 Programowanie](#page-43-1)  [harmonogramu zadań\)](#page-43-1)*. Instalator ustala, które czujniki linii będą włączały i wyłączały sterowane zdalnie urządzenia. **Jednakże należy pamiętać o tym, że decyzja odnośnie do tego, czy sterowane zdalnie urządzenie odpowie zgodnie z tym, jak jest to zaprogramowane, zależy od użytkownika** (patrz następna tabela).

#### **Klawisz Funkcja**  $\overline{\mathbf{3}}$

Ręczna aktywacja światła lub innego elektrycznego urządzenia domowego, które jest podłączone do wyjścia PGM.

- Ręczna dezaktywacja światła lub innego elektrycznego urządzenia domowego, które jest podłączone  $6<sup>7</sup>$ do wyjścia PGM.  $\overline{9}$ 
	- Wybór aktywnej metody automatycznego sterowania:
		- Czujniki: Urządzenie jest sterowane przez czujniki (przypisane w tym celu przez instalatora)
		- Zegar: Urządzenie jest sterowane przez zegar (czasy WŁ. oraz WYŁ. są zdefiniowane przez instalatora).
		- Oba: Urządzenie jest sterowane przez czujniki i przez zegar.

Przykłady zalet zdalnego sterowania:

- **Kontrola zegara.** Czasowa aktywacja/dezaktywacja urządzenia elektrycznego podczas nieobecności użytkownika.
- **Sterowanie linią** Po zakłóceniu strefy obwodowej urządzenie elektryczne jest włączane.
- *Uwaga: Automatyczne włączanie i wyłączanie urządzeń elektrycznych zależy również od ustawień harmonogramu (zob. rozdział 6 – [B.14 Programowanie harmonogramu zadań\)](#page-43-1).*

#### <span id="page-16-2"></span>Automatyczne sterowanie WŁ./WYŁ.

- Można wybrać dwie z czterech opcji:<br>●ZAL. ZEGAREM ●WYL.ZEGAREM ●ZAL. ZEGAREM<br>● ZAL.CZUJKA
- **ZAL.CZUJKA WYL.CZUJKA**

Obecnie aktywne opcje są wyświetlone z ciemnym pudełkiem (b) daleko po prawej stronie. Aby przeglądać dwie pozostałe opcje, kliknij klawisz **. 200**.

Obecnie nieaktywne opcja jest wyświetlona bez ciemnego pudełka daleko po prawej stronie. Jeśli klikniesz **0 LOK** podczas wyświetlania opcji, pojawi się ciemne pudełko. "Dźwiękowy sygnał sukcesu" wskazuje na pomyślne zapisywanie nowej opcji.

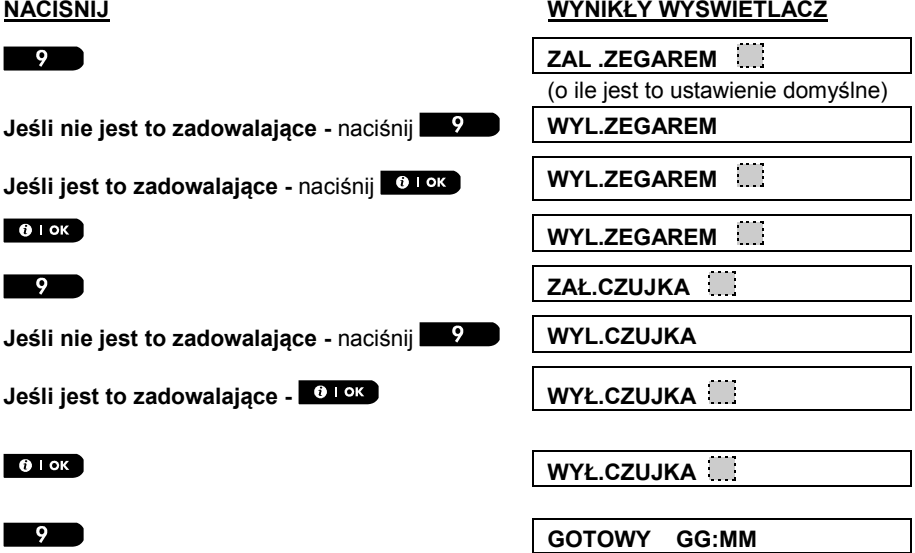

#### Podręcznik użytkownika D-307684 WP8010/WP8030 17

### PRZEGLĄD AWARII I PAMIĘCI ALARMU

### <span id="page-17-0"></span>5. Przegląd awarii i pamięci alarmu

#### <span id="page-17-1"></span>Wskazanie alarmu i pamięci sabotażu

Centrala WP zachowuje w pamięci zdarzenia alarmowe i "sabotażowe", które wystąpiły podczas ostatniego okresu uzbrajania.

*Uwaga: Zdarzenia alarmowe zapamiętywane są wyłącznie po "okresie opóźnienia" (patrz Załącznik C). Oznacza to, że jeśli niezwłocznie rozbroisz system, zanim wygaśnie okres odwołania, nie będzie wskazania pamięci.*

#### **A. Wskazanie stanu alarmu i sabotażu**

Jeśli system jest rozbrojony po zdarzeniu alarmowym, zostanie wyświetlony migający komunikat **PAMIĘĆ** przyjmujący następującą formę:

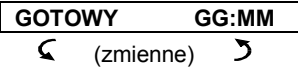

**GOTOWY - PAMIEC**

#### **B. Wyświetlanie informacji o alarmie i sabotażu**

Aby zobaczyć treść pamięci, kliknij klawisz 0 0 0 0 0 0 0 0 0 0 m

PRZYKŁAD: Alarm uaktywnił się, ponieważ korytarz drugi - linia nr 12 - został otwarty, **lecz nie zostały później**  zamknięty. Dodatkowo czujnik ruchów w sypialni – linia nr 7 – wysłał wiadomość "sabotaż", ponieważ usunięto jego obudowę.

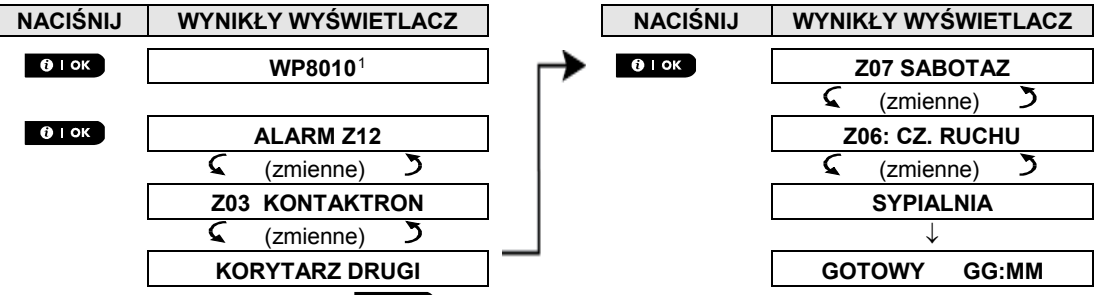

Po dodatkowym kliknięciu klawisza **0 lok** na wyświetlaczu pojawią się szczegóły zdarzeń przechowywanych w *otwartym sabotażu (o ile takie wystąpiły) bądź też wyświetlacz powróci do pierwotnego stanu (patrz A powyżej).*

Jeśli system jest NIEGOTOWY, na wyświetlaczu najpierw pojawią się linie otwarte, a później zdarzenia pamięci alarmu.

#### <span id="page-17-2"></span>Oczyszczanie wskazania pamięci

Aby oczyścić wskazanie pamięci, należy na początku przejrzeć przyczynę alarmu, zgodnie z powyższym opisem. Po powrocie do ekranu "gotowy" wystarczy wcisnąć "CALK" **in postaly** i, o ile jest to wymagane, wpisać kod, a następnie wcisnąć rozbrajanie **po po** wpisaniu kodu. Pamięć komunikatów zostanie oczyszczona. W innym wypadku wskazanie pamięci i treść zostaną oczyszczone po następnym uzbrojeniu systemu.

#### <span id="page-17-3"></span>Awaria

#### **A. Wskazanie stanu awarii**

Jeśli system wykrył stan awarii w dowolnej z zarejestrowanych usług, wskaźnik AWARIA podświetla się, rozlegają się 3 trwające 1 minutę dźwięki i wyświetla się migający komunikat **TRBL** w następujący sposób.

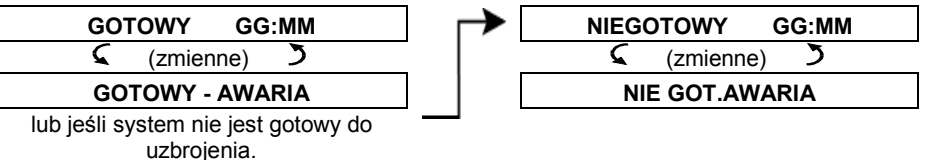

<span id="page-17-4"></span><sup>&</sup>lt;sup>1</sup> Podczas pracy z poziomu centrali WP8030 na wyświetlaczu pojawi się "WP8030".

 $\overline{a}$ 

### PRZEGLAD AWARII I PAMIECI ALARMU

#### **B. Wyświetlanie informacji o awarii**

Należy przejrzeć i skorygować wszystkie komunikaty o awarii zgodnie z poniższym opisem:

PRZYKŁAD: Urządzenie kuchenne – linia nr 9 – zgłosiło słabe zasilanie; urządzenie w salonie linia nr 15 zostało zdezaktywowane; próba przekazania komunikatu drogą telefoniczną zakończyła się niepowodzeniem. Te awarie nie stanowią jednak dla systemu przeszkody dla stanu "gotowy - uzbr."

Aby kolejno przejrzeć źródło bieżących awarii, kliknij klawisz **6 1 ok.**, jak pokazano poniżej:

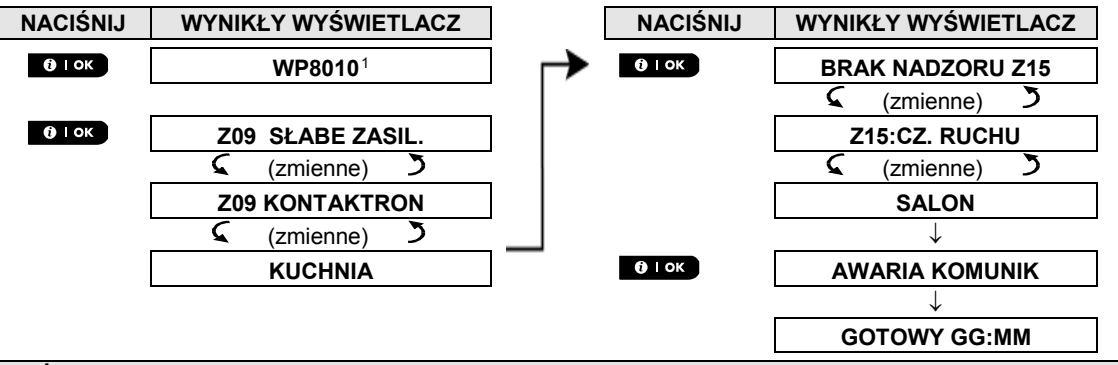

*WAŻNA UWAGA! Jeśli dźwięki awarii Ci przeszkadzają, rozbrój system ponownie (mimo iż jest już rozbrojony). Pozwoli to anulować dźwięki awarii na 4 godziny.*

#### **C. Jednoczesne przeglądanie pamięci i awarii**

Jeśli **alarmy / zdarzenia sabotażowe** są przechowane w pamięci alarmu i jednocześnie utrzymuje się stan **awarii**, na wyświetlaczu najpierw wyświetli się pamięć alarmowa, a następnie zdarzenia awaryjne, jak opisano w częściach A i B powyżej.

#### <span id="page-18-0"></span>Ogólne wskazania

#### **Wskazania połączenia komórkowego**

Po przejrzeniu wszystkich komunikatów o awariach i w przypadku zainstalowania karty SIM w centrali, wyświetla ona następujące informacje:

- **Siła sygnału GSM**: jako **GSM SYGNAL SILNY** / **GSM SYGNAL DOBRY** / **GSM SYGNAL SLABY**.
- **Typ sieci**: wskazuje typ sieci, w której zarejestrowany jest modem GPRS/GSM. Reprezentowane przez dwa znaki, np. 2G lub 3G.
- **Operator GPRS/GSM**: wskazuje na nazwę operatora GPRS/GSM, w którym zarejestrowany jest modem GPRS/GSM. Reprezentowane przez 13 znaków, np. Orange.

Jeśli kamera PIR jest zarejestrowana w systemie, po włączeniu zasilania panelu zostanie wyświetlony komunikat "GPRS INICIALIZ." w celu wskazania, że modem jest inicjalizowany. Ten komunikat jest wyświetlany na końcu wszystkich komunikatów AWARIE i bezpośrednio po wskazaniu siły sygnału GSM, jeśli karta SIM jest zainstalowana.

j

<span id="page-18-1"></span><sup>&</sup>lt;sup>1</sup> Podczas pracy z poziomu centrali WP8030 na wyświetlaczu pojawi się "WP8030".

#### <span id="page-19-0"></span>Korygowanie sytuacji awaryjnych

Wskazania awarii (podświetlony wskaźnik awarii i migający komunikat TRBL) zostaną oczyszczone po wyeliminowaniu przyczyny awarii. Poniższa tabela opisuje awarie systemu i odpowiednie działania naprawcze. **Jeśli nie wiesz, jak skorygować sytuację awaryjną, poinformuj o tym instalatora i skonsultuj się z nim.**

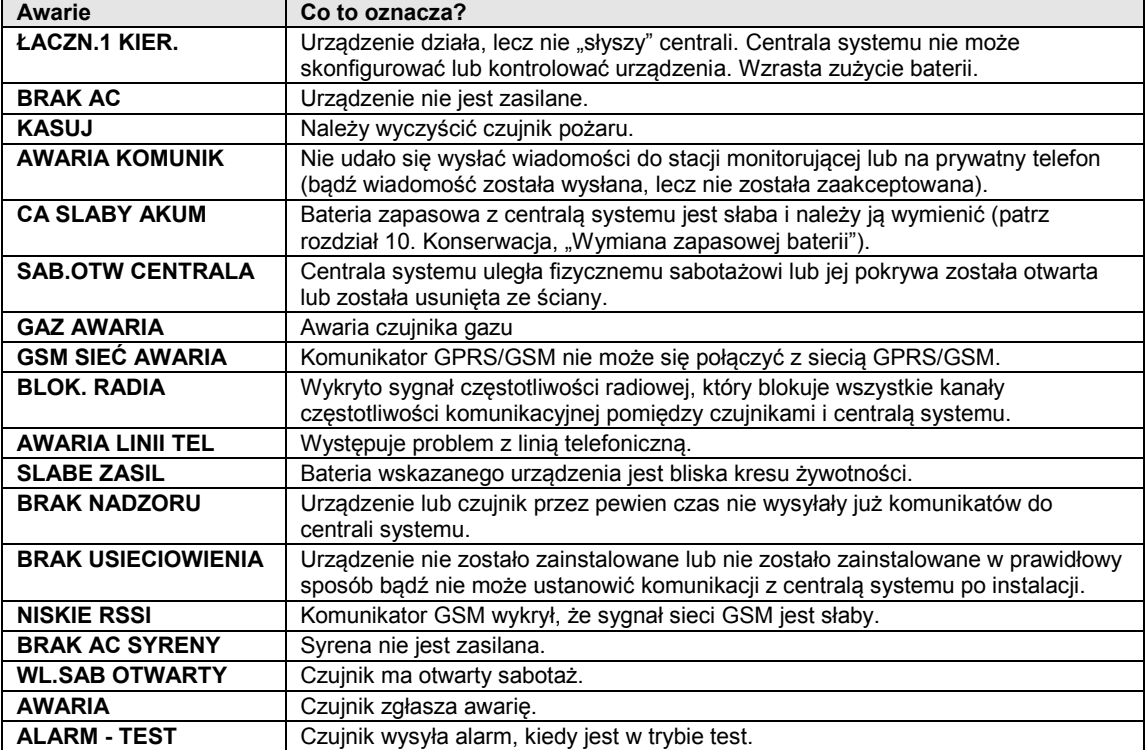

### <span id="page-20-0"></span>6. Menu i funkcje

W tym rozdziale wyjaśniono funkcje programowania przez użytkownika systemu WP i umożliwiono dostosowanie systemu WP do indywidualnych potrzeb. Rozdział składa się z trzech części, zgodnie z poniższym schematem:

**Część A –** Pokazuje, w jaki sposób wejść/opuścić menu trybu użytkownika i jak wybrać pożądane opcje ustawień.

**Część B –** Wskazuje, w jaki sposób zrealizować wybrane ustawienia.

#### <span id="page-20-1"></span>A.1 Wejście do menu trybu użytkownika i wybór opcji ustawień

Poniższa procedura opisuje, w jaki sposób wejść do menu trybu użytkownika i poruszać się w nim. Szczegółowy opis opcji trybu użytkownika znajduje się na końcu procedury. Aby opuścić menu trybu użytkownika – patrz część A.2.

 *1. Wejście do menu "TRYBU UŻYTKOWNIKA" jest możliwe tylko w przypadku, jeśli system jest rozbrojony. 2. Należy uważnie przeczytać część "Informacje dodatkowe" zgodnie z odnośnikami* <sup>1</sup> *itp. – w tabeli na końcu niniejszej części.*

*Uwaga: Niniejszy podręcznik zawiera wyłącznie przyciski panelu sterowania WP8010, nawet jeśli odnosi się ona do obu paneli sterowania. Kiedy podręcznik odnosi się wyłącznie do WP8030, przedstawia przyciski panelu sterowania WP8030.*

#### **A. Wejście do menu trybu użytkownika**

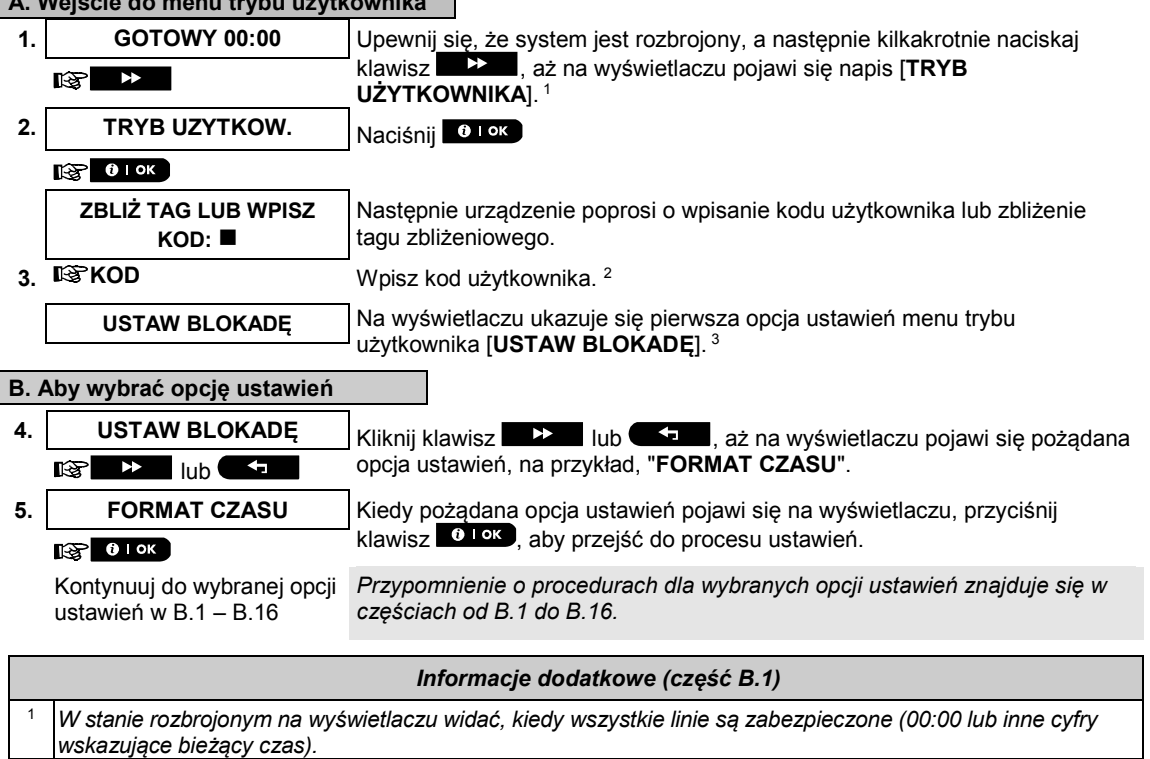

<sup>2</sup> *a. W przypadku braku zmiany osobistego kodu ustawienie domyślne, z którego należy skorzystać, to 1111. b. Główny użytkownik ma dostęp do opcji trybu użytkownika. Inni użytkownicy mają dostęp wyłącznie do opcji blokady.*

*c. W przypadku trzykrotnego wprowadzenia nieprawidłowego kodu użytkownika, po każdej kolejnej próbie, klawiatura zostanie automatycznie wyłączona na określony czas i wyświetli się komunikat NIEPRAWIDŁOWE HASŁO.*

<sup>3</sup> *Opcje blokady zostaną wyświetlone w menu trybu użytkownika, tylko jeśli zostaną włączone przez instalatora. W innym wypadku pierwszą wyświetloną opcją trybu użytkownika będą [KODY UŻYTKOWNIKA].*

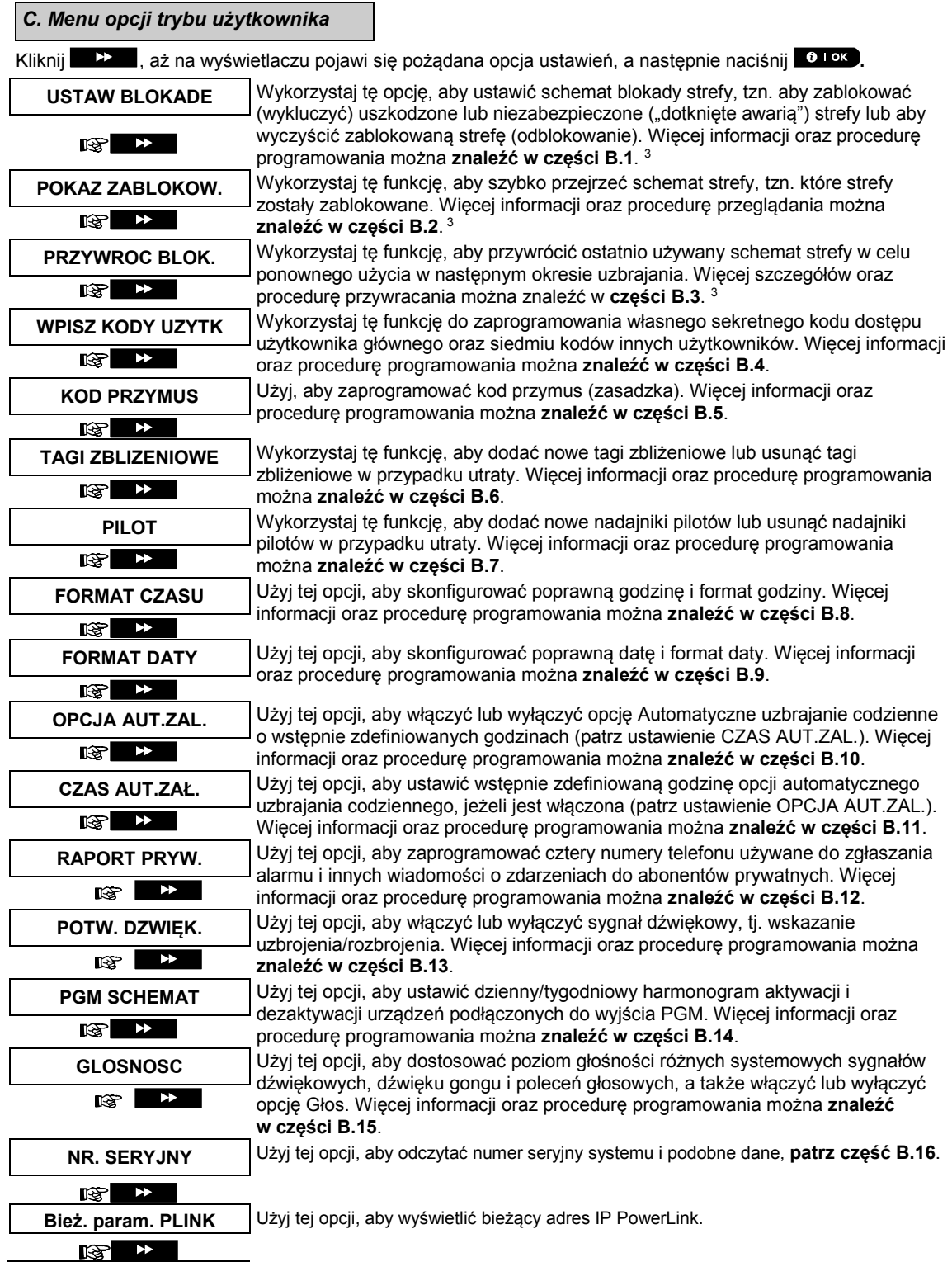

**<OK> WYJSCIE** Użyj tej opcji, aby zamknąć menu "**TRYB UZYTK.**" i wrócić do menu głównego. Więcej informacji można **znaleźć w części A.2.**

 $\blacktriangleright$ ाञ्च

Powrót do pierwszej opcji

#### <span id="page-22-0"></span>A.2 Powrót do poprzedniego kroku lub zamykanie menu TRYB UZYTK.

W trakcie procesu konfiguracji często trzeba wracać do poprzedniego kroku procesu konfiguracji lub opcji (tj. "przechodzić jeden poziom wyżej") albo zamykać menu ustawień użytkownika.

#### **A. Przechodzenie jeden poziom wyżej**

Aby w trakcie procesu konfiguracji przejść o jeden poziom wyżej, kliknij co najmniej raz przycisk **. Każde** . Każde kliknięcie spowoduje przejście o jeden poziom w górę lub do poprzedniego kroku konfiguracji:

#### **B. Zamykanie menu TRYB UZYTK.**

**Dowolny ekran** Aby zamknąć menu [**OPCJE UZYTK.**], przechodź do poprzednich menu, naciskając wielokrotnie przycisk **(patrz wyżej**), aż zostanie wyświetlony komunikat [**<OK> WYJŚCIE**]. Alternatywnie można też nacisnąć raz przycisk , co spowoduje wyświetlenie ekranu końcowego [**<OK> WYJŚCIE**].

#### $\mathbb{R}$   $\mathbb{R}$   $\mathbb{$

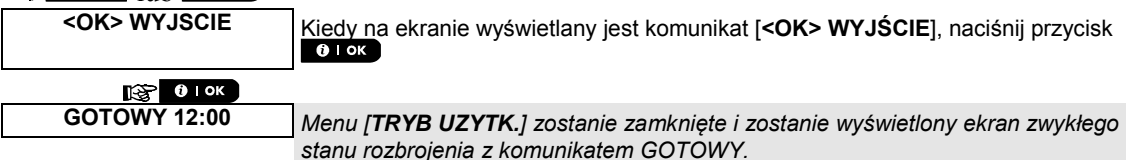

#### <span id="page-22-1"></span>A.3 Przyciski używane do nawigacji i konfiguracji

Przycisków klawiatury numerycznej można używać do różnych funkcji w trakcie programowania. W poniższej tabeli przedstawiono szczegółowy opis funkcji lub użycia poszczególnych przycisków.

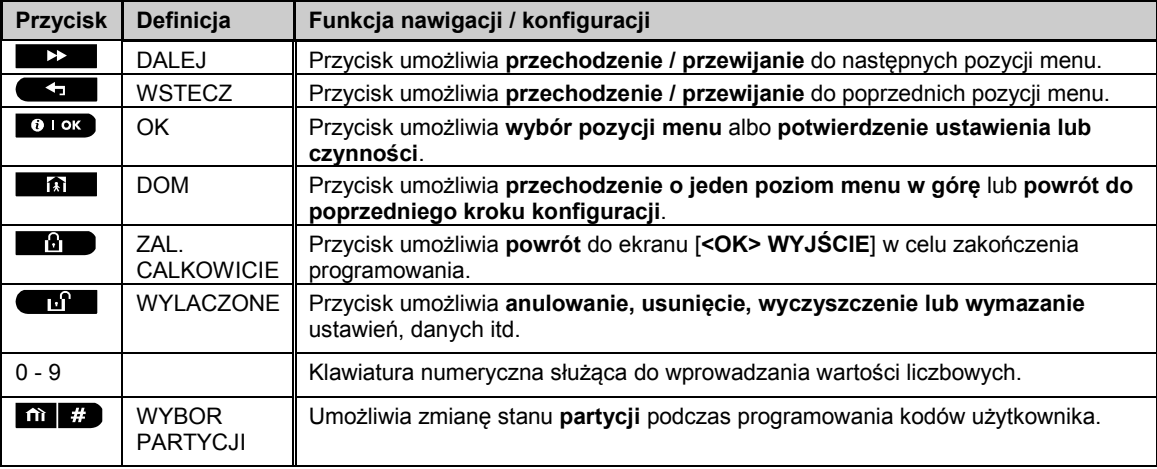

#### <span id="page-22-2"></span>B.1 Konfiguracja schematu blokady strefy

Blokada umożliwia uzbrojenie tylko części systemu, pozwalając na swobodne poruszanie się osób w niektórych strefach, gdy system jest uzbrojony. Funkcja ta jest również używana do tymczasowego wyłączania z eksploatacji stref z błędami, które wymagają napraw, lub dezaktywacji czujnika, na przykład w celu zmiany wystroju pomieszczenia.

♦ W tym miejscu można ustawić schemat blokady strefy, tj. wybrać z listy zarejestrowanych czujników w systemie WP i blokować (dezaktywować) uszkodzone lub zakłócone czujniki (status GOTOWY lub NIE-GOTOW.) lub kasować (ponownie aktywować) ZABLOKOWANE strefy (czujniki).

Po skonfigurowaniu schematu blokady można wykonać następujące trzy czynności:

**>** Szybki przegląd zablokowanych stref — patrz część B.2.

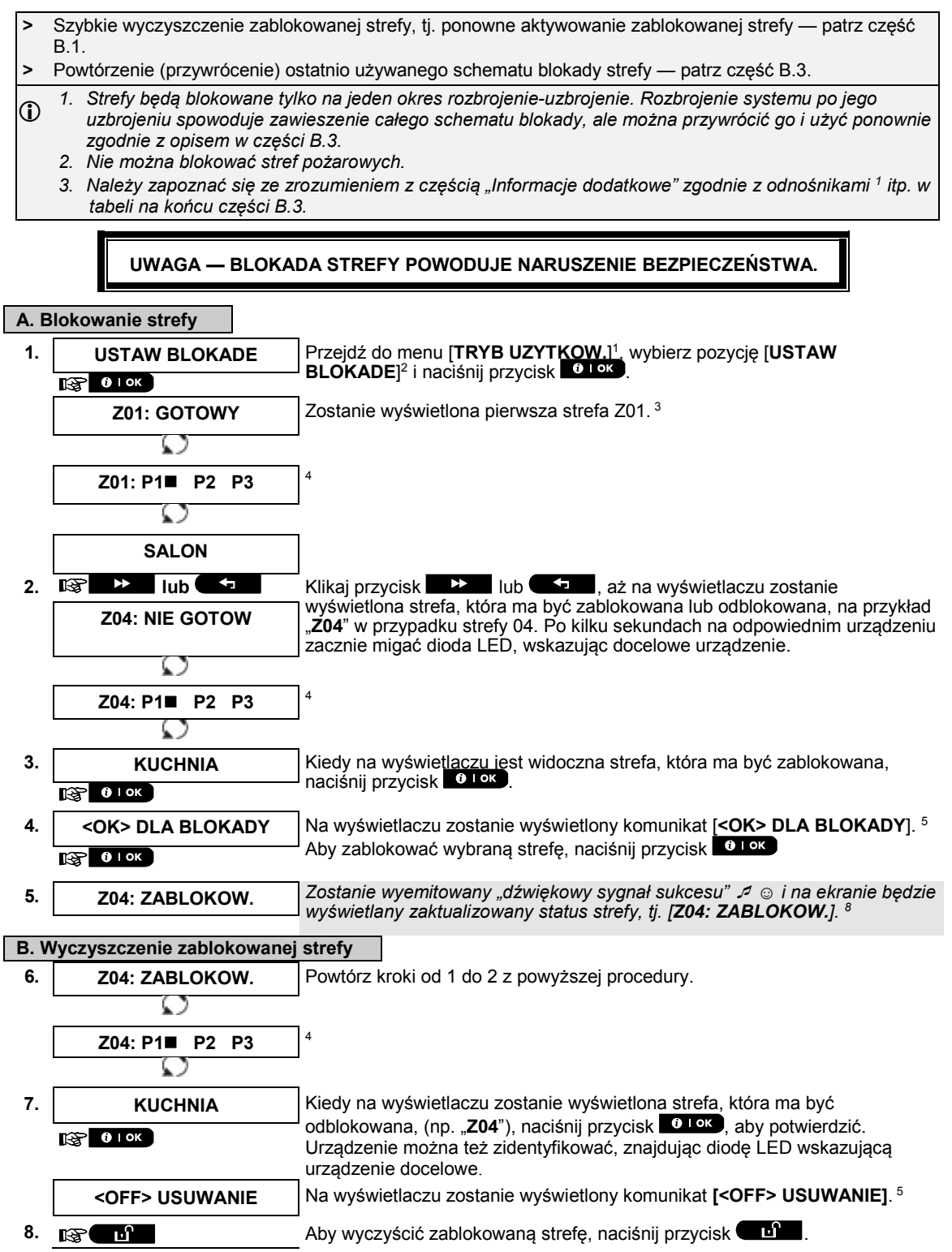

**Z04: GOTOWY** *Zostanie wyemitowany "dźwiękowy sygnał sukcesu" ☺ i na ekranie będzie wyświetlany zaktualizowany status strefy, tj. [Z04: GOTOWY] lub [Z04: NIE GOTOW]. <sup>9</sup>*

#### <span id="page-24-0"></span>B.2 Przeglądanie schematu blokady strefy

- ♦ Na tym ekranie można szybko przeglądać schemat blokady, tzn. strefy, które mają być zablokowane w trakcie następnego uzbrajania.
- **1. POKAZ ZABLOKOW.** Przejdź do menu [**TRYB UZYTKOW.**] i wybierz pozycję [**POKAZ**   $\sqrt{3}$  0 1 ok **ZABLOKOW**.]<sup>1</sup> i naciśnij przycisk **8 lok** .<sup>2</sup> **2. LISTA ZABLOKOW.** Na ekranie zostanie wyświetlony komunikat [LISTA ZABLOKOW.] **lub**  $\blacktriangle$  **lub**  $\blacktriangle$  Klikaj przycisk  $\blacktriangleright$  lub  $\blacktriangle$  , aby przejrzeć wszystkie zablokowane strefy w kolejności rosnących numerów. Po zakończeniu przeglądania kliknij przycisk **in a**, aby zamknąć menu. <sup>9</sup>

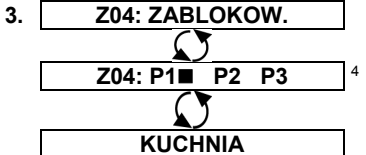

#### <span id="page-24-1"></span>B.3 Przywracanie schematu blokady strefy

♦ Użyj tej opcji, aby powtórzyć (przywrócić) najnowszy schemat blokady w trakcie następnego uzbrajania systemu.

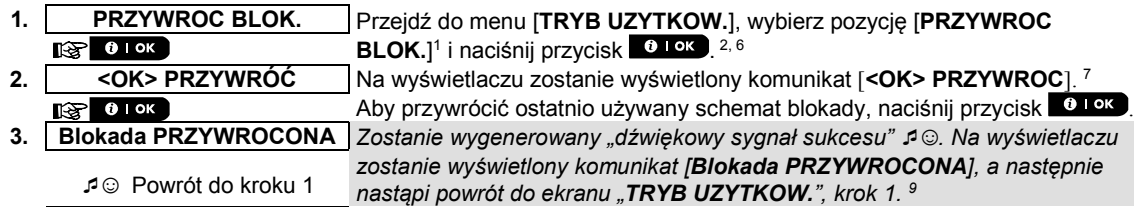

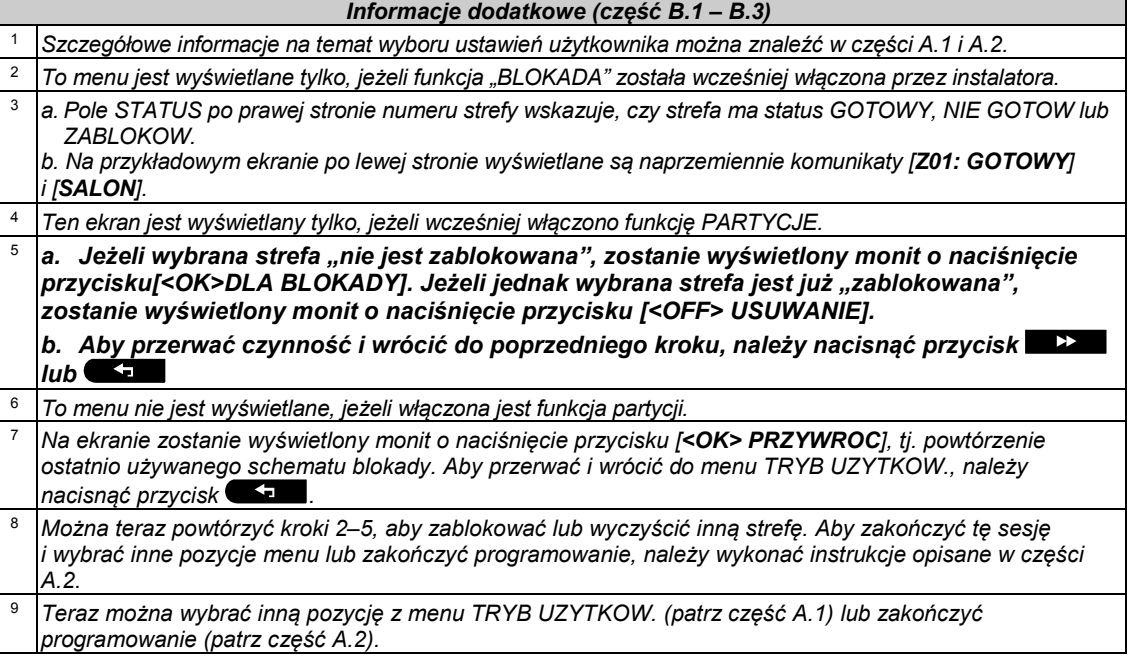

#### <span id="page-25-0"></span>B.4 Programowanie kodów użytkownika

System WP pozwala na autoryzację do 8 osób (WP8010) / 48 osób (WP8030) do uzbrajania i rozbrajania systemu, dostarczając każdemu z nich unikalny 4-cyfrowy osobisty kod bezpieczeństwa oraz przypisując im różne poziomy bezpieczeństwa i funkcje. Ponadto, możliwe jest uzyskanie aż do 8 (WP8010) / 32 (WP8030) wielofunkcyjnych przenośnych nadajników formie pilota pozwalające użytkownikom na łatwe uzbrajanie, rozbrajanie i sterowania funkcjami systemu bez uzyskiwania dostępu do centrali, włącznie z dostępem spoza miejsca działania systemu (zob. sekcja B.7 Dodawanie / Usuwanie nadajników w formie pilota). Funkcja kodu przymusu umożliwia rozbrajanie systemu za pomocą specjalnego kodu, który powoduje wysłanie cichego alarmu do stacji monitorowania.

W systemie są dwa rodzaje użytkowników: użytkownik główny i użytkownik. W poniższej tabeli przedstawiono różne czynności, które mogą wykonywać użytkownicy poszczególnych rodzajów:

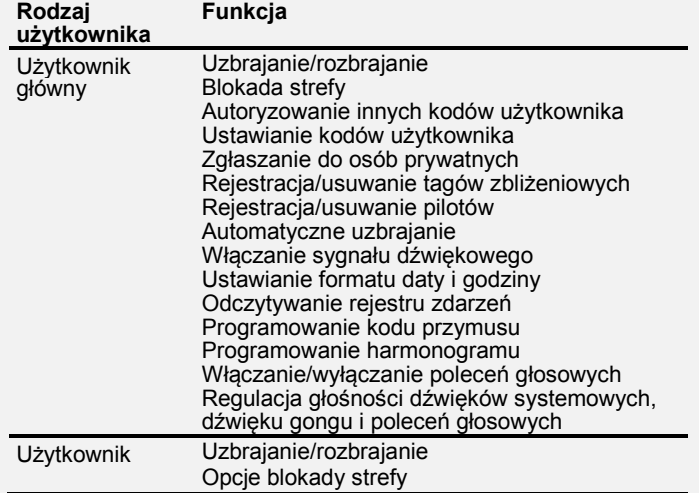

Kody użytkownika są przydzielane w sposób następujący:

**Kod użytkownika 1** jest przydzielany do użytkownika głównego systemu (tj. właściciela). To jedyny kod użytkownika, który zapewnia dostęp do menu TRYB UZYTKOW. Domyślne ustawienie kodu użytkownika głównego to 1111. Tego kodu nie można usunąć i należy go jak najszybciej wymienić na kod tajny. **Kody użytkownika 2-4 (WP8010) / kody użytkownika 2-22 i 33-48 (WP8030)** przypisywane są członkom rodziny, współpracownikom itp. Umożliwiają one uzbrajanie i rozbrajanie systemu lub wybranych partycji zgodnie z uprawnieniami przyznanymi przez użytkownika głównego. Użytkownicy z tymi kodami mogą uzyskiwać dostęp do menu "TRYB UZYTKOW." tylko w celu "blokowania strefy", o ile funkcja ta została włączona w menu instalatora.

**Kody użytkownika 5-8 (WP8010) / kody użytkownika 23-32 (WP8030)** są takie same jak kody użytkownika 2-4 / 2-22 ale mogą zostać przypisane użytkownikom typu "Powrót" (do monitorowania dzieci). Więcej informacji o zastosowaniu trybu Powrót można znaleźć w rozdziale 2 (Uzbrajanie w trybie Powrót) i załączniku C.

**Opcja PARTYCJA** (więcej informacji o opcji PARTYCJA można znaleźć w załączniku B)

System alarmowy umożliwia dzielenie stref na maksymalnie trzy części (grupy) za pośrednictwem menu instalatora. Te części są wyznaczone jako partycje P1, P2 i P3. Poszczególne partycje można uzbrajać i rozbrajać osobno, zapewniając ochronę wybranych części lokalizacji.

Każdy użytkownik z 8 (WP8010) / 48 (WP8030) użytkowników systemu może być upoważniony przez użytkownika głównego do uzbrajania i rozbrajania w dowolnej kombinacji partycji, w tym we wszystkich 3 partycjach.

- ♦ Tutaj można zaprogramować (lub edytować) kody użytkownika 8 (WP8010) / 48 (WP8030) i w ten sposób określić, które z nich będą upoważnione do uzbrajania i rozbrajania systemu.
- *1. Domyślne ustawienie 1111 Kodu użytkownika głównego jest takie samo dla wszystkich systemów WP i jest znane wielu osobom. W związku z tym zaleca się natychmiastową jego zmianę na unikatowy kod tajny. Nigdy nie ustawiać żadnego kodu użytkownika na tę samą kombinację cyfr, co kod instalatora.*
	- *2. Kod "0000" jest nieprawidłowy. Nie używać go.*
	- *3. Nie można wybierać kodu przymusu (domyślnie 2580), który jest ustawiany w menu instalatora, jako zwykłego kodu użytkownika. Wszelkie takie próby zaprogramowania zostaną odrzucone przez system.*
	- *4. Należy uważnie przeczytać sekcję "Informacje dodatkowe" zgodnie z odnośnikami 1 itp. w tabeli na końcu niniejszej części.*

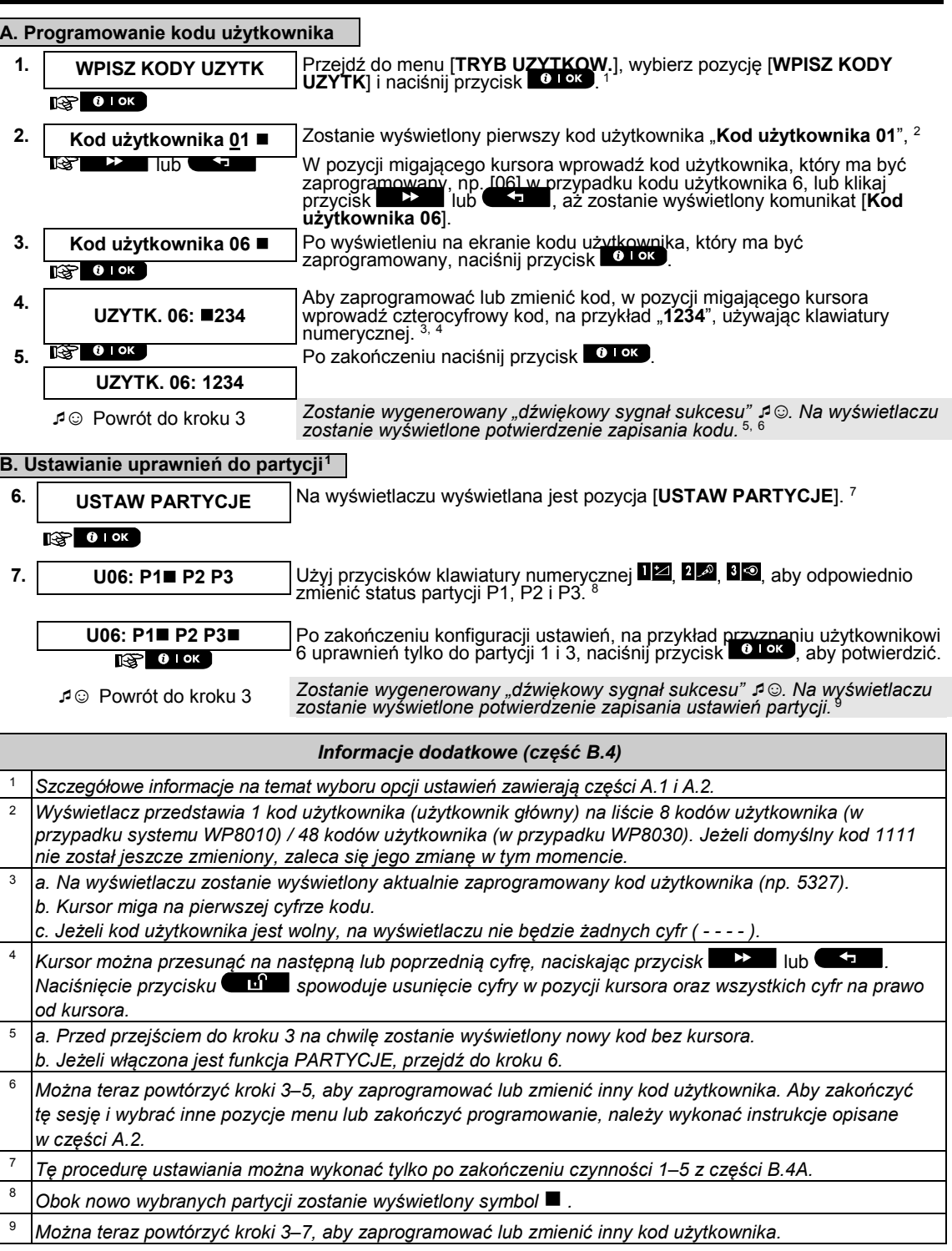

j

<span id="page-26-0"></span><sup>1</sup> Dotyczy, jeżeli włączona jest funkcja PARTYCJE.

Podręcznik użytkownika D-307684 WP8010/WP8030 27

#### <span id="page-27-0"></span>B.5 Programowanie kodu przymusu

System umożliwia wysyłanie wiadomości alarmu przymusu (napaści) do stacji monitorowania w przypadku wymuszenia rozbrojenia systemu z użyciem przemocy lub groźby. Aby zainicjować wysłanie wiadomości przymusu, należy rozbroić system przy użyciu kodu przymusu (domyślnie 2580).

#### **A. Programowanie kodu przymusu**

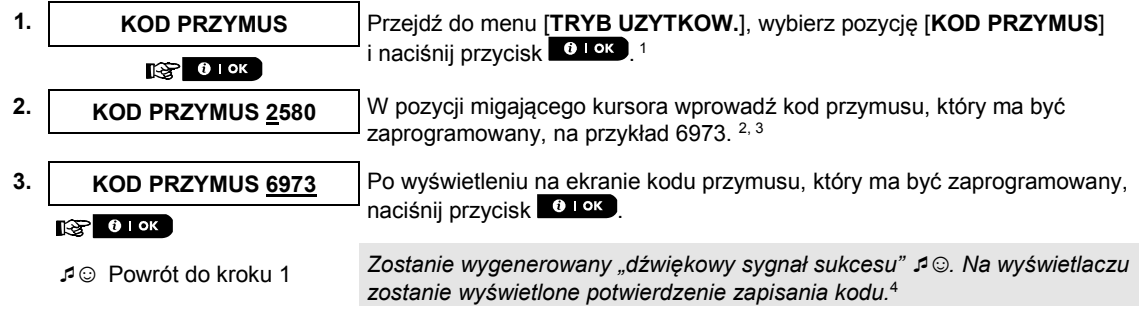

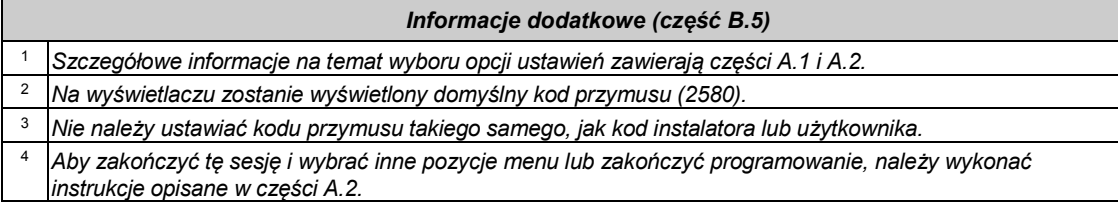

#### <span id="page-27-1"></span>B.6 Dodawanie/usuwanie tagów zbliżeniowych

Każdemu z kodów użytkownika 1-8 (WP8010) / 1-32 (WP8030) można przypisać tag zbliżeniowy, który może być wykorzystywany zamiast kodów użytkownika do wykonywania różnych funkcji, np. uzbrajania, rozbrajania, odczytu rejestru zdarzeń itp.

W sytuacjach, w których wymagany jest kod użytkownika, wystarczy zbliżyć zarejestrowany tag zbliżeniowy zamiast wprowadzać kod użytkownika. Każdemu tagowi należy przypisać numer seryjny 1-8 (WP8010) / 1-32 (WP8030) odpowiadający kodowi użytkownika 1-8 (WP8010) / 1-32 (WP8030) i odpowiednio zarejestrować go w systemie.

Uprawnienia do partycji\* tagów są identyczne jak w przypadku odpowiadających im kodów użytkownika. Na przykład tag zbliżeniowy 3 jest przydzielany do kodu użytkownika 3.

- ♦ Na tym ekranie można dodawać (rejestrować) nowe tagi zbliżeniowe lub usuwać je w razie potrzeby.
- *Należy uważnie przeczytać sekcję "Informacje dodatkowe" zgodnie z odnośnikami 1 itp. w tabeli na końcu niniejszej części.*

#### **A. Dodawanie (rejestrowanie) tagów zbliżeniowych**

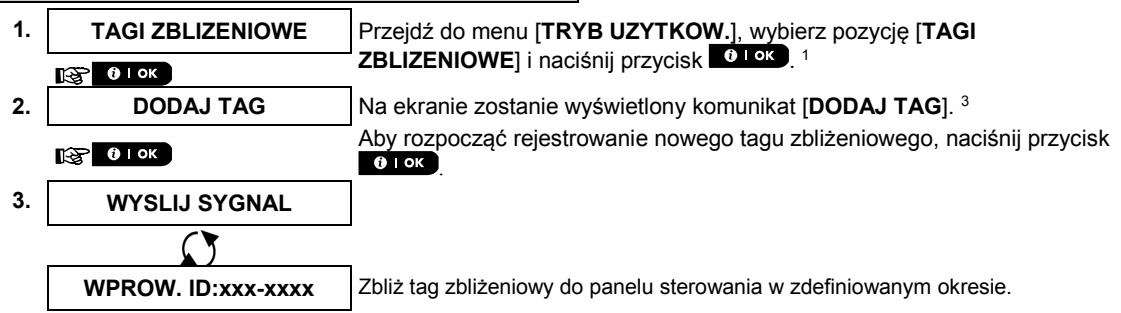

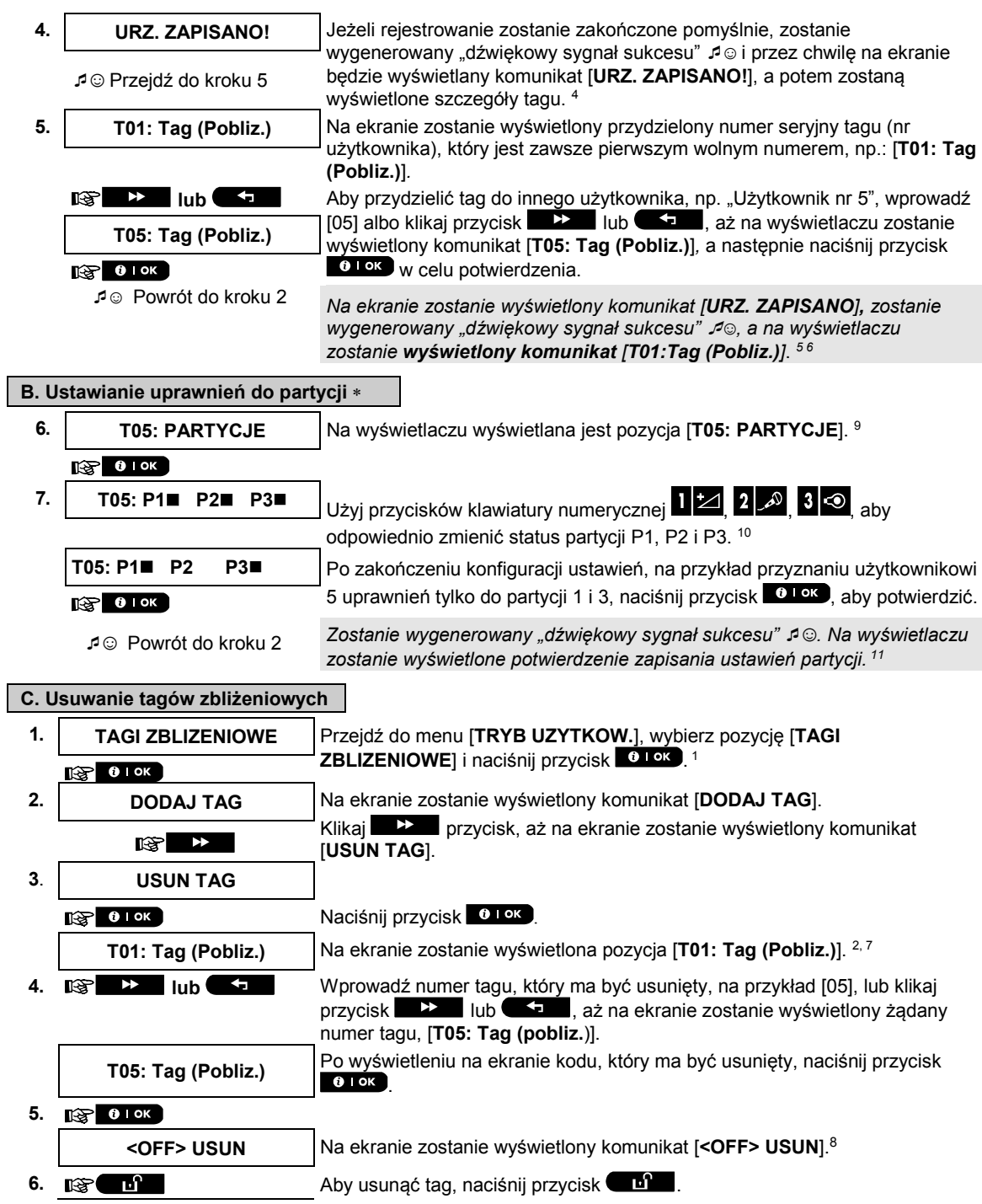

j

<span id="page-28-0"></span><sup>∗</sup> Dotyczy, jeżeli włączona jest funkcja PARTYCJE.

Podręcznik użytkownika D-307684 WP8010/WP8030 29

☺ Przejdź do kroku 3

**USUN TAG** *Zostanie wygenerowany "dźwiękowy sygnał sukcesu"* ☺*, a na wyświetlaczu zostanie wyświetlona pozycja [USUN TAG] i nastąpi powrót do kroku 3*. *<sup>12</sup>*

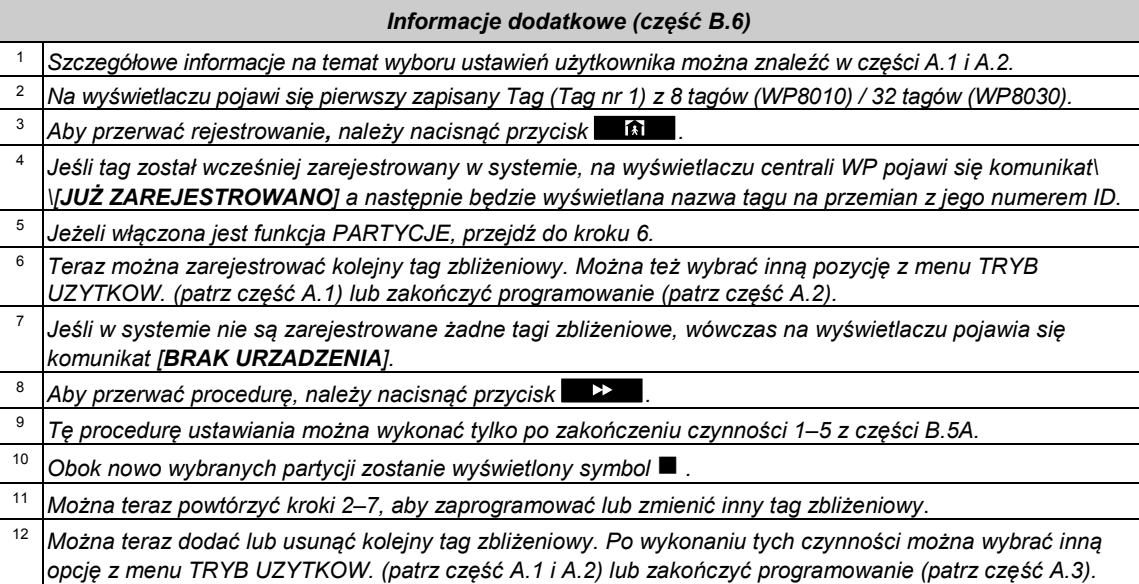

#### <span id="page-29-0"></span>B.7 Dodawanie/usuwanie nadajników podręcznych

Przenośny nadajnik w formie pilota można przypisać każdemu z kodów użytkownika 1-8 (WP8010) / kodów użytkownika 1-32 (WP8030) w celu lepszego, szybszego i bezpieczniejszego uzbrajania/rozbrajania i innych funkcji sterujących. Każdy pilot powinien mieć przypisany numer seryjny 1-8 (WP8010) / 1-32 (WP8030) i powinien być odpowiednio zarejestrowany w systemie.

**Opcja PARTYCJA** (więcej informacji o opcji PARTYCJA można znaleźć w załączniku B) Jeżeli w panelu sterowania jest włączona opcja Partycja, każdy z 8 pilotów (WP8010) / 32 pilotów (WP8030) może być upoważniony przez użytkownika głównego do uzbrojenia i rozbrojenia alarmu w dowolnej kombinacji, lub we wszystkich 3 partycjach, niezależnie od autoryzacji odpowiadającego mu kodu użytkownika.

- ♦ Tutaj można dodać (zarejestrować) 8 (WP8010) / 32 (WP8030) przenośne nadajniki w formie pilota i zdefiniować, które z 3 partycji każdy pilot będzie miał prawo uzbrajać i rozbrajać, oraz usunąć piloty w razie takiej potrzeby.
- 1. Przed przystąpieniem do wykonywania tych czynności należy zebrać wszystkie piloty, które mają być<br>1. przedpowane, i upewnić się, że są w nich sprawne baterie i piloty są aktywne (dioda LED miga po *naciśnięciu dowolnego z przycisków).*
	- *2. Należy uważnie przeczytać sekcję "Informacje dodatkowe" zgodnie z odnośnikami 1 itp. w tabeli na końcu niniejszej części.*

#### **A. Dodawanie (rejestrowanie) pilota**

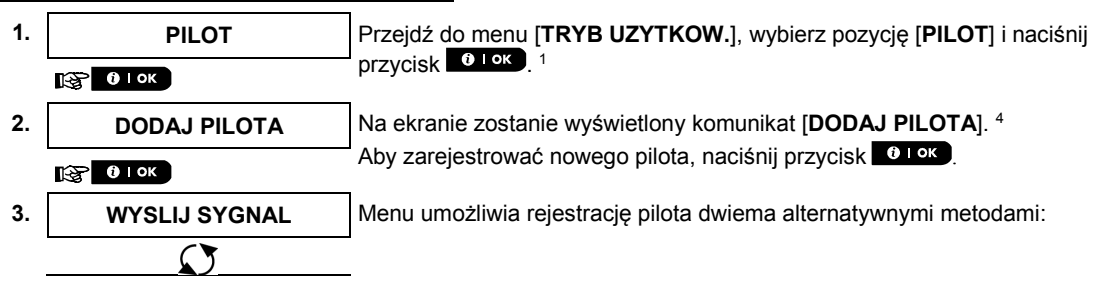

|     | <b>WPROW. ID:xxx-xxxx</b>                     | A: WYSLIJ SYGNAL: Press and hold the AUX * button on the selected<br>keyfob until the LED is constantly on. <sup>2</sup> Wykonanie tej czynności powoduje                                                                                                    |
|-----|-----------------------------------------------|----------------------------------------------------------------------------------------------------|
|     |                                               | zakończenie rejestrowania.                                                                                                    |
| 4а. | <b>URZ. ZAPISANO!</b>                         | Jeżeli rejestrowanie zostanie zakończone pomyślnie, zostanie<br>wygenerowany "dźwiękowy sygnał sukcesu" ⊅© i przez chwilę na ekranie                                                                                                    |
|     | J <sup>o</sup> Przejdź do kroku 5             | będzie wyświetlany komunikat [URZ. ZAPISANO!], a potem zostaną<br>wyświetlone szczegóły pilota. Przejdź do kroku 5.                                                                                                    |
| 4b. | ID nr 300-5786                                | B: REJESTROWANIE WG ID URZADZENIA: Enter the 7-digit number that                                                                                                    |
|     | $\sqrt{3}$ 0 0 0 $\sqrt{3}$                   | appears on the keyfob sticker and then press <b>0 LOK</b> to confirm. Aby<br>zakończyć procedurę rejestrowania, patrz uwaga 9 w poniższej tabeli<br>Informacje dodatkowe.                                                                                                    |
|     | <b>URZ. ZAPISANO!</b>                         | Jeżeli wprowadzony identyfikator jest prawidłowy, zostanie wygenerowany                                                                                                    |
|     | J © Przejdź do kroku 5                        | "dźwiękowy sygnał sukcesu" ⊅ ① i przez chwilę na ekranie będzie<br>wyświetlany komunikat [URZ. ZAPISANO!], a potem zostaną wyświetlone<br>szczegóły pilota. Przejdź do kroku 5.                                                                                                    |
| 5.  | F01: pilot                                    | Na ekranie zostanie wyświetlony przydzielony numer seryjny pilota (nr                                                                                                    |
|     |                                               | użytkownika), który jest zawsze pierwszym wolnym numerem, a także                                                                                                    |
|     |                                               | numerem identyfikacyjnym pilota, na przykład:<br>[F01: Pilot] naprzemiennie z [ID nr 300-5786].                                                                                                    |
|     | ID nr 300-5786                                |                                                                                                    |
|     | ¥<br>隐<br>lub <sup>(</sup><br>↤               | Aby przydzielić pilota do innego użytkownika, przykładowo "Użytkownik nr 5",                                                                                                    |
|     | F05: pilot                                    | wprowadź [05] albo klikaj przycisk $\Box$ lub $\Box$ , aż na wyświetlaczu<br>zostanie wyświetlony komunikat [F05: Pilot], a następnie naciśnij przycisk                                                                                                    |
|     | $R^2$ 0 1 ok                                  | <b>O LOK</b> w celu potwierdzenia.                                                                                                    |
|     | $\sqrt{2}$ $\odot$ Powrót do kroku 2          | Na ekranie zostanie wyświetlony komunikat [URZ. ZAPISANO!] lub [URZ.<br>ZAPISANO!], jeżeli pilot został zarejestrowany ręcznie przez wprowadzenie<br>numeru identyfikacyjnego, zostanie wygenerowany "dźwiękowy sygnał<br>sukcesu" $\sqrt{ }$ i na ekranie będzie wyświetlana pozycja [F01: Pilot]. 56 |
|     | B. Ustawianie uprawnień do partycji *         |                                                                                                    |
| 6.  | <b>F05: PARTYCJE</b>                          | Na wyświetlaczu wyświetlana jest pozycja [F05: PARTYCJE]. Aby przejść do<br>menu, naciśnij przycisk 0 ok 10                                                                                                    |
|     | $\mathbb{R}$ 0 lok                            |                                                                                                    |
| 7.  | F05: P1■ P2■ P3■                              | Użyj przycisków klawiatury numerycznej <b>124, 24, 36</b> , aby<br>odpowiednio zmienić status partycji P1, P2 i P3. 11                                                                                                    |
|     | $F05: P1 \blacksquare$ $P2$ $P3 \blacksquare$ | Po zakończeniu konfiguracji ustawień, na przykład przyznaniu użytkownikowi                                                                                                    |
|     | $\sqrt{3}$ 0 1 ok                             | 5 uprawnień tylko do partycji 1 i 3, naciśnij przycisk <b>to lok</b> , aby potwierdzić.                                                                                                    |
|     | J © Powrót do kroku 2                         | Zostanie wygenerowany "dźwiękowy sygnał sukcesu" $\mathcal{I} \odot$ . Na wyświetlaczu<br>zostanie wyświetlone potwierdzenie zapisania ustawień partycji. <sup>12</sup>                                                                                                    |
|     | C. Usuwanie pilota                            |                                                                                                    |
| 1.  | <b>PILOT</b>                                  | Przejdź do menu [TRYB UZYTKOW.], wybierz pozycję [PILOT] i naciśnij                                                                                                    |
|     | $\mathbb{R}$ 0 lok                            | przycisk 0 lok 1                                                                                                    |
| 2.  | <b>DODAJ PILOTA</b>                           | Na ekranie zostanie wyświetlony komunikat [DODAJ PILOTA].                                                                                                    |
|     | $\rightarrow$<br>ाञ्च                         | $\sum$ , aż na ekranie zostanie wyświetlony komunikat<br>Klikaj przycisk<br>[USUN PILOTA].                                                                                                    |
| 3.  | <b>USUN PILOTA</b>                            | Naciśnij przycisk 6 lok.                                                                                                    |
|     |                                               |                                                                                                    |

<span id="page-30-0"></span><sup>∗</sup> Dotyczy, jeżeli włączona jest funkcja PARTYCJE.

j

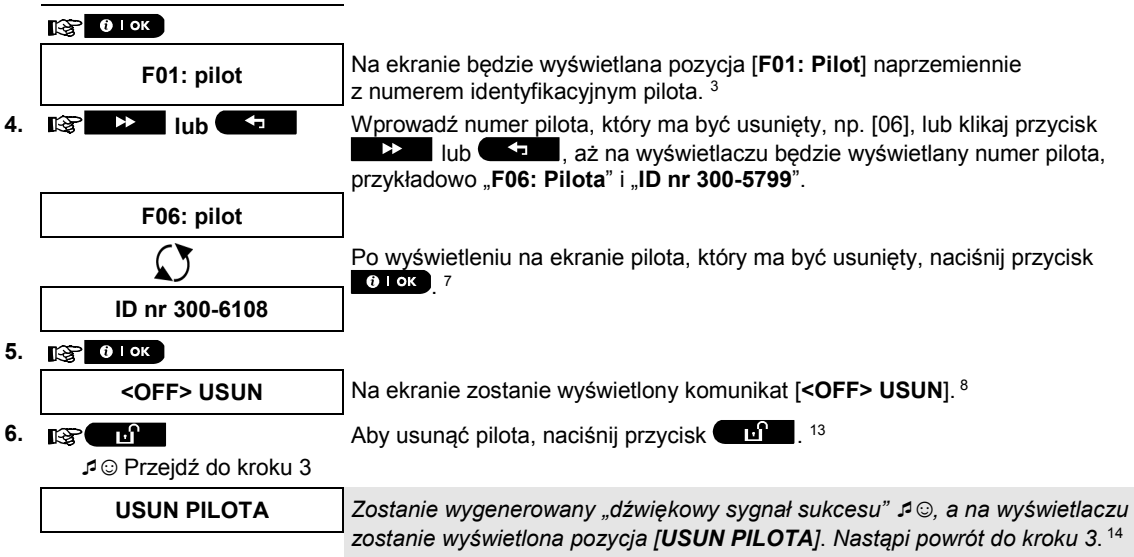

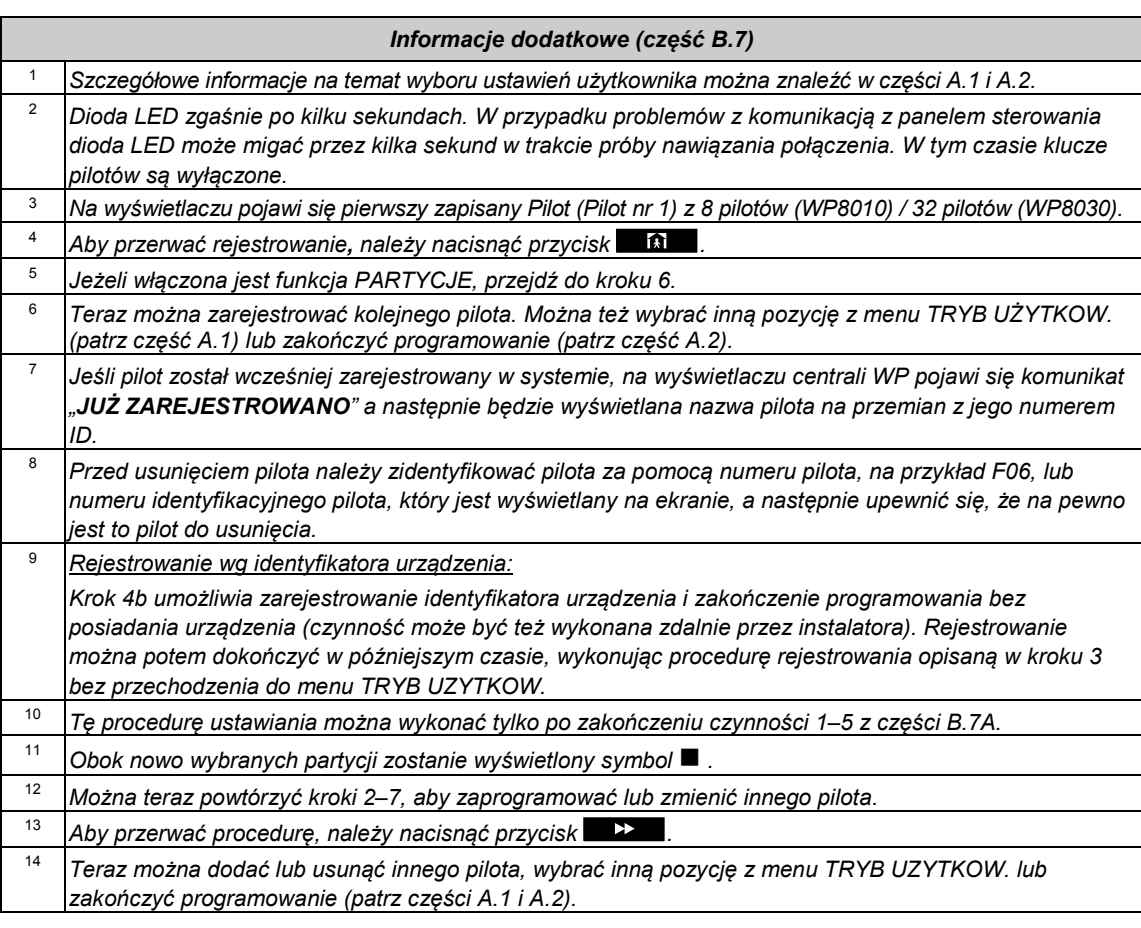

#### <span id="page-32-0"></span>B.8 Ustawianie godziny i formatu godziny

- ♦ Na tym ekranie można zaprogramować lub dostosować wbudowany zegar, tak aby pokazywał godzinę w żądanym formacie godziny.
- ♦ Dostępny jest format 24-godzinny i 12-godzinny.
- *Należy uważnie przeczytać sekcję "Informacje dodatkowe" zgodnie z odnośnikami 1 itp. w tabeli na końcu niniejszej części.*

#### **A. Ustawianie formatu godziny**

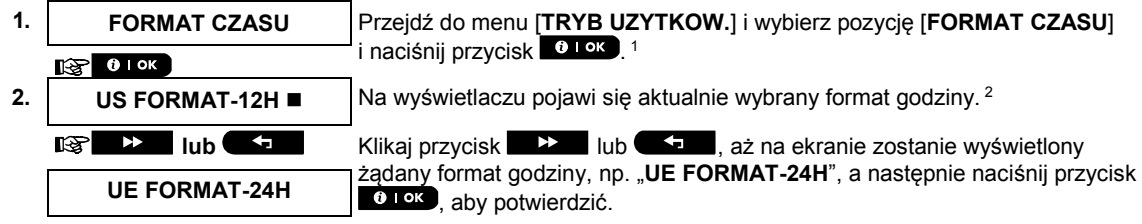

#### **3. [37] 0 10К**

#### **B. Ustawianie godziny** <sup>5</sup>

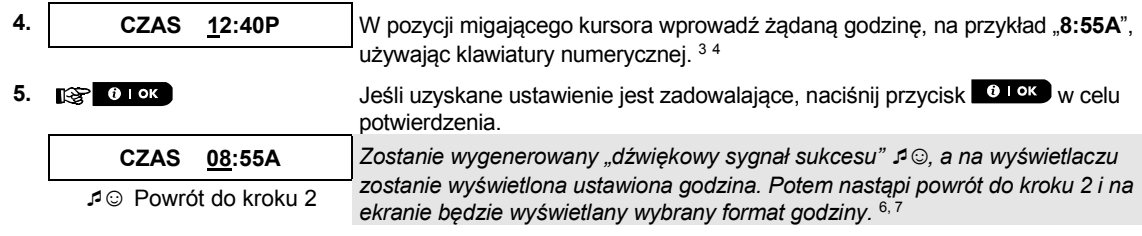

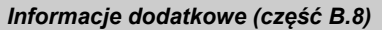

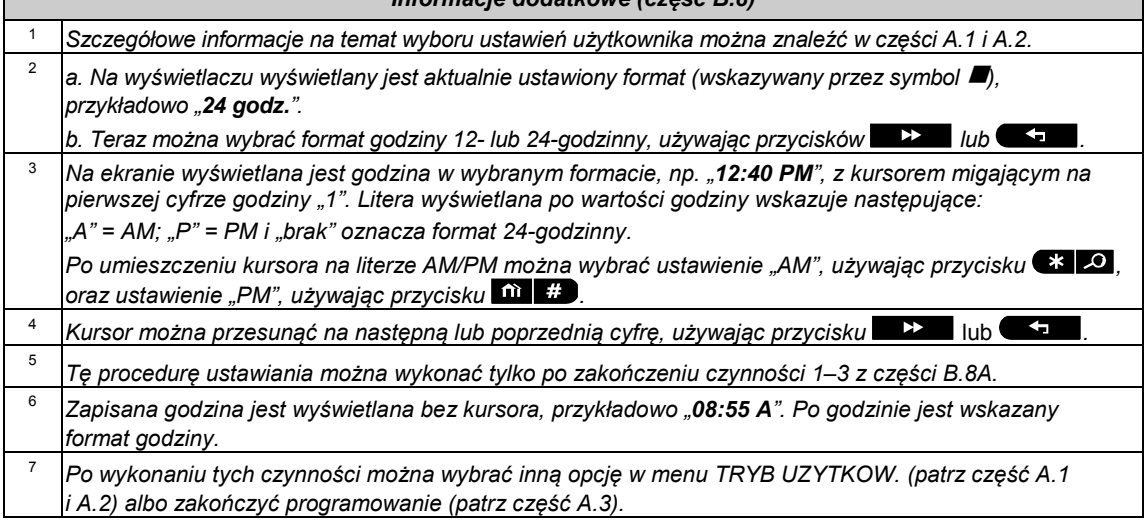

#### <span id="page-33-0"></span>B.9 Ustawianie daty i formatu daty

- ♦ Na tym ekranie można zaprogramować lub dostosować wbudowany kalendarz, tak aby pokazywał datę w żądanym formacie daty.
- ◆ Można wybrać jeden z następujących formatów daty: "mm/dd/rrrr" i "dd/mm/rrrr".
- *Należy uważnie przeczytać sekcję "Informacje dodatkowe" zgodnie z odnośnikami 1 itp. w tabeli na końcu niniejszej części.*

#### **A. Ustawianie formatu daty**

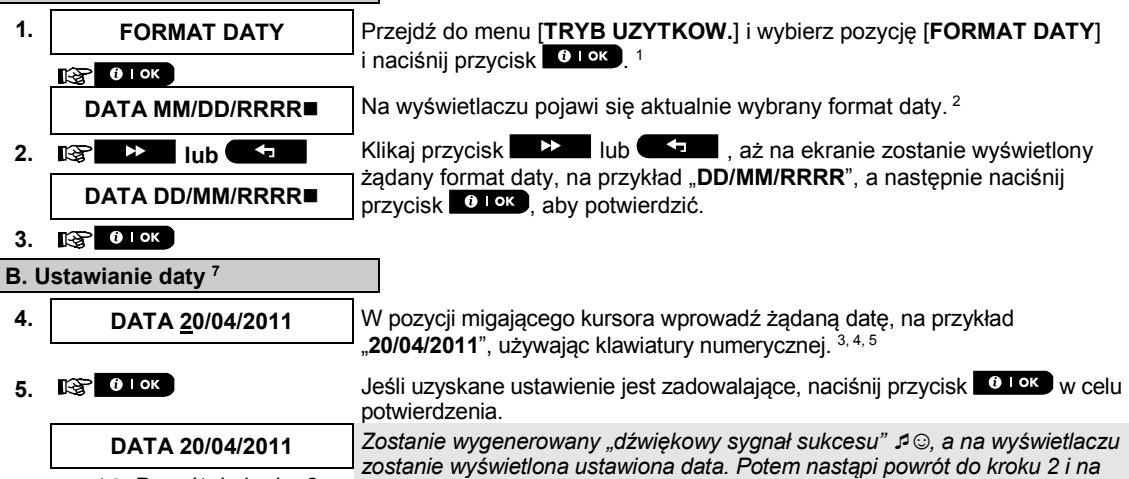

### **Powrót do kroku 2** ekranie będzie wyświetlany wybrany format daty. <sup>6</sup>

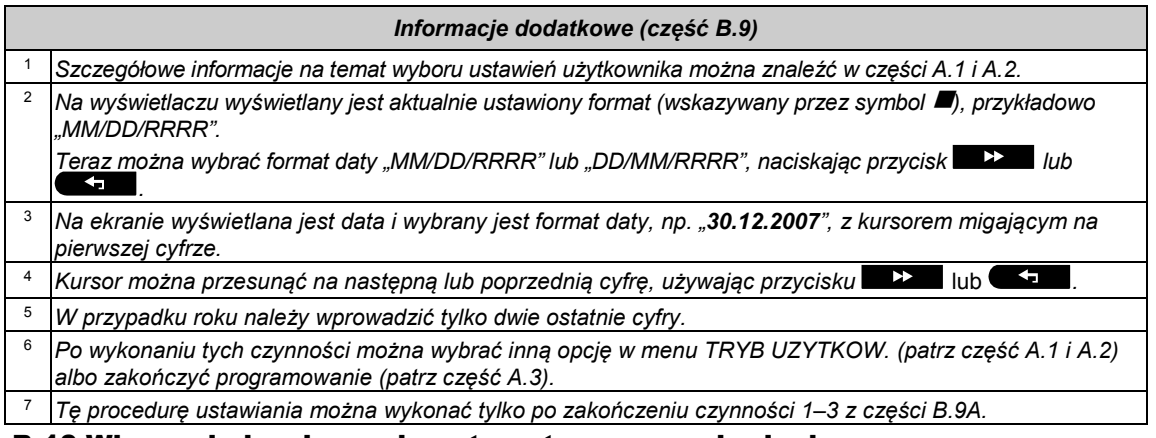

#### <span id="page-33-1"></span>B.10 Włączanie i wyłączanie automatycznego uzbrajania

System WP można zaprogramować w taki sposób, aby automatycznie uzbrajał się każdego dnia, we wcześniej określonym czasie. Ta funkcja jest szczególnie przydatna w placówkach handlowych, np. sklepach, aby zagwarantować codzienne uzbrajanie systemu bez potrzeby przydzielania kodów zabezpieczeń pracownikom.

- ♦ Na tym ekranie można włączyć (aktywować) i wyłączyć (zatrzymać) automatyczne uzbrajanie. Więcej informacji o ustawianiu godziny automatycznego uzbrajania można znaleźć w części B.11.
- ♦ Funkcja automatycznego uzbrajania może uzbrajać tylko systemy o statusie "NIE GOTOW" i wyłącznie w przypadku, gdy instalator włączył uzbrajanie wymuszone podczas programowania systemu.

 *Należy uważnie przeczytać sekcję "Informacje dodatkowe" zgodnie z odnośnikami 1 itp. w tabeli na końcu niniejszej części.*

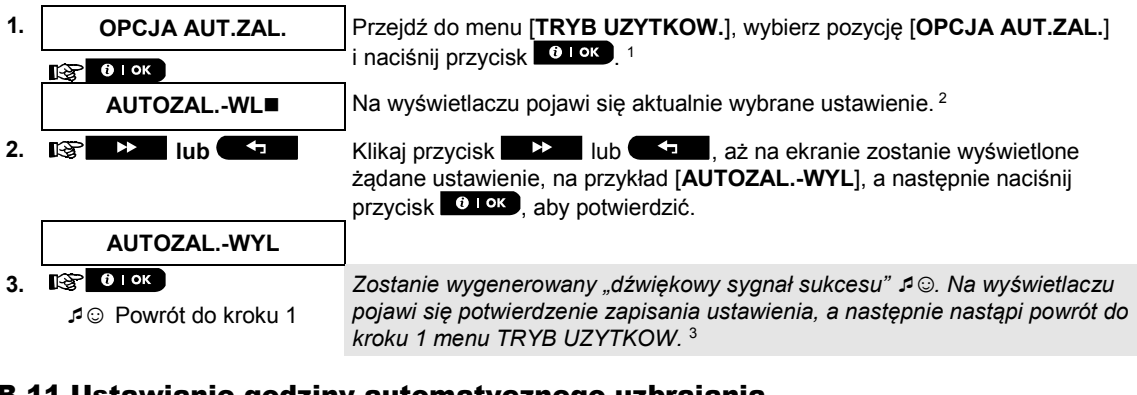

### <span id="page-34-0"></span>B.11 Ustawianie godziny automatycznego uzbrajania

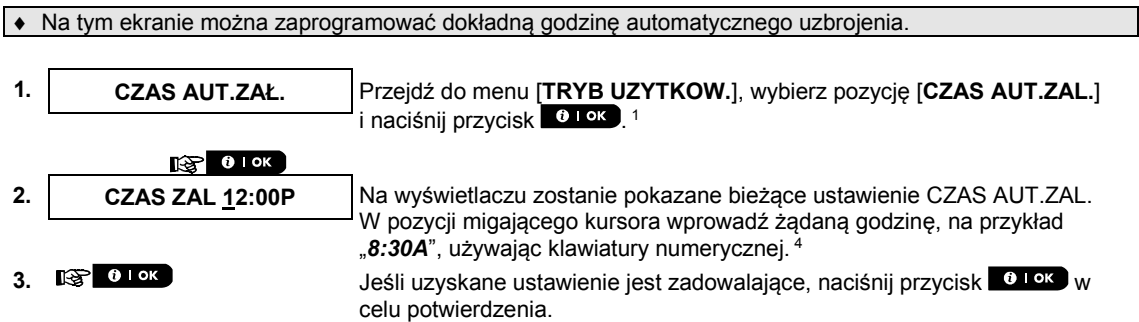

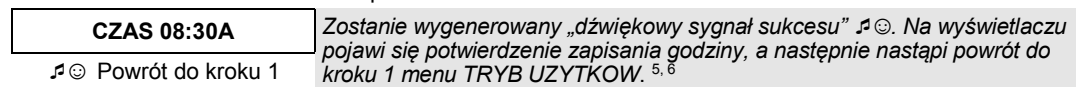

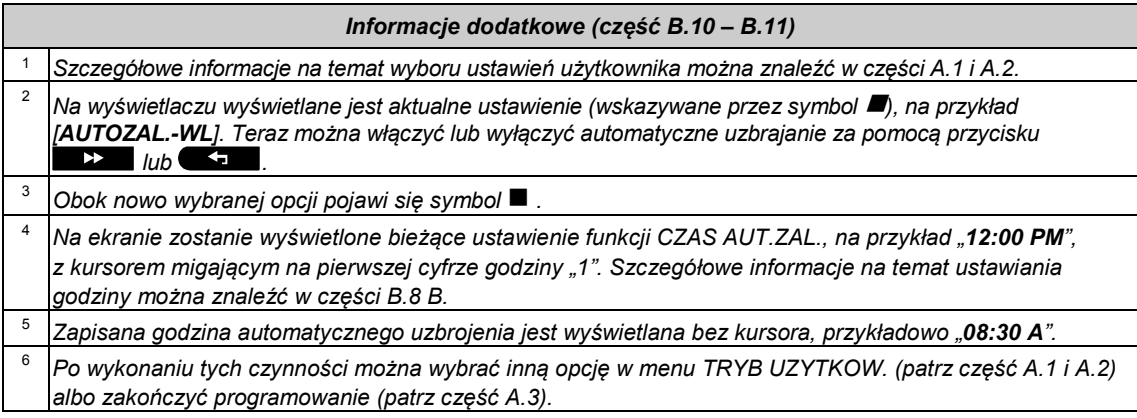

#### <span id="page-35-0"></span>B.12 Programowanie zgłaszania telefonicznego oraz za pośrednictwem poczty e-mail, wiadomości MMS i SMS

System WP może być zaprogramowany do wysyłania różnych komunikatów o zdarzeniach, takich jak alarm, uzbrojenie lub zdarzenie awarii, na 4 stacjonarne numery telefoniczne w formie sygnału dźwiękowego, a w przypadku zainstalowania opcji GSM również w formie wiadomości SMS wysyłanej na 4 numery telefonów. Ponadto w przypadku użytkowników połączonych z serwerem PowerManage powiadomienia o zdarzeniach można wysyłać za pośrednictwem serwera na cztery prywatne adresy e-mail, a także cztery prywatne numery telefonów do obioru wiadomości MMS i SMS. Te raporty można włączyć albo zamiast, albo dodatkowo do raportów wysyłanych do firmy monitorującej. Więcej informacji o powiadomieniach o zdarzeniach wysyłanych telefonicznie i w wiadomościach SMS można znaleźć w rozdziale [7. Zgłaszanie zdarzeń i sterowanie za](#page-50-1)  [pomocą telefonu oraz wiadomości SMS.](#page-50-1)

Możliwe jest też określenie liczby prób wybierania prywatnego numeru telefonu, a także czy pojedynczy sygnał potwierdzenia ma powodować przerwanie procesu zgłaszania, czy też niezbędny będzie telefoniczny sygnał potwierdzenia, aby bieżące zdarzenie zostało uznane za zgłoszone.

Na tym ekranie można programować:

- Konkretne zdarzenia, które mają być zgłaszane.
- Pierwszy, drugi, trzeci i czwarty numer telefonu, numer telefonu do wiadomości MMS i SMS oraz adresy e-mail do wysyłania powiadomień o alarmach i innych zdarzeniach do prywatnych abonentów.
- Liczbe ponownych prób wybierania prywatnego numeru telefonu, komunikację głosową dwukierunkową <sup>i</sup> [∗](#page-35-1)czy ma być pojedynczy sygnał potwierdzenia, czy też do uznania zdarzenia za zgłoszone wymagane jest potwierdzenie z każdego telefonu.
- Rodzaj uprawnienia SMS, tj. czy akceptowane mają być tylko polecenia SMS z czterech numerów telefonu zdefiniowanych w systemie, czy z dowolnego numeru telefonu.

*Uwagi: Powiadamianie o zdarzeniach przekazywane do innych aplikacji stron trzecich (SMS/IP/telefony stacjonarne) to dodatkowa funkcja*.

 *Należy uważnie przeczytać sekcję "Informacje dodatkowe" zgodnie z odnośnikami 1 itp. w tabeli na końcu niniejszej części.*

#### RAPORT DZWIEK

| A. Programowanie zdarzeń, które mają być zgłaszane na prywatne numery telefonu |                           |                                                                                                    |  |  |
|--------------------------------------------------------------------------------|---------------------------|----------------------------------------------------------------------------------------------------|--|--|
| 1.                                                                             | <b>RAPORT PRYW.</b>       | Przejdź do menu [TRYB UZYTKOW.] i wybierz pozycję [RAPORT PRYW.]                                                                                    |  |  |
|                                                                                | $\bullet$ ok<br>ঢ়িΣা     | i naciśnij przycisk <sup>0 lok</sup> . <sup>1</sup>                                                                                                 |  |  |
| 2.                                                                             | <b>RAPORT GLOS.</b>       | Na wyświetlaczu zostanie wyświetlona pozycja [RAPORT GŁOS.]. Aby                                                                                    |  |  |
|                                                                                | $\mathbf{0}$   OK<br>隐    | przejść do tej opcji, naciśnij klawisz 0 1 ok                                                                                                    |  |  |
| 3.                                                                             | <b>RAPORT</b>             | Gdy na wyświetlaczu pojawi się komunikat [RAPORT], naciśnij przycisk<br>$0$   OK                                                                    |  |  |
|                                                                                | $\mathbf{0}$   OK<br>rð 1 |                                                                                                    |  |  |
|                                                                                | <b>BRAK RAPORTU </b>      | Na wyświetlaczu pojawi się aktualnie wybrana opcja.                                                                                                 |  |  |
| 4.                                                                             | ₩<br>ræ<br>lub            | $\blacktriangleright$ lub $\blacktriangleright$ , aż zostanie wyświetlona grupa zdarzeń,<br>Klikaj przycisk                                         |  |  |
|                                                                                | Alarmy                    | która ma być zgłaszana na prywatne numery telefonu, na przykład [Alarmy].<br>3                                                                      |  |  |
| 5.                                                                             | $\bullet$ ok<br>ाङा       | $0$ lok $_{\rm{W}}$<br>Jeśli uzyskane ustawienie jest zadowalające, naciśnij przycisk<br>celu potwierdzenia.                                        |  |  |
|                                                                                | Alarmy ■                  | Zostanie wygenerowany "dźwiękowy sygnał sukcesu" ⊅©. Na wyświetlaczu<br>pojawi się potwierdzenie ustawienia zdarzeń przeznaczonych do zgłaszania, a |  |  |
|                                                                                | J © Powrót do kroku 3     | następnie nastąpi powrót do kroku 3.5,15                                                                                                    |  |  |

<span id="page-35-1"></span><sup>∗</sup> Dotyczy wyłącznie WP8030 z opcją komunikatów głosowych

 $\overline{a}$
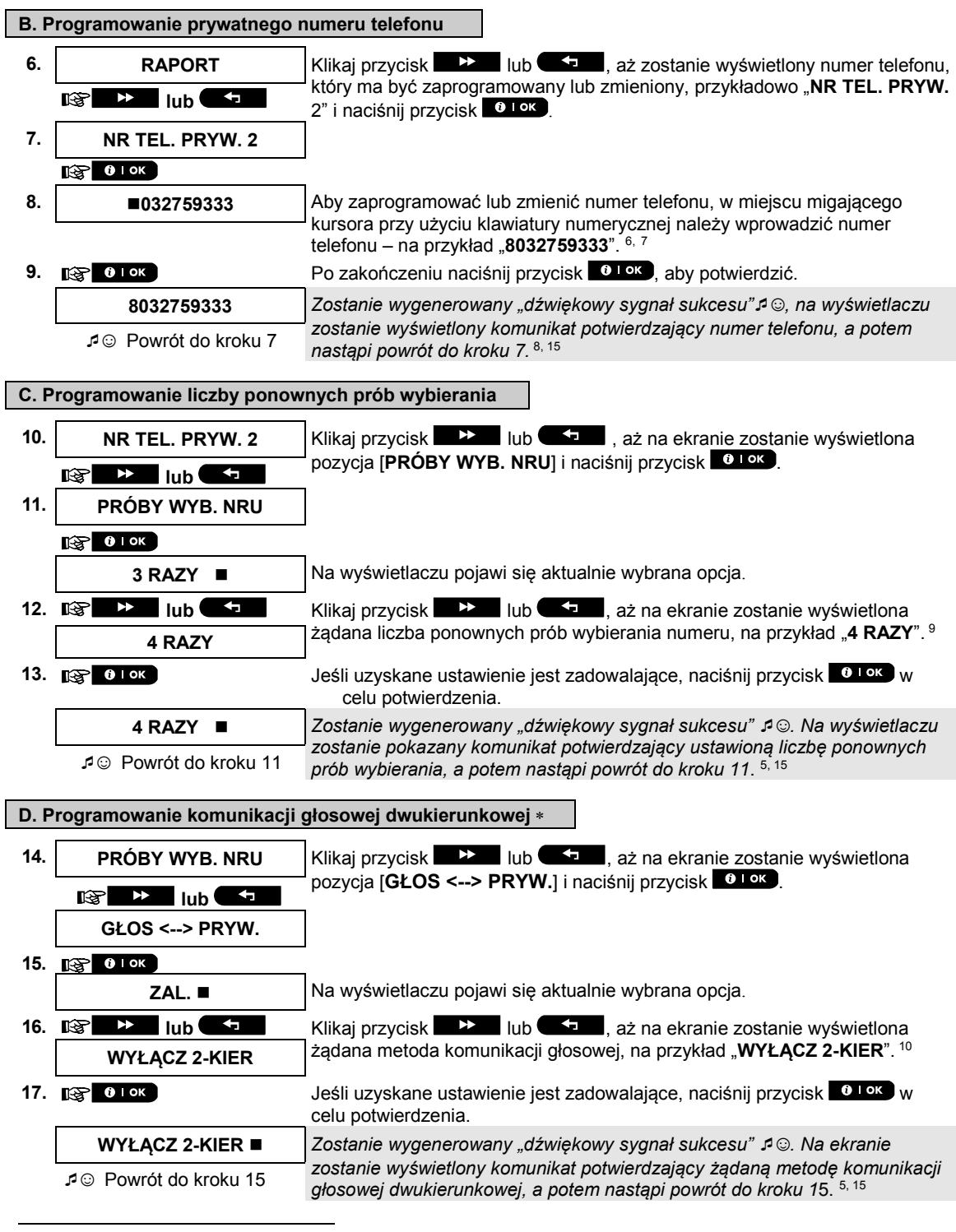

<span id="page-36-0"></span>∗ Dotyczy wyłącznie WP8030 z opcją komunikatów głosowych

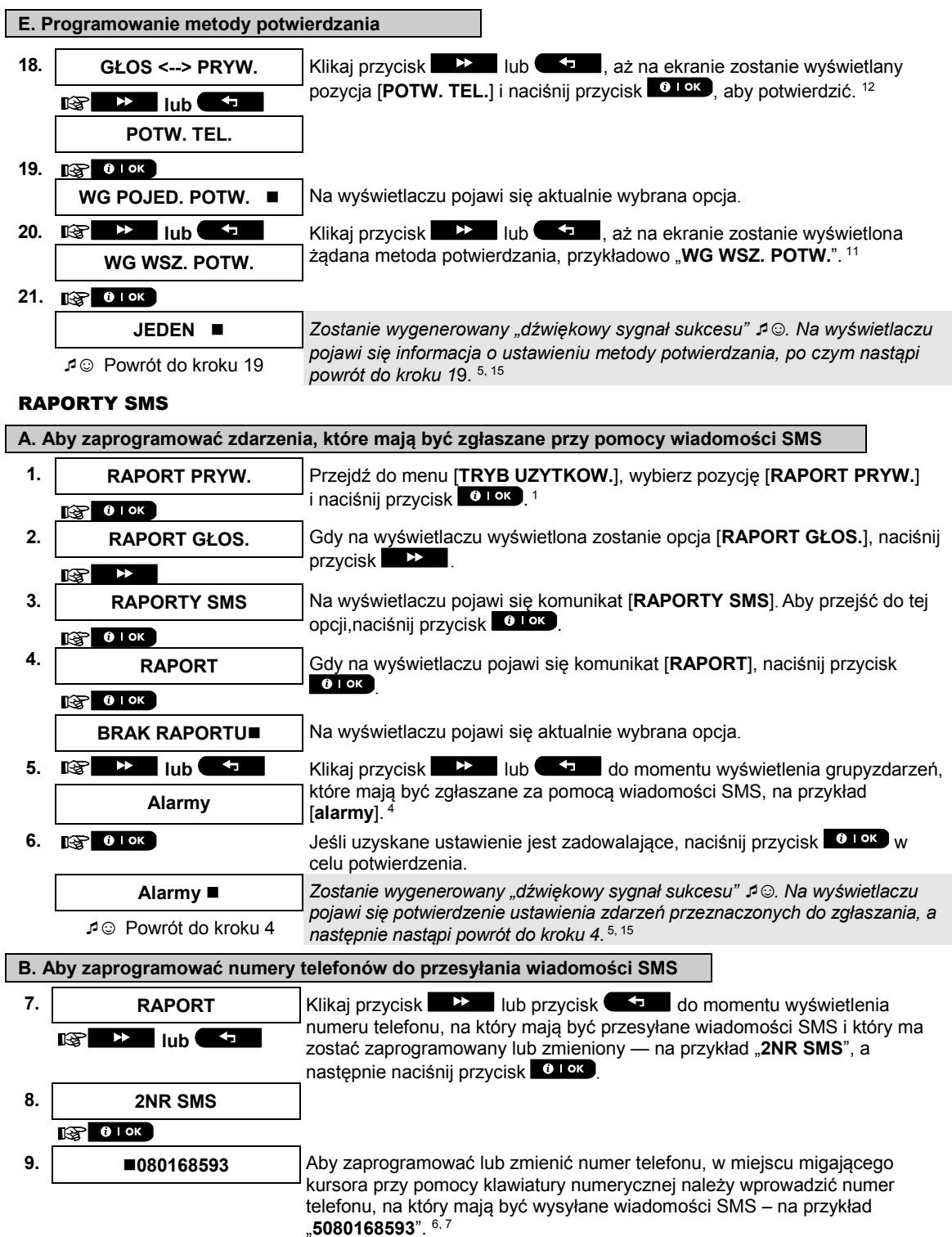

10. **Po zakończeniu naciśnij przycisku**ta i akceseniu naciśnie przyciskuta i akcesentalnego a by potwierdzić.

**8032759333** *Zostanie wygenerowany "dźwiękowy sygnał sukcesu"*☺*, na wyświetlaczu* 

#### *zostanie wyświetlony komunikat potwierdzający wprowadzony numer telefonu do wysyłania wiadomości SMS oraz nastąpi powrót do kroku 8.* ☺ Powrót do kroku 8 8, <sup>15</sup>

#### EMAIL - SERWER

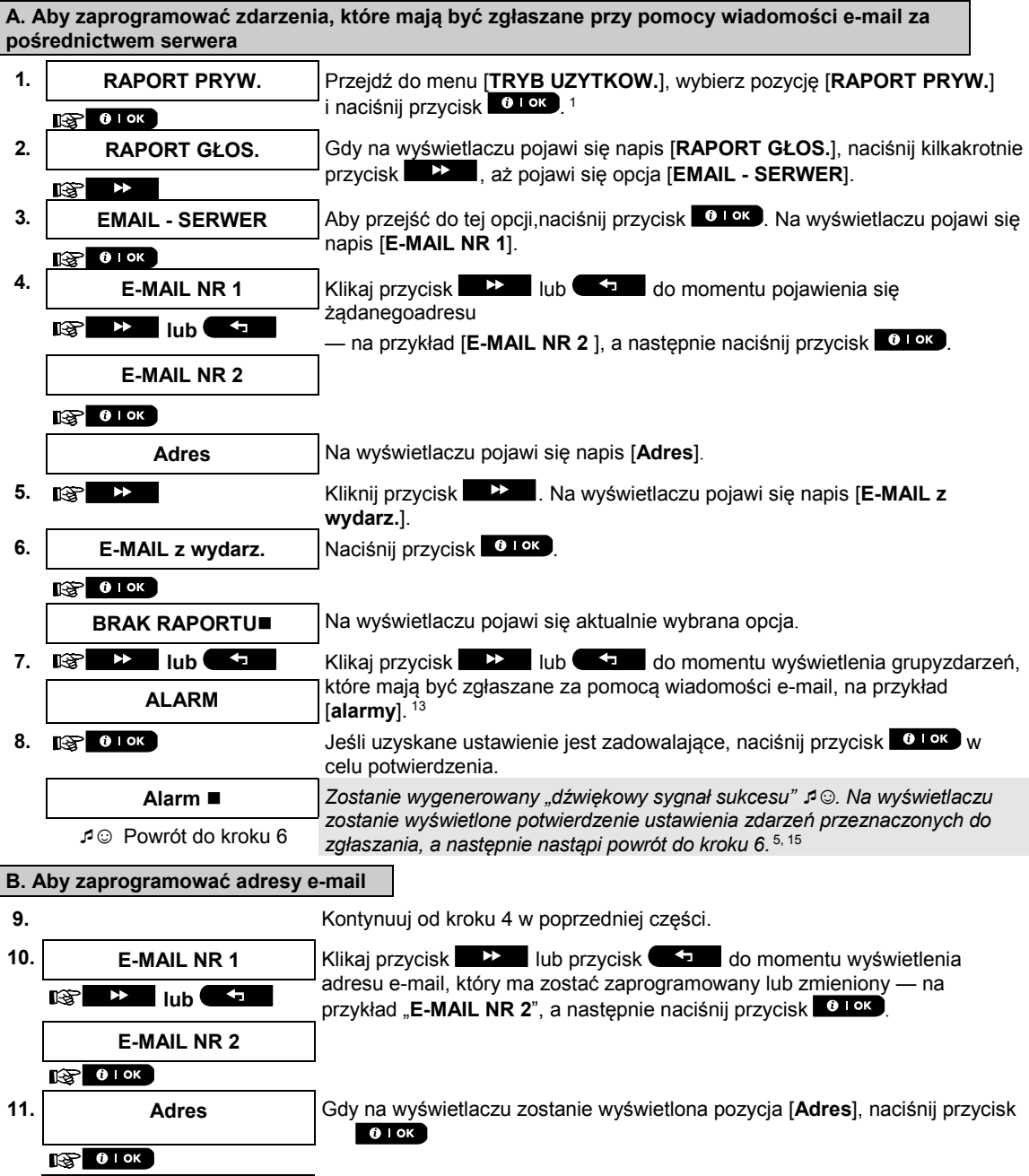

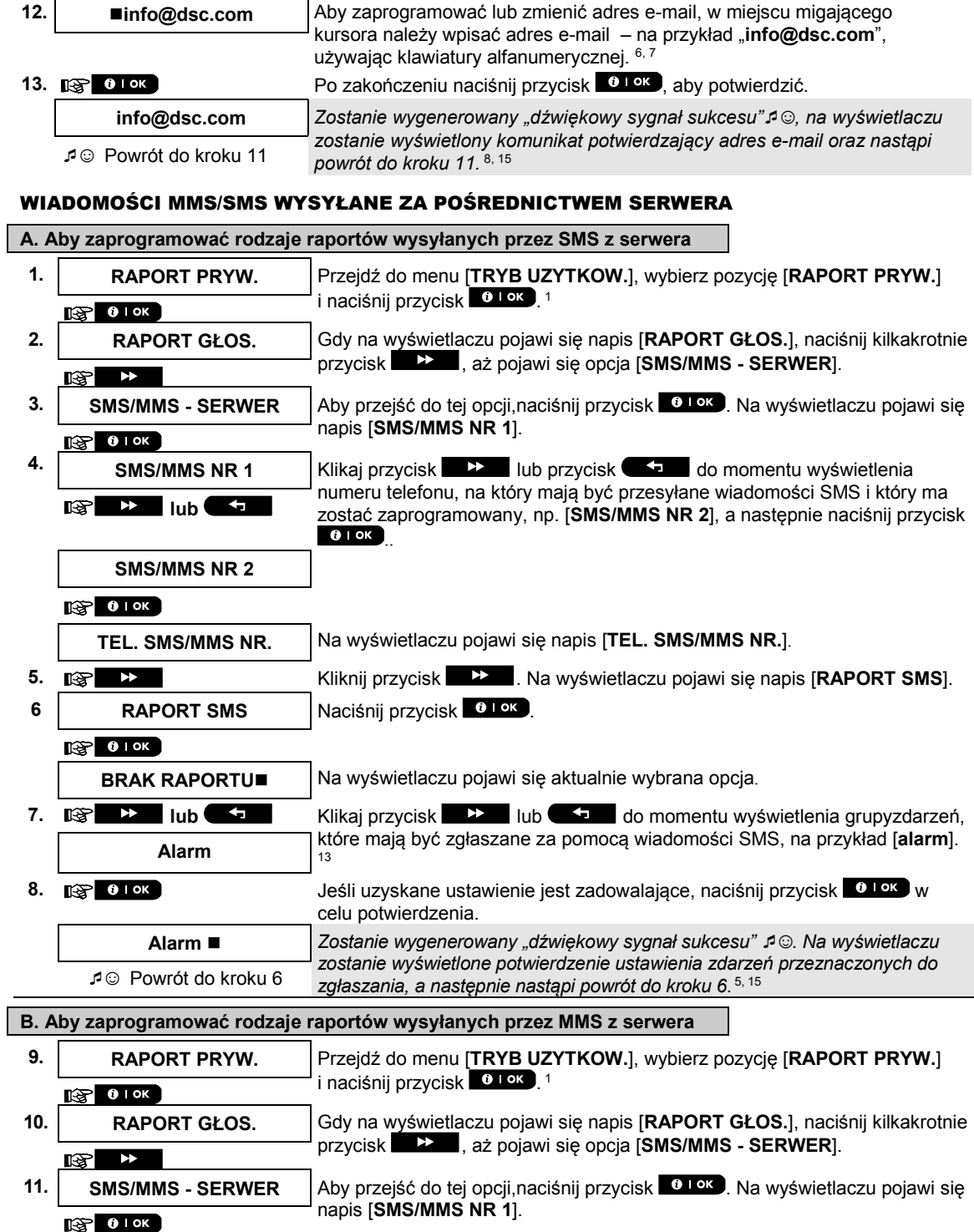

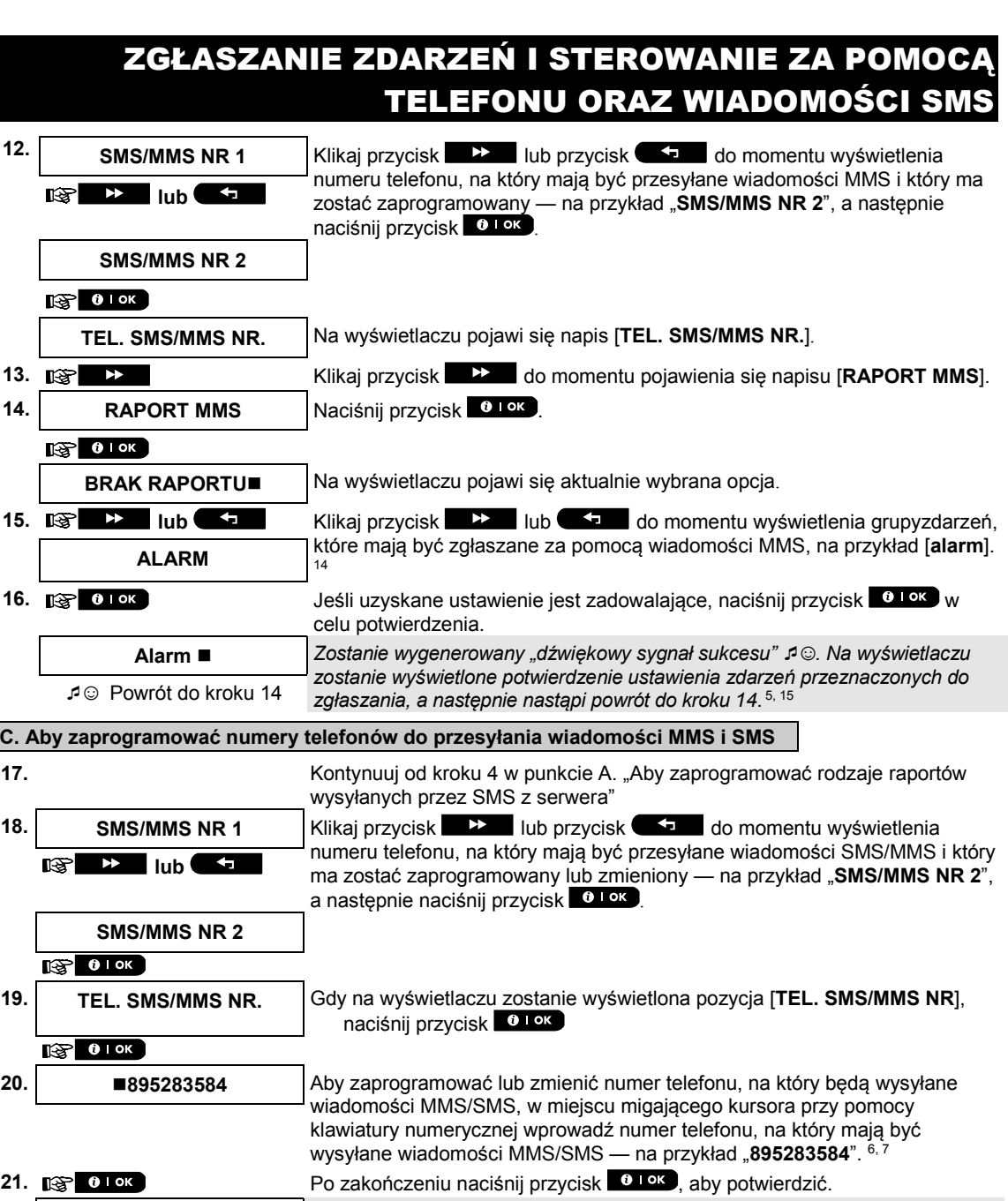

**895283584** *Zostanie wygenerowany "dźwiękowy sygnał sukcesu"*☺*, na wyświetlaczu zostanie wyświetlony komunikat potwierdzający wprowadzony numer telefonu do wysyłania wiadomości MMS/SMS oraz nastąpi powrót do kroku 19.* 8, <sup>15</sup> ☺ Powrót do kroku 19

**C. Aby zaprogramować zezwolenie SMS**

**10. Zezwolenie SMS** Klikaj przycisk **DD** lub **KD**, aż na wyświetlaczu pojawi się napis Zezwolenie SMS, a następnie naciśnij przycisk <sup>0 i ok</sup>.

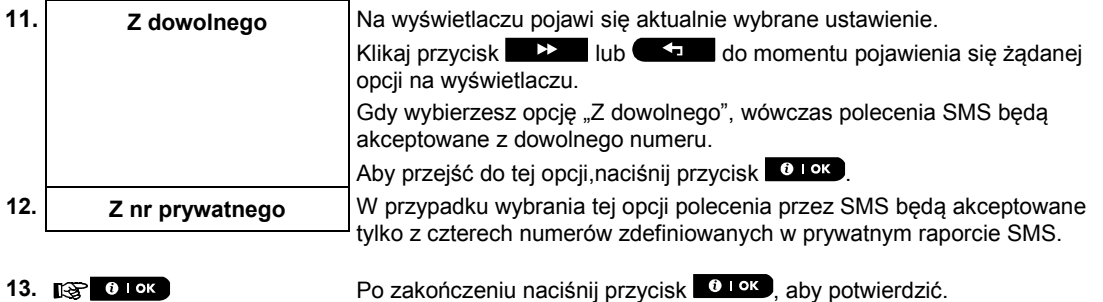

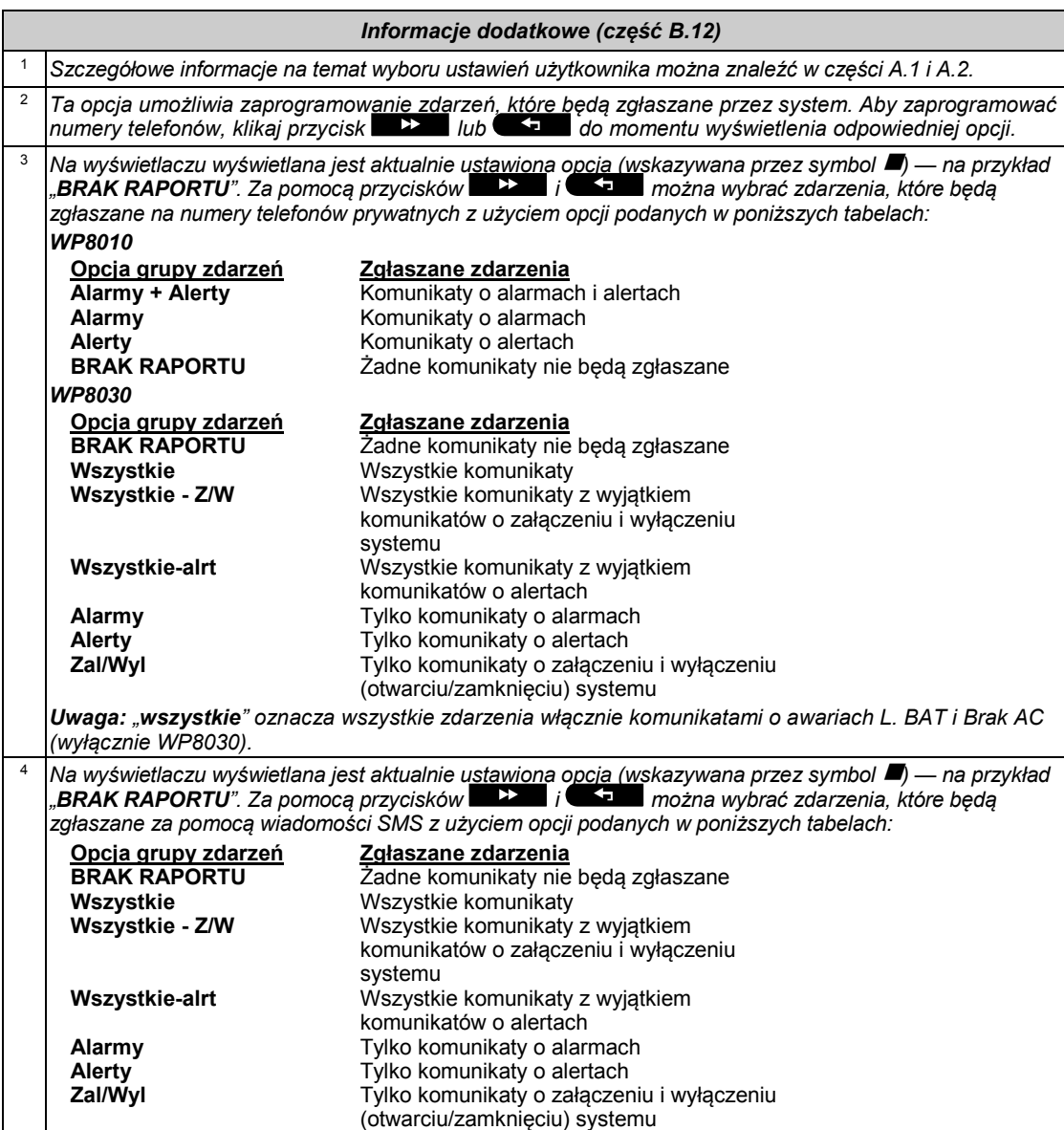

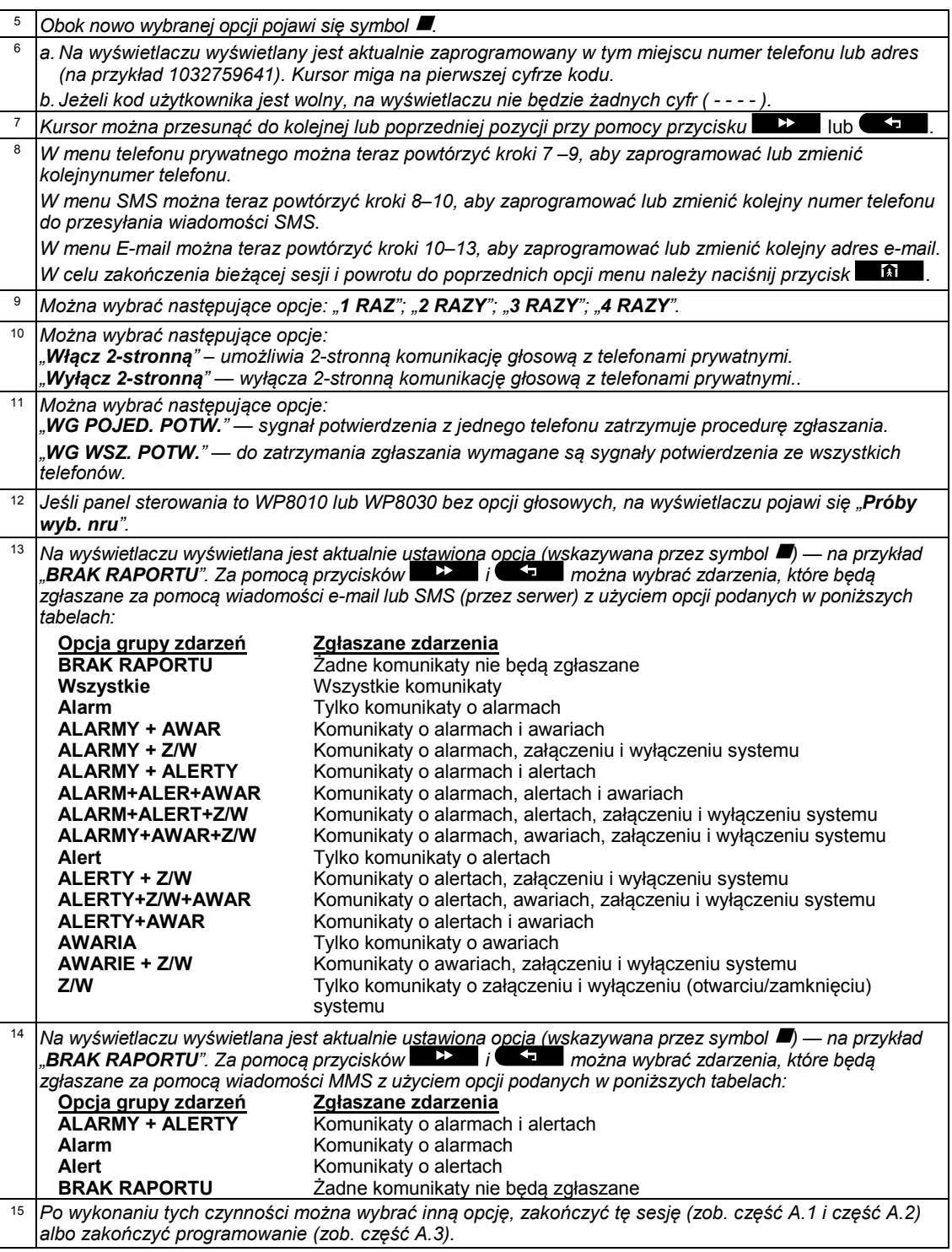

### B.13 Włączanie/wyłączanie opcji potwierdzenia dźwiękowego

System WP (i jego sygnalizatory bezprzewodowe) mogą być ustawione tak, aby wygenerować krótką słyszalną informację zwrotną "skrzek", która będzie pomocna podczas używania pilota do uzbrajania (1 bip) i rozbrajania (2 bipy) systemu WP (działa w podobny sposób, jak w przypadku alarmu samochodowego).

♦ W tym miejscu można włączyć lub wyłączyć funkcję potwierdzenia dźwiękowego.

 *Należy uważnie przeczytać sekcję "Informacje dodatkowe" zgodnie z odnośnikami 1 itp. w tabeli na końcu niniejszej części.*

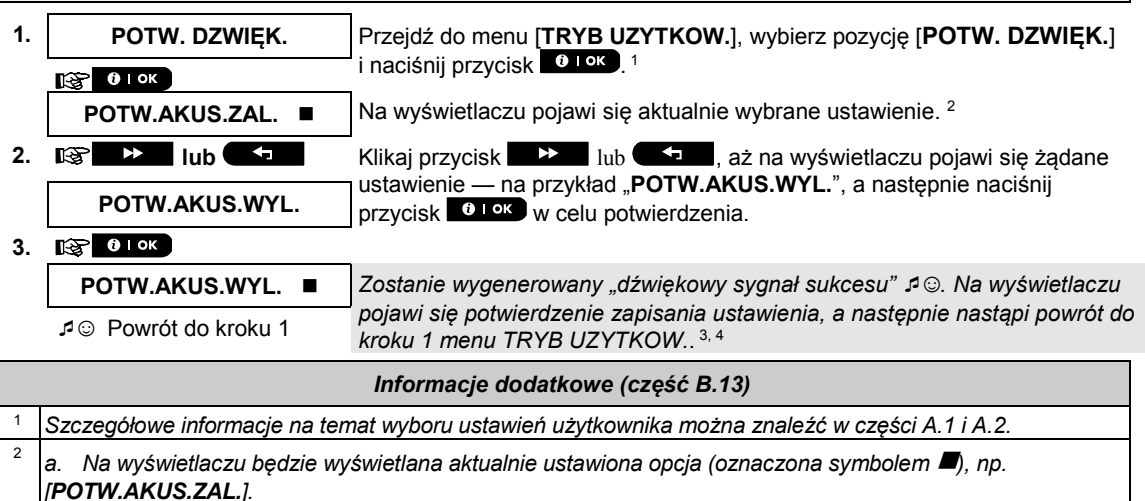

*b. Teraz można wybrać włączenie (ZAŁ.) lub wyłączenie (WYŁ.) opcji potwierdzenia dźwiękowego z użyciem przycisku* **D** *lub* **K** 

<sup>3</sup> *Obok nowo wybranej opcji pojawi się symbol .*

<sup>4</sup> *Po wykonaniu tych czynności można wybrać inną opcję w menu TRYB UZYTKOW. (patrz część A.1 i A.2) albo zakończyć programowanie (patrz część A.3).*

### B.14 Programowanie harmonogramu zadań

- Wyjścia PGM, które mogą być używane do otwierania i zamykania sterowanej elektrycznie bramy lub sterowania innym urządzeniem elektrycznym za pomocą pilotów (patrz punkt "Obsługa pilotów" w rozdziale 2) albo według programowalnego tygodniowego harmonogramu.
- ♦ W tym miejscu można zaprogramować harmonogram zadań wyjścia PGM na maksymalnie 4 różne czasy aktywacji załączenia/wyłączenia w dowolnym dniu lub dniach tygodnia. Ponadto można zaprogramować harmonogram dzienny stosujący się do każdego dnia tygodnia. Przed zaprogramowaniem funkcji harmonogramu zalecane jest wypełnienie tabeli harmonogramu (znajdującej się na końcu tej części).
- *Należy uważnie przeczytać sekcję "Informacje dodatkowe" zgodnie z odnośnikami 1 itp. w tabeli na końcu niniejszej części.*

#### **A. Aby skonfigurować harmonogram**

**1. PGM SCHEMAT** Przejdź do menu [**TRYB UŻYTKOW.**] i wybierz pozycję [**PGM SCHEMAT**]. Naciśnij przycisk <sup>6 l ok</sup> 1  $R^*$  0 1 ok

**2.**

**PGM WŁ. --** Wybierz numer PGM od 01 do 16. Naciśnii przycisk <sup>0 Tok</sup>.

 $R$  0 0  $R$ 

**B. Aby ustawić dzień <sup>2</sup>**

**NIEDZIELA** Wyświetlony zostaje 1. dzień harmonogramu.

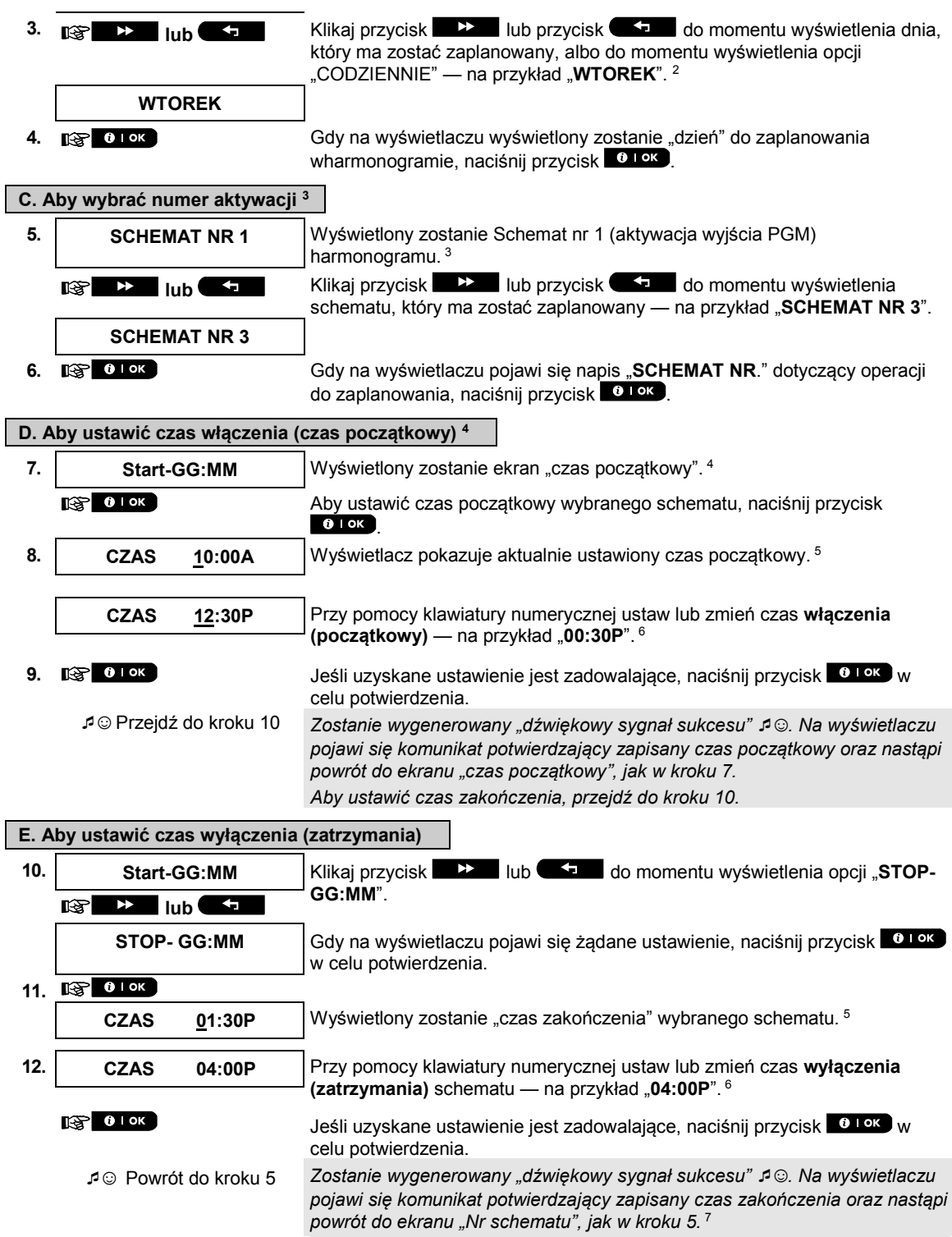

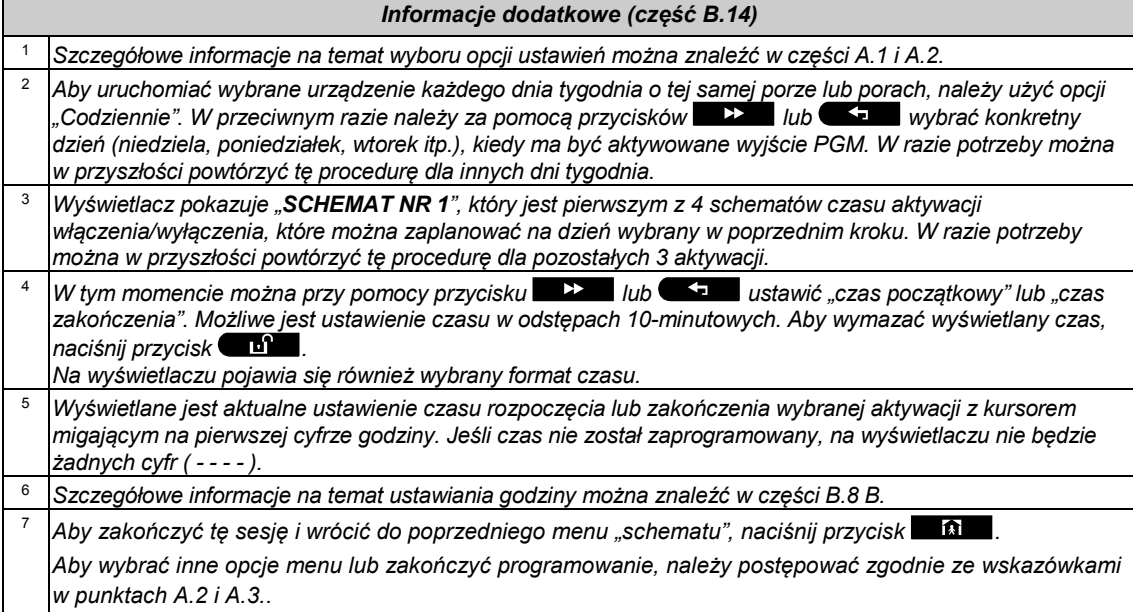

#### **Tabela harmonogramu**

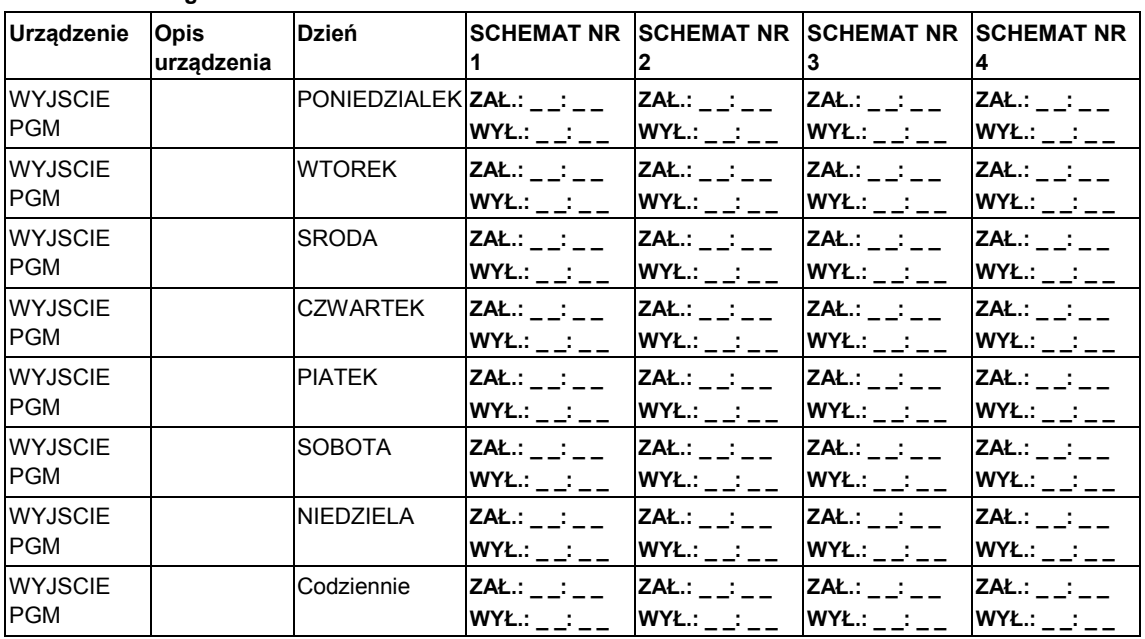

### B.15 Regulacja głośności

Istnieje możliwość kontroli głośności różnych dźwięków systemowych, gongu, komunikatów głosowych, a także włączanie i wyłączanie zależnych od statusu, wstępnie zarejestrowanych komunikatów głosowych (opcja Głos), które są generowane przez wbudowany głośnik.

- W tym miejscu można włączyć/wyłączyć opcję głosu oraz dostosować głośność:
- ♦ Dźwięków klawiatury
- ♦ Gongu
- ♦ Sygnały dźwiękowe wejścia/wyjścia
- ♦ Dźwięków potwierdzeń
- ♦ Dźwięków awarii
- ♦ Komunikatów głosowych
- *Należy uważnie przeczytać sekcję "Informacje dodatkowe" zgodnie z odnośnikami 1 itp. w tabeli na końcu niniejszej części.*

#### **A. Regulacja poziomu głośności dźwięków klawiatury**

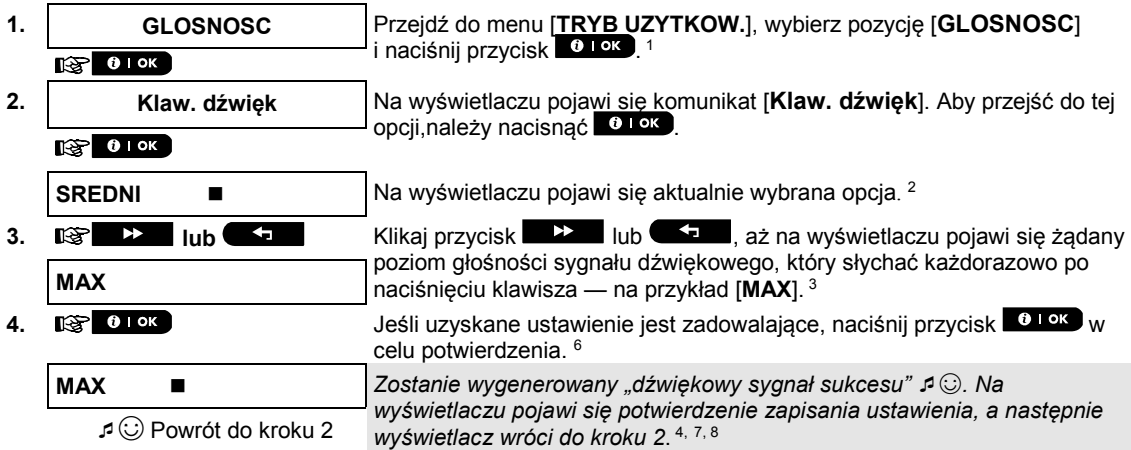

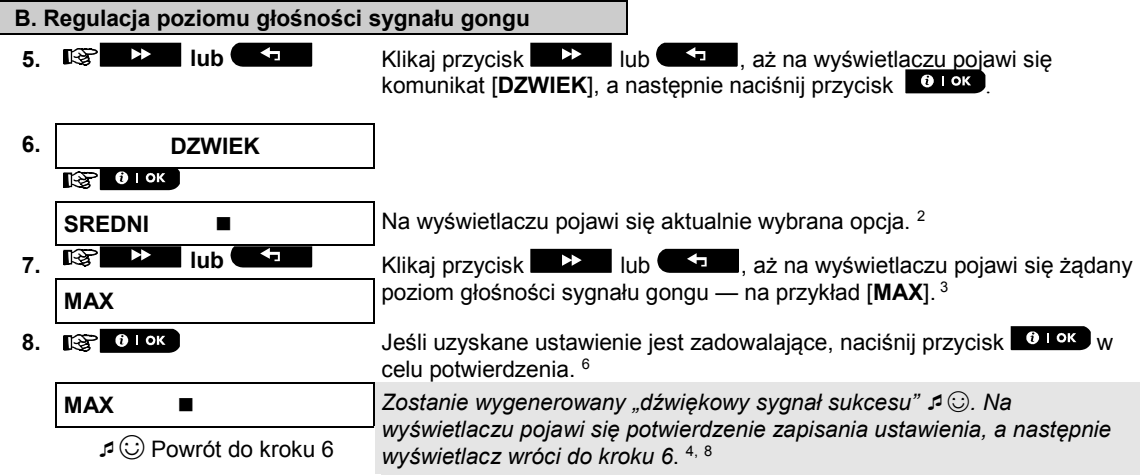

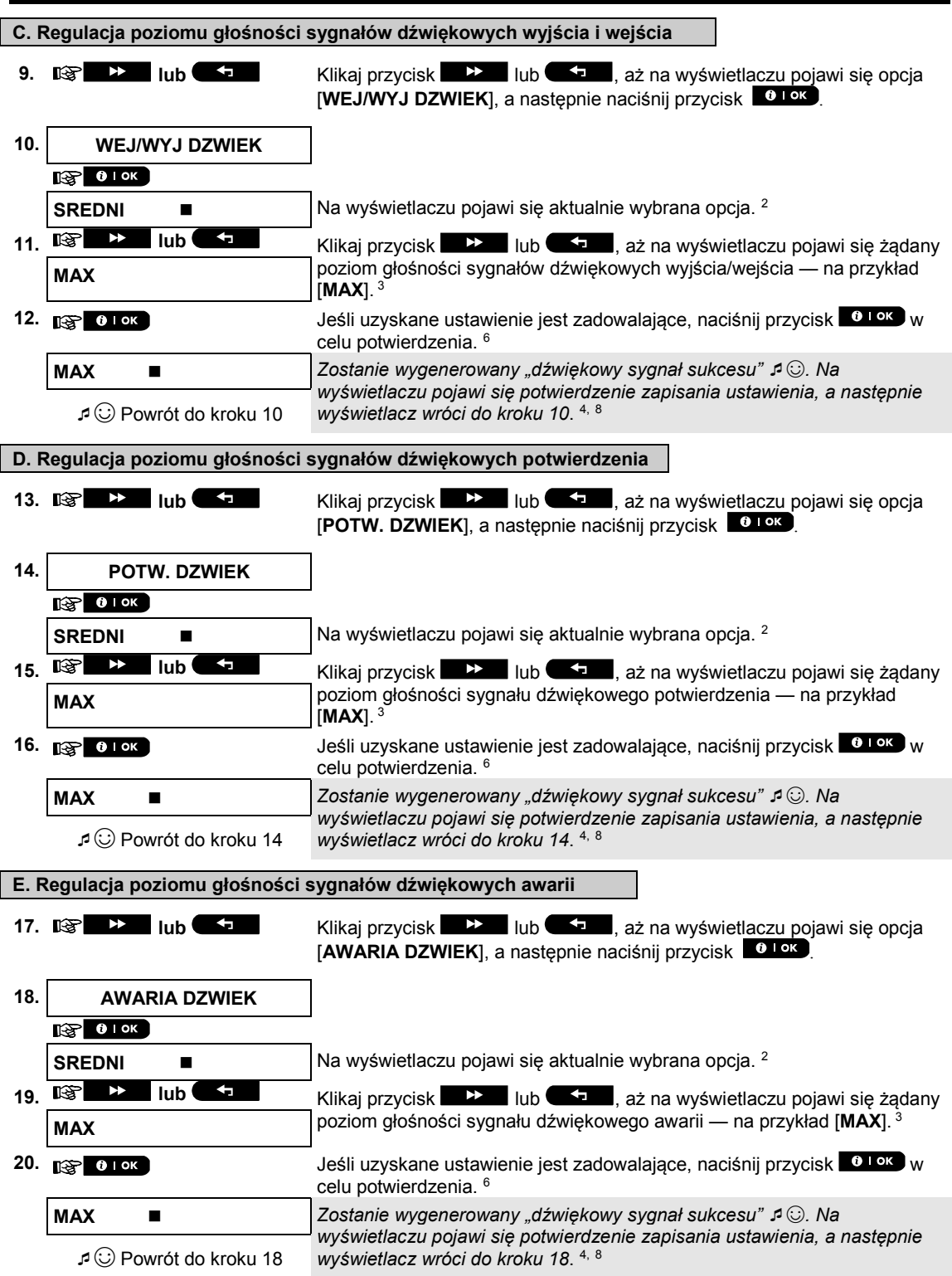

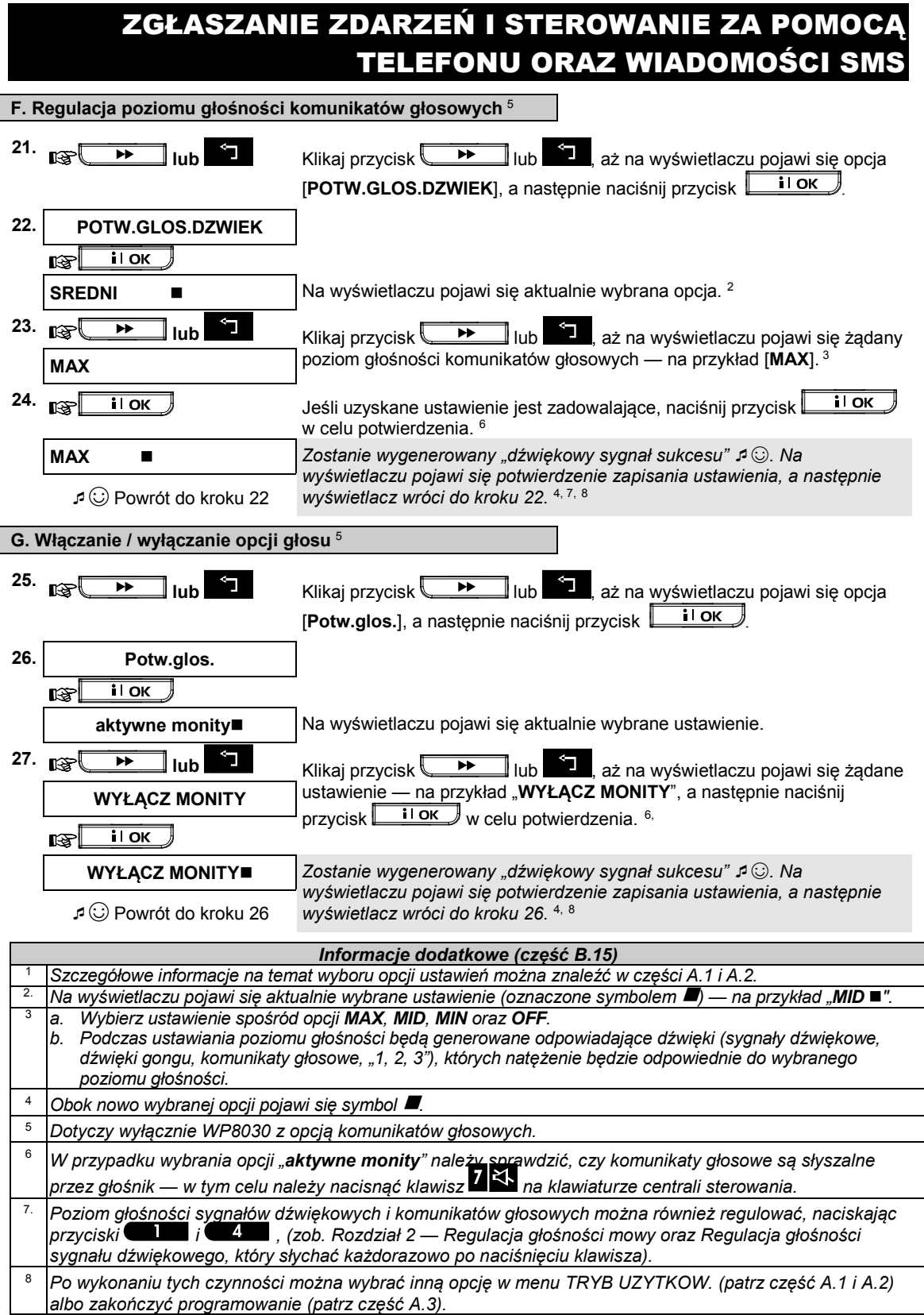

### B.16 Numer seryjny

Menu NR. SERYJNY umożliwia odczyt numeru seryjnego menu oraz podobnych danych, ale wyłącznie w celach związanych ze wsparciem.

♦ W tym menu można odczytać numer seryjny systemu, a także inne istotne dane.

 *Należy uważnie przeczytać sekcję "Informacje dodatkowe" zgodnie z odnośnikami 1 itp. w tabeli na końcu niniejszej części.*

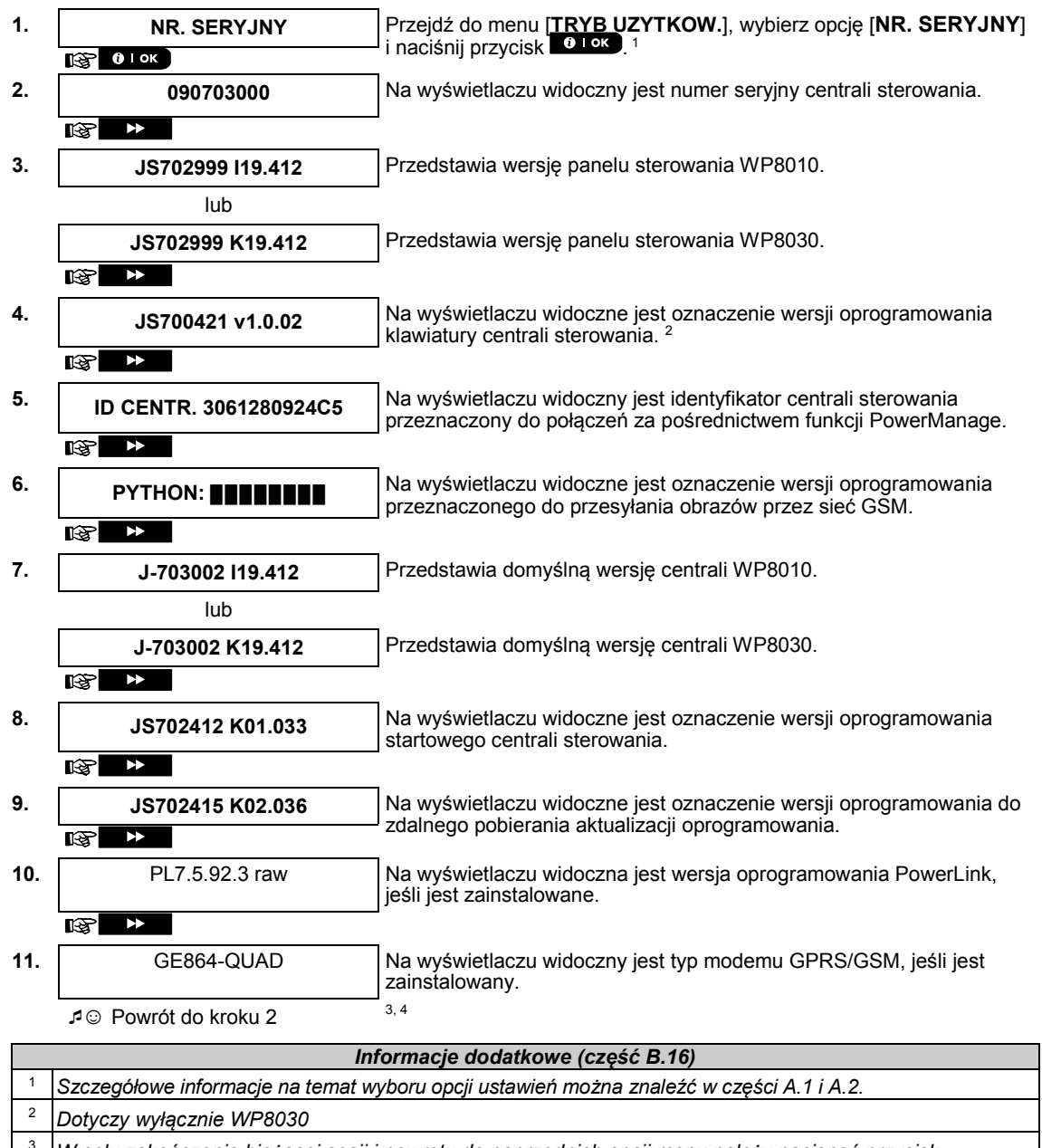

<sup>3</sup> *W celu zakończenia bieżącej sesji i powrotu do poprzednich opcji menu należy nacisnąć przycisk*   $\mathbf{a}$ *.*

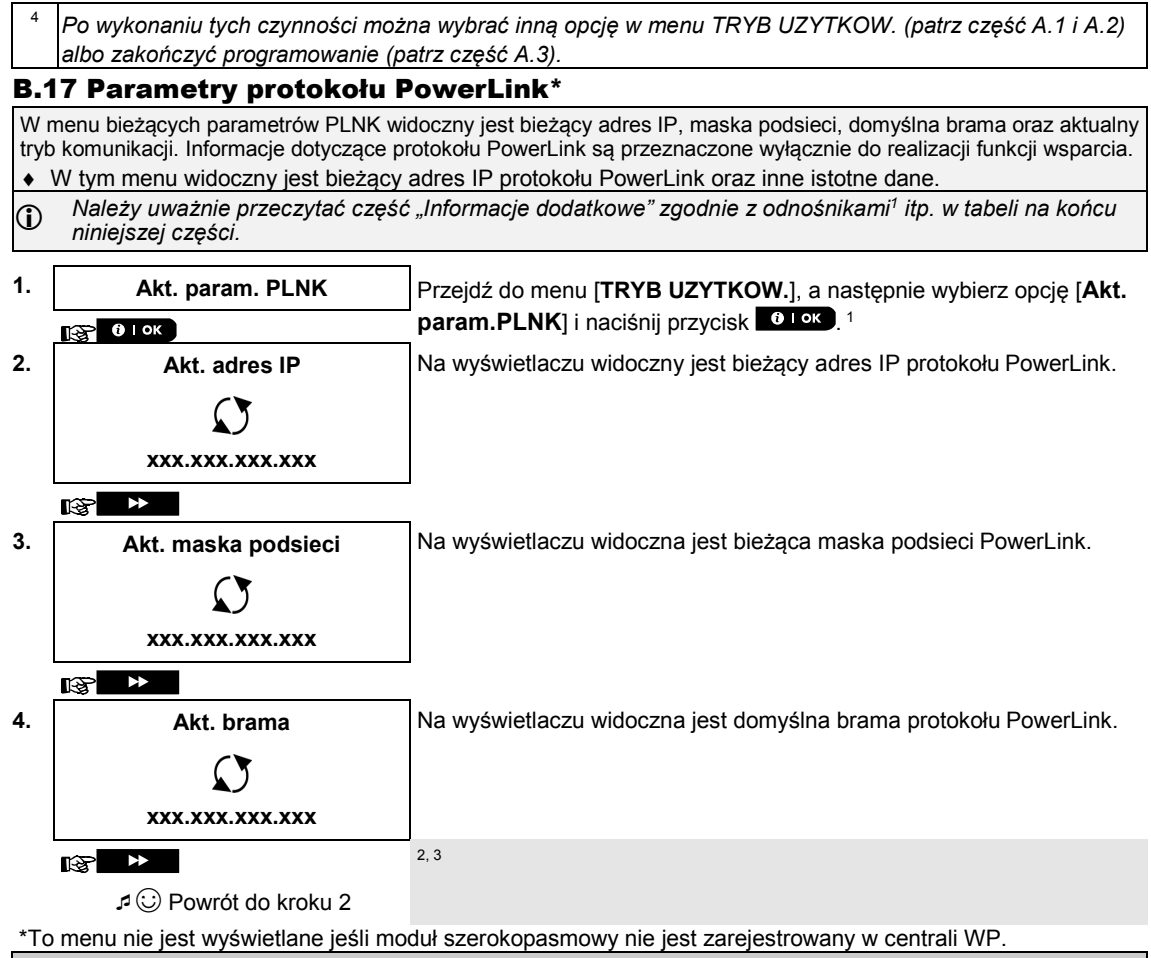

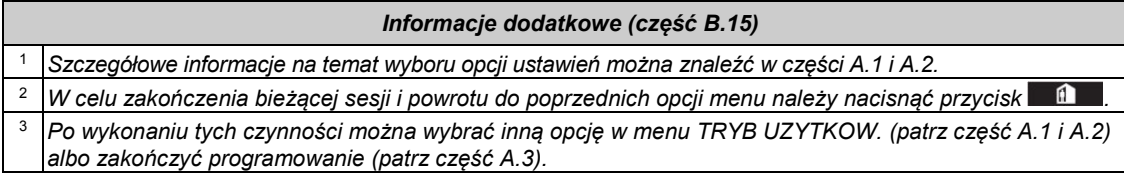

## 7. Zgłaszanie zdarzeń i sterowanie za pomocą telefonu oraz wiadomości SMS

### Powiadomienia o zdarzeniach przez telefon

Centralę WP można zaprogramować do selektywnego powiadamiania abonentów telefonów stacjonarnych o zdarzeniach – patrz rozdział – 6, [B.12 Programowanie zgłaszania telefonicznego oraz za pośrednictwem poczty](#page-35-0)  e-[mail, wiadomości MMS i](#page-35-0) SMS. Wiadomości dzieli się według typów na następujące grupy:

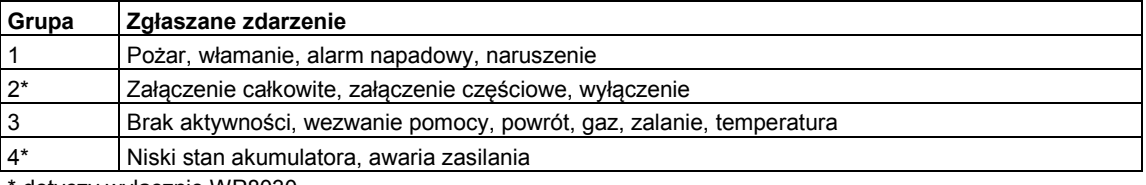

\* dotyczy wyłącznie WP8030

#### **Panele sterowania WP8010**

W przypadku alarmu do telefonów prywatnych wysłany zostanie następujący sygnał głosowy:

- \* **POZAR:** WŁ. WŁ. WŁ. przerwa.... **(- - - - -** ......).
- WŁAMANIE: stałe WŁ. (
- \*\*\* **WEZW. POMOCY**: sygnał dwutonowy, jak syrena karetki pogotowia.

Aby zatrzymać powiadomienie o alarmie, należy nacisnąć klawisz **"2"** na klawiaturze telefonu. Nadawanie dźwięku alarmu zostanie natychmiast zakończone.

Osoba, której telefon został wywołany, musi potwierdzić odbiór komunikatu (zgodnie z poniższym opisem). Jednak w przypadku braku odpowiedzi, komunikat będzie powtarzany tyle razy, ile to możliwe w ciągu 45 sekund. Po upływie 45 sekund centrala WP rozłączy się i zadzwoni pod następny stacjonarny numer telefonu z listy.

Osoba, której telefon został wywołany, musi potwierdzić odbiór komunikatu poprzez naciśnięcie klawisza "2" na klawiaturze telefonu. W rezultacie centrala WP może kontynuować powiadamianie kolejnego

zaprogramowanego numeru telefonu lub, jeśli jest tak zaprogramowana, uznać zdarzenie za zgłoszone – patrz rozdział – 6,  $B.11$ .

#### **Panele sterowania WP8030**

Gdy wywołana strona odbierze połączenie zainicjowane przez centralę WP, usłyszy komunikat słowny składający się z "ID domu" i rodzaju zdarzenia, które miało miejsce. Przykładowo, po wykryciu dymu w domu państwa Nowaków, wiadomość ta będzie następująca:

[Dom Państwa Nowaków - POŻAR Z KLAWIAT.].

W przypadku braku aktywności obserwowanej osoby, która przebywa w domu państwa Kowalskich, wiadomość będzie miała następującą postać:

[Dom Państwa Kowalskich - BRAK AKTYWNOS].

Strona odbierająca telefon musi potwierdzić odbiór wiadomości (w sposób opisany w dalszej części). W przypadku braku odpowiedzi komunikat będzie powtarzany tyle razy, ile to możliwe w ciągu 45 sekund. Po upływie 45 sekund centrala WP rozłączy się i zadzwoni pod następny stacjonarny numer telefonu z listy.

Osoba odbierająca telefon może potwierdzić odbiór wiadomości, wciskając klawisz na klawiaturze telefonu zgodnie z poniższym opisem.

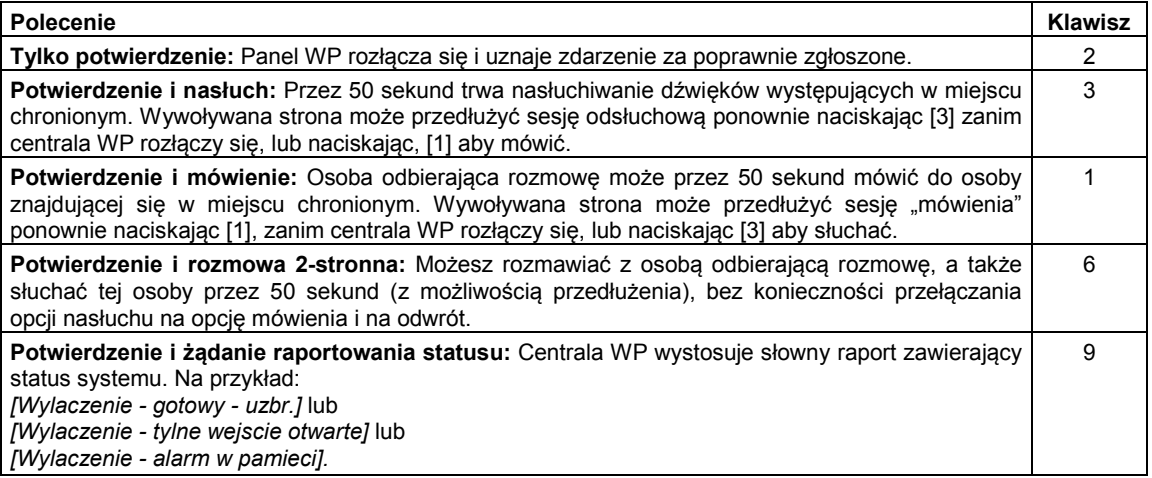

#### Powiadomienia o zdarzeniach za pomocą wiadomości SMS

System WP wyposażony w moduł GSM może zostać zaprogramowany do wysyłania wiadomości SMS z powiadomieniem o zdarzeniu na 4 wybrane numery telefonów – patrz rozdział – 6, B.11. Komunikaty można oznaczyć, używając identyfikatora obiektu, na przykład, "DOM JANA" — informacje zawiera punkt Zdalne sterowanie za pomocą wiadomości SMS, Polecenie nr 10.

Przykład przesyłanych wiadomości SMS:

- DOM JANA
- \*\*CALK\*\*
- DOM JANA \*\*WYLACZENIE\*\*
- DOM JANA CENTRALA WP: SŁABE ZASILANIE GARAZ: SLABE ZASIL
- DOM JANA WIADOM STAT 01 (Wyświetlana jest lista zdarzeń)

*Uwaga: Komunikaty o statusie mogą być wysyłane tylko na telefon, którego numer identyfikacyjny nie został zablokowany przez użytkownika!*

#### Zdalne sterowanie przez telefon

Centrala WP umożliwia inicjowanie połączeń z telefonu prywatnego do centrali poprzez PSTN (sieć stacjonarną) lub GSM oraz wykonywanie różnych poleceń zdalnego uzbrajania za pomocą klawiatury telefonu.

#### **W celu nawiązania połączenia z centralą WP , kiedy centrala WP jest połączona z siecią stacjonarną (PSTN):**

- 1. Wybrać numer stacjonarny (PTSN) centrali WP
- 2. Odczekaj 2–4 sygnały a następnie przerwij połączenie. <sup>1</sup>
- 3. Odczekaj 12–30 sekund.
- 4. Ponownie wybrać nr tel. panelu WP (dźwięk będzie słyszalny przez 10 sekund).
- 5. **[3]** [\*] (aby przerwać sygnał)
- 6.  $\left[\begin{array}{cc} \downarrow \downarrow \downarrow \downarrow \downarrow \end{array}\right]$  [Kod użytkownika],  $\left[\begin{array}{cc} \# \end{array}\right]$  <sup>2</sup>
- 7. [Odpowiednie polecenie]

#### **W celu nawiązania połączenia z centralą WP , kiedy centrala WP jest połączona z siecią GSM:**

- 1. Wybrać nr tel. GSM panelu WP (dźwięk będzie słyszalny przez 10 sekund)
- 2.  $\mathbb{R}$  [\*] (aby przerwać sygnał)
- 3.  $\mathbb{R}$  [Kod użytkownika], [#]  $^2$
- 4.  $\mathbb{R}$  [Odpowiednie polecenie]

#### *Uwaga:*

*(1) Wymagane jest tylko jednokrotne wprowadzenie kodu użytkownika.*

*(2) W przypadku oczekiwania dłuższego niż 50 sekund (może się to zmieniać w zależności od konfiguracji / wykorzystania) bez wprowadzenia polecenia, centrala WP rozłączy rozmowę.*

#### **A. Polecenia, które mogą zostać wykonane**

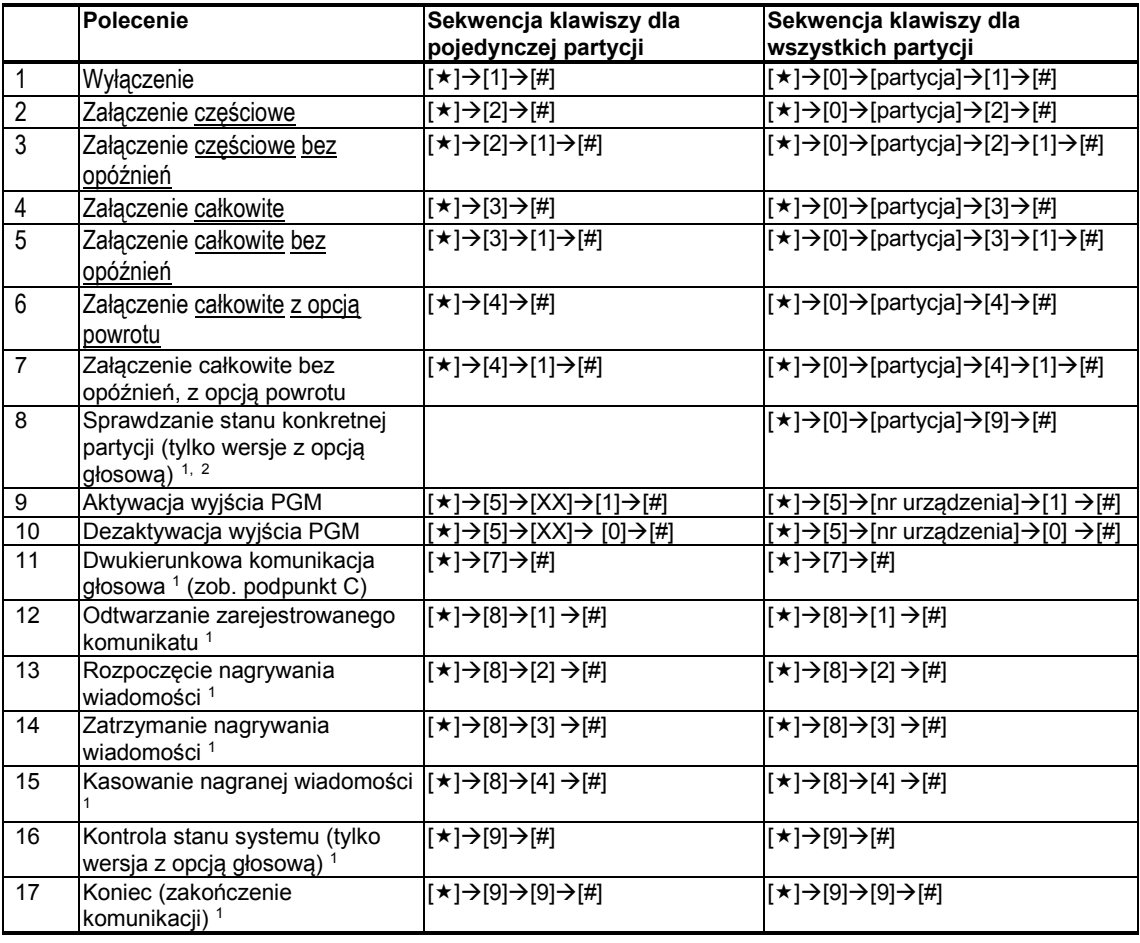

#### **B. Dwukierunkowa komunikacja głosowa [3](#page-53-2)**

Należy wykonać kroki 1-6 w części "W celu nawiązania połączenia z centralą WP, kiedy centrala WP jest połączona z siecią stacjonarną (PSTN)" lub kroki 1-3 w części "W celu nawiązania połączenia z centralą WP, kiedy centrala WP jest połączona z siecią stacjonarną GSM" powyżej, a następnie działać w następujący sposób:

### 1. **[][7][#]**

2. Odczekaj 2 sygnały dźwiękowe

3. **[3]** lub **[1]** lub **[6]** (patrz poniżej)

System przechodzi w tryb "NASŁUCHU", w którym użytkownik może słuchać dźwięków z obiektu przez 50 sekund. Jeśli osoba znajdująca się pod opieką będzie w tym momencie mówić lub krzyczeć, użytkownik usłyszy to. System można przełączyć w tryb **Nasłuchu**, **Mówienia** lub **Pełna komunikacja dwukierunkowa** w sposób przedstawiony w poniższej tabeli.

| Polecenie                                                       | Klawisz |
|-----------------------------------------------------------------|---------|
| Nasłuch (słuchanie osoby znajdującej się w [3]<br>obiekcie) (*) |         |

<span id="page-53-0"></span><sup>1</sup> Dotyczy wyłącznie WP8030 z opcją komunikatów głosowych

 $\overline{a}$ 

<span id="page-53-1"></span><sup>2</sup> Działa we wszystkich dozwolonych partycjach

<span id="page-53-2"></span><sup>3</sup> Dotyczy wyłącznie WP8030 z opcją komunikatów głosowych

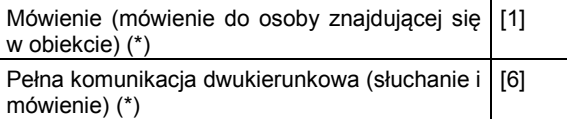

*Uwaga: W razie potrzeby przedłużenia sesji komunikacyjnej o 50 sekund naciśnij ponownie [3], [1] lub [6].*

Dwukierunkowa komunikacja może zostać przerwana przez każdego, kto znajduje się w pobliżu centrali WP, przez rozbrojenie systemu.

#### **Uwaga dotycząca trybu nasłuchu i mówienia**

*Tryb nasłuchu i mówienia umożliwia komunikację w jednym kierunku. Naprzemienna wymiana nieprzerwanych komunikatów pomiędzy osobami jest metodą wojskowej, komercyjnej i amatorskiej komunikacji radiowej. Po zakończeniu wypowiedzi należy powiedzieć "Odbiór" oraz przełączyć urządzenie z trybu mówienia na nasłuch. Gdy osoba znajdująca się w obiekcie zakończy wypowiedź, również powinna powiedzieć "Odbiór", wskazując, że rozmówca powinien przełączyć się z trybu nasłuchu na tryb mówienia.*

PRZYKŁAD:

Użytkownik (przy telefonie):  $\mathbb{R}$  [1], "Cześć Grzegorz słyszysz mnie? Masz jakieś kłopoty? Odbiór"...  $\mathbb{R}$  [3] Osoba w obiekcie: "Tak słyszę cię. Gdy chciałem wstać z łóżka, zakręciło mi się w głowie i upadłem na podłogę. Nie mogę wstać i boli mnie noga. Możesz mi pomóc? Odbiór"...

Użytkownik (przy telefonie):  $\mathbb{R}$  [1], "Oczywiście, zaraz kogoś wyślę, pozostań na miejscu — odbiór"...  $\mathbb{R}$ [3].

Osoba w obiekcie: "Dziękuję, proszę pospiesz się, odbiór".

Użytkownik (przy telefonie):  $\mathbb{R}$  [1], "Oczywiście, bez odbioru".....  $\mathbb{R}$  [ $\star$ ] +9] +9] (KONIEC SESJI)

*WAŻNA UWAGA! W celu zakończenia trybu komunikacji dwukierunkowej i wykonania kolejnego polecenia należy nacisnąć klawisz [], wprowadzić kod użytkownika, a następnie polecenie (patrz "sekwencje klawiszy" w powyższej tabelipoleceń).*

#### Zdalne sterowanie z użyciem wiadomości SMS

System WP z modułem GSM może odpowiadać na polecenia SMS z dowolnego telefonu komórkowego (szczegółowy proces wysyłania wiadomości SMS opisano w podręczniku użytkownika telefonu komórkowego). W poniższej tabeli przedstawiono różne polecenia, które można wysłać przy pomocy wiadomości SMS. W tej tabeli "<kod>" oznacza 4-cyfrowy kod użytkownika, a  $\Box$  oznacza puste miejsce (patrz przypis).

#### **Lista poleceń SMS**

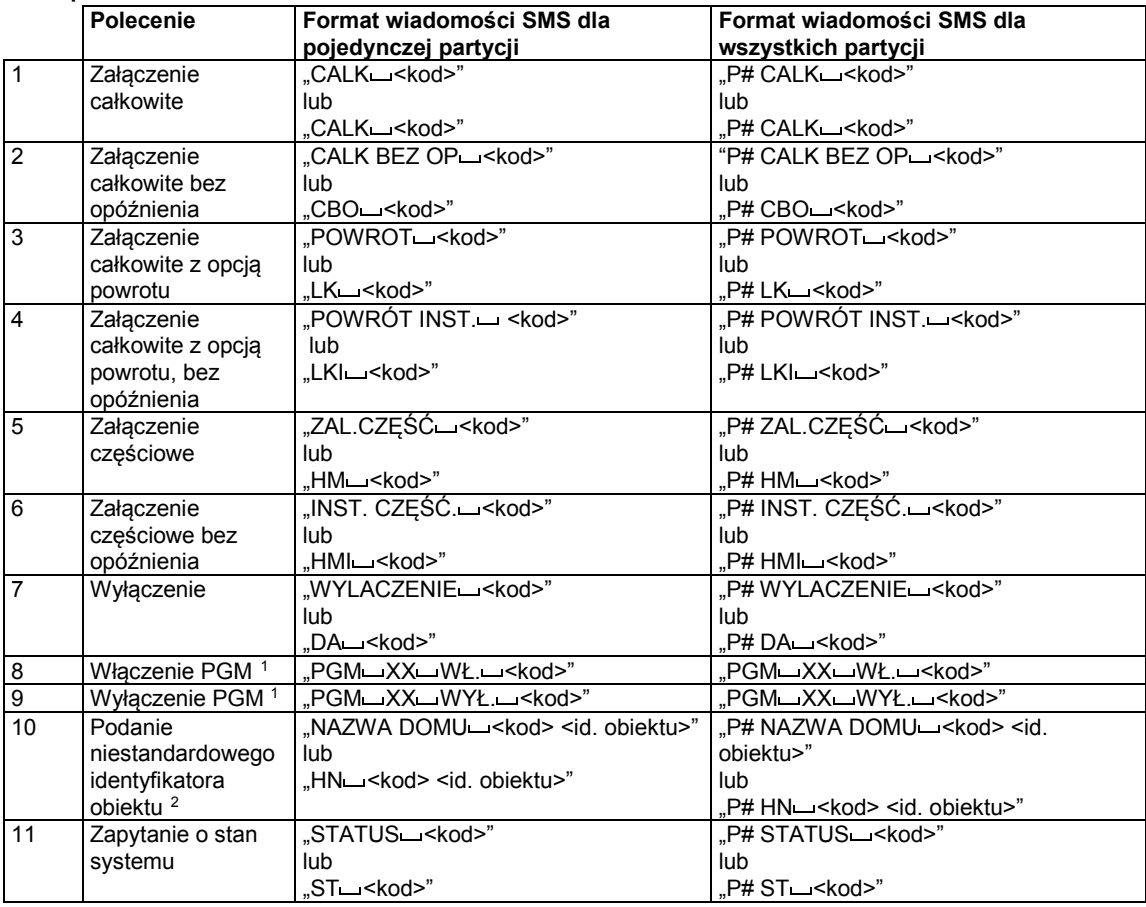

*Uwaga: Centrala WP może reagować z opóźnieniem na otrzymane wiadomości SMS, jeśli w tym samym czasie trwa sesja GPRS.*

 $\overline{a}$ 

<span id="page-55-0"></span><sup>1</sup> Dotyczy wyłącznie WP8030

<span id="page-55-1"></span><sup>2</sup> Identyfikator obiektu składa się maksymalnie z 15 znaków, np. DOM JACKA

### 8. Aplikacje i funkcje specjalne Opieka nad osobami pozostawionymi w obiekcie

Oprócz działania jako system alarmowy, centrala WP może służyć również do monitorowania ruchu osób w domu, kiedy system jest w stanie rozbrojonym (lub również w trybie częściowo uzbrojonym z włączoną tylko ochroną obwodu), a także do zgłaszania **braku ruchu** w strefach wewnętrznych, jeśli nie nastąpi wykrycie ruchu w z góry określonym czasie.

W celu korzystania z tej funkcji należy zlecić instalatorowi, aby zaprogramował określony okres czasu, po którym brak ruchu zostanie zgłoszony jako alert "**NIE AKTYWNY**". Załóżmy na przykład, że osoba starsza, chora lub niepełnosprawna zostaje pozostawiona bez opieki w chronionym miejscu. Taka osoba niepełnosprawna lub chora — nie będzie cały czas nieruchoma; oczekuje się, że pójdzie do kuchni, by zjeść lub napić się, albo do łazienki załatwić swoje potrzeby. Gdy to zrobi, czujniki ruchu w sypialni, łazience i kuchni wykryją jej ruch.

#### **Ważna uwaga!**

Aby czujniki ruchu wykrywały ruch, gdy system jest wyłączony, wszystkie czujniki muszą zostać skonfigurowane przez instalatora do wykrywania aktywności w czasie wyłączenia systemu (to znaczy: dla opcji "OPERACJA ROZBR." należy ustawić wartość "TAK + 5m OPOZN."). W celu uzyskania szczegółowych informacji należy zapoznać się z instrukcją instalacji czujników ruchu.

Jeśli na przykład okres "braku ruchu" jest ustawiony przez instalatora na 6 godzin, wówczas wirtualny zegar 6godzinny będzie odliczał 6 godzin.

Gdy w ciągu 6 godzin wykryty zostanie ruch, odliczanie zostanie rozpoczęte od początku (wirtualny zegar 6godzinny zostanie zresetowany) oraz nie zostanie wysłany żaden komunikat alertu.

Jeśli w ciągu 6 godzin nie zostanie wykryty żaden ruch w którymkolwiek obszarze linii wewnętrznych, wówczas centrala alarmowa wyśle komunikat alertu "**brak aktywności**" do stacji monitorującej lub na telefon prywatny zaprogramowany przez instalatora.

### Potwierdzanie niskiego stanu baterii pilotów

Niektóre przepisy i instytucje wymagają, by użytkownik potwierdzał otrzymanie informacji o niskim stanie baterii ("SLABE ZASIL") pilota. W takich przypadkach instalator musi zaprogramować system, aby funkcjonował w następujący sposób:

Gdy użytkownik spróbuje wyłączyć system przy pomocy pilota ze słabym zasilaniem, przez 15 sekund będzie emitowany sygnał dźwiękowy sprzeciwu. W tym czasie użytkownik musi ponownie nacisnąć przycisk wyłączenia na pilocie lub centrali alarmowej (w przypadku centrali konieczne jest wprowadzenie kodu użytkownika), aby wyłączyć system. Jeśli użytkownik wykona tę czynność w ciągu 15 sekund, wówczas komunikat potwierdzenia słabego zasilania zostanie zapisany w rejestrze zdarzeń.

Jeśli przycisk wyłączenia nie zostanie powtórnie naciśnięty w ciągu 15 sekund, użytkownik nie będzie w stanie ponownie załączyć systemu — chyba, że wykona jedną z następujących czynności:

A. Dwukrotne naciśnięcie przycisku załączenia całkowitego, aby załączyć system.

B. Naciśnięcie przycisku załączenia, a następnie naciśnięcie przycisku wyłączenia.

Wykonanie jednej z powyższych czynności spowoduje również zapisanie komunikatu potwierdzenia w rejestrze zdarzeń.

### 9. Testowanie systemu

#### Test okresowy

Komponenty omawianego systemu zabezpieczeń zaprojektowano w taki sposób, aby były w możliwie największym stopniu bezobsługowe. Mimo to obowiązkowe jest testowanie systemu **co najmniej raz na tydzień** oraz po każdym zdarzeniu alarmowym w celu sprawdzenia, czy wszystkie sygnalizatory, czujniki, piloty, klawiatury i inne urządzenia peryferyjne systemu funkcjonują prawidłowo. Należy postępować zgodnie z opisem zawartym w tym punkcie, a w przypadku stwierdzenia jakiegokolwiek problemu należy natychmiast poinformować instalatora.

Test jest wykonywany w trzech etapach:

**Test sygnalizatora**: Każdy sygnalizator w systemie zostanie automatycznie aktywowany na 3 sekundy (sygnalizatory zewnętrzne z niską głośnością). Ponadto system testuje sygnalizator zarejestrowanych czujników dymu.

**Test czujnika temperatury/światła:** W przypadku urządzeń z wykrywaniem temperatury centrala wyświetla temperaturę każdej linii w stopniach Celsjusza lub Fahrenheita. W przypadku urządzeń z wykrywaniem temperatury i światła na wyświetlaczu centrali będzie wyświetlana temperatura oraz natężenie światła w każdej linii.

**Test innych urządzeń:** Każde z pozostałych urządzeń w systemie zostanie aktywowane przez użytkownika, a na wyświetlaczu będą wskazywane urządzenia, które nie zostały jeszcze przetestowane. Wskazanie "**TO JA**" pomaga w razie potrzeby zidentyfikować nieprzetestowane urządzenia. Licznik również wskazuje liczbę urządzeń, które nie zostały przetestowane.

#### *Należy uważnie przeczytać sekcję "Informacje dodatkowe" zgodnie z odnośnikami 1 itp. w tabeli na końcu niniejszej części.*

#### **A. Aby przejść do menu Test okresowy**

**1. GOTOWY 00:00** Należy upewnić się, że system jest wyłączony, a następnie naciskać przycisk 2<sup>2</sup>, aż na wyświetlaczu pojawi się opcja "**TEST OKRESOWY**", a  $R \geqslant 1$ następnie nacisnąć przycisk <sup>61 ok</sup>.<sup>1</sup>

**TEST OKRESOWY**

**2.**  $R$  0 1 0 K

**WPISZ KOD:** Wyświetlony zostanie komunikat informujący o konieczności wprowadzenia kodu użytkownika.

**3. KOD** Wpisz kod użytkownika. <sup>2 3</sup>

☺ Przejdź do kroku 4

#### **B. Aby przetestować sygnalizatory**

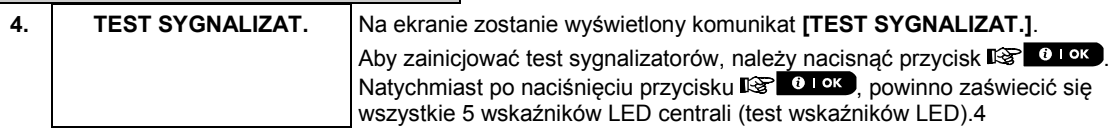

**5.**  $R$   $\theta$  iok

> **SYRENA N** Na ekranie zostanie wyświetlony komunikat [SYRENA N], gdzie "N" oznacza lokalizację linii przypisanej do aktualnie testowanego sygnalizatora. Dźwięk pierwszej syreny zarejestrowanej w centrali rozbrzmiewa przez 3 sekundy, po czym system WP automatycznie powtórzy procedurę dla następnej syreny zarejestrowanej w centrali do momentu przetestowania wszystkich syren.5 Należy posłuchać dźwięków sygnalizatorów i upewnić się, że wszystkie działają prawidłowo. Po przetestowaniu wszystkich sygnalizatorów centrala przetestuje sygnalizatory czujników dymu, które zostały zarejestrowane w systemie alarmowym. Na ekranie będzie naprzemiennie wyświetlany komunikat [Lxx: SYGNALIZATOR DYM], gdzie "Lxx" wskazuje numer linii czujnika dymu, i komunikat [<OK> KONTYNUUJ]. W tym czasie sygnalizator każdego testowanego czujnika dymu zostanie włączony na maksymalnie 1 minutę. Aby przetestować sygnalizator następnego czujnika dymu, naciśnij przycisk .

## TESTOWANIE SYSTEMU

 $\mathbb{R}$  **a** lok  $\mathbb{R}$  lub

**6. SYGN.TST.KONIEC** Po zakończeniu testu sygnalizatorów na wyświetlaczu zostanie wyświetlony komunikat [**SYGN.TST.KONIEC**]. Naciśnij przycisk **lub (kolokulat)**, aby potwierdzić test, a następnie przejść do następnego kroku w celu wyświetlenia temperatur linii.

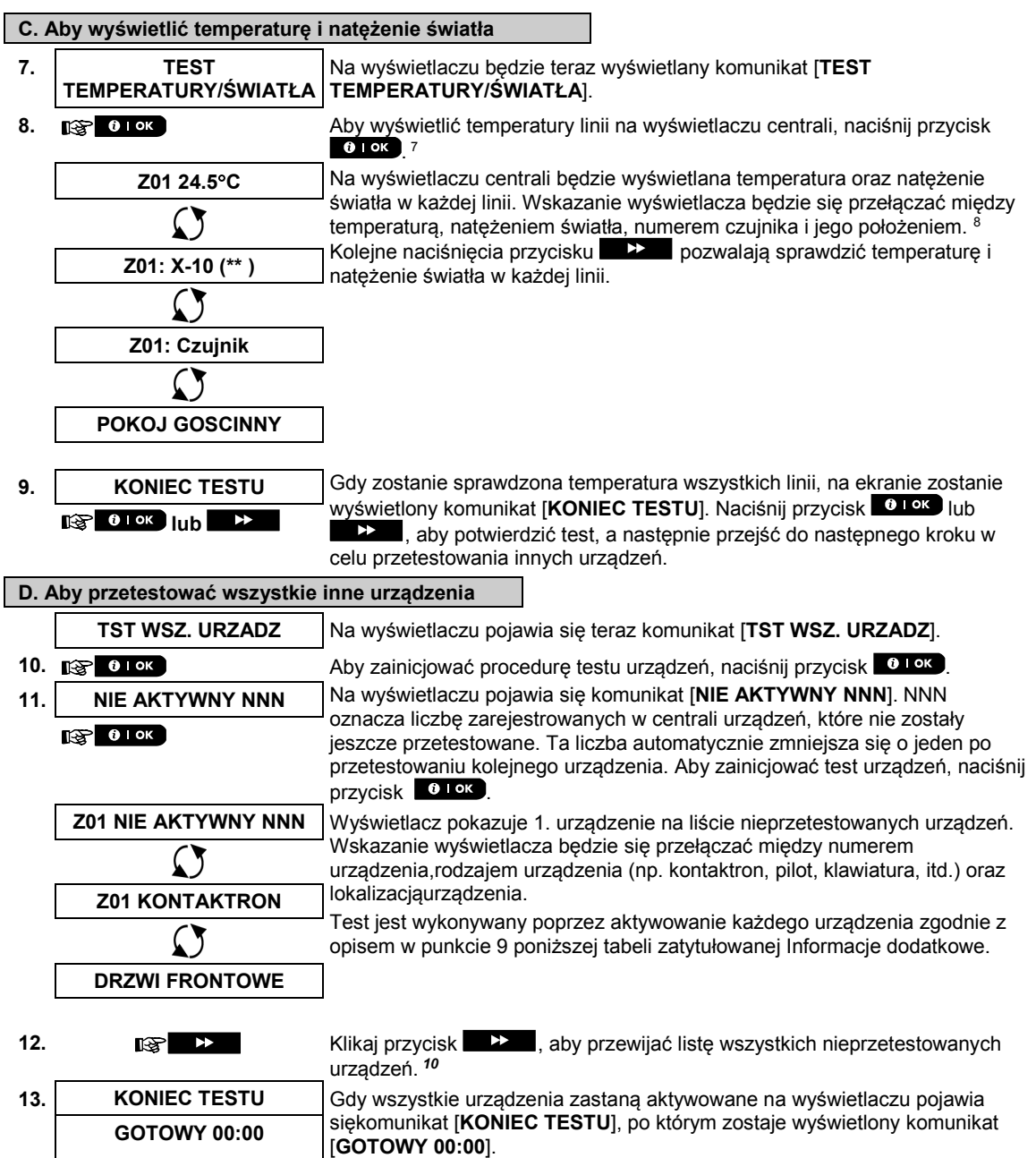

# STOWANIE SYSTEMU

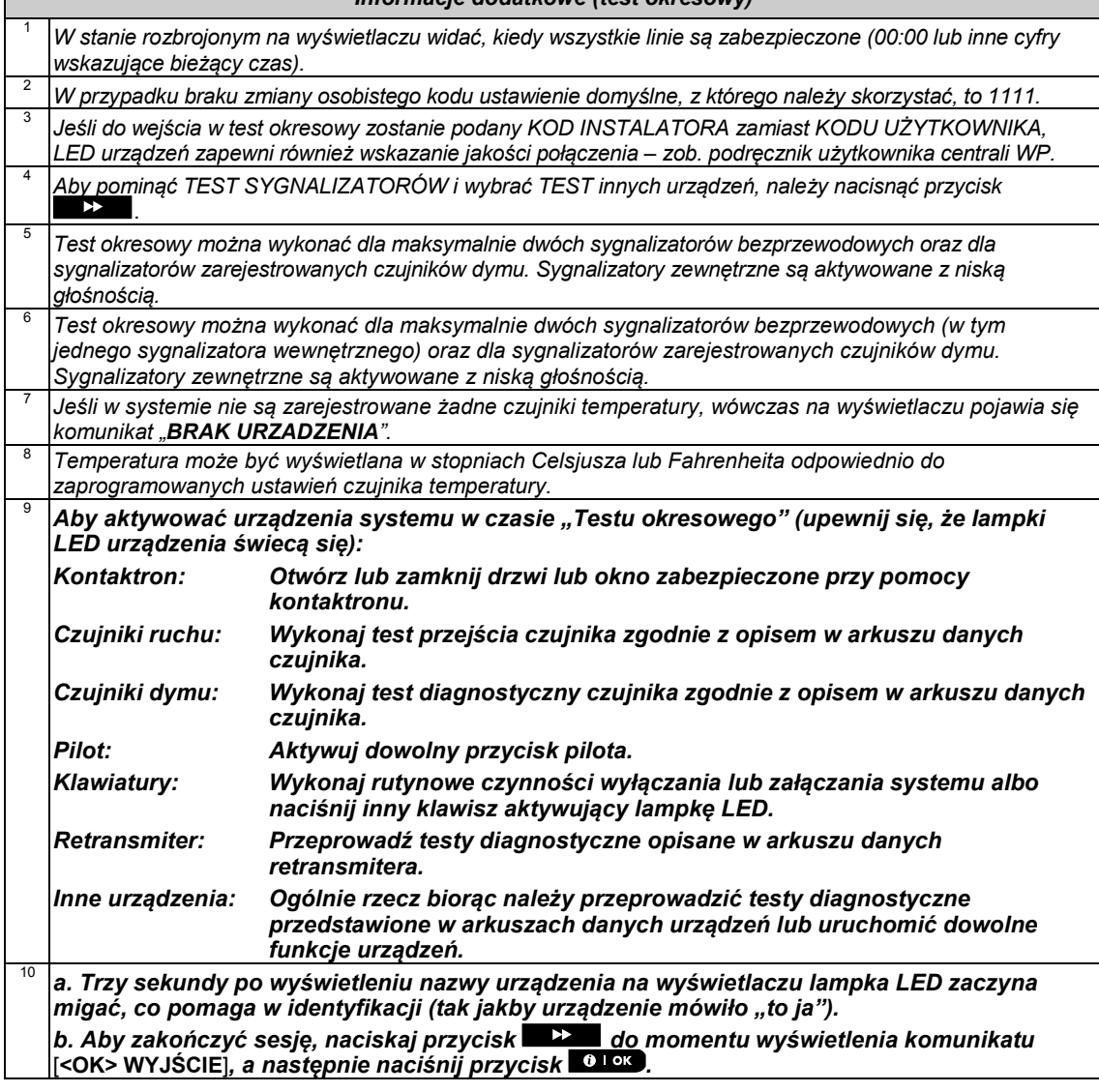

#### *Informacje dodatkowe (test okresowy)*

#### Test okresowy poszczególnych partycji

Obok standardowego testu okresowego można również wykonywać testy linii pod kątem zarejestrowanych czujników (z wykluczeniem czujników i sygnalizatorów temperatury), które są przypisane do wybranej partycji.

# TESTOWANIE SYSTEMU

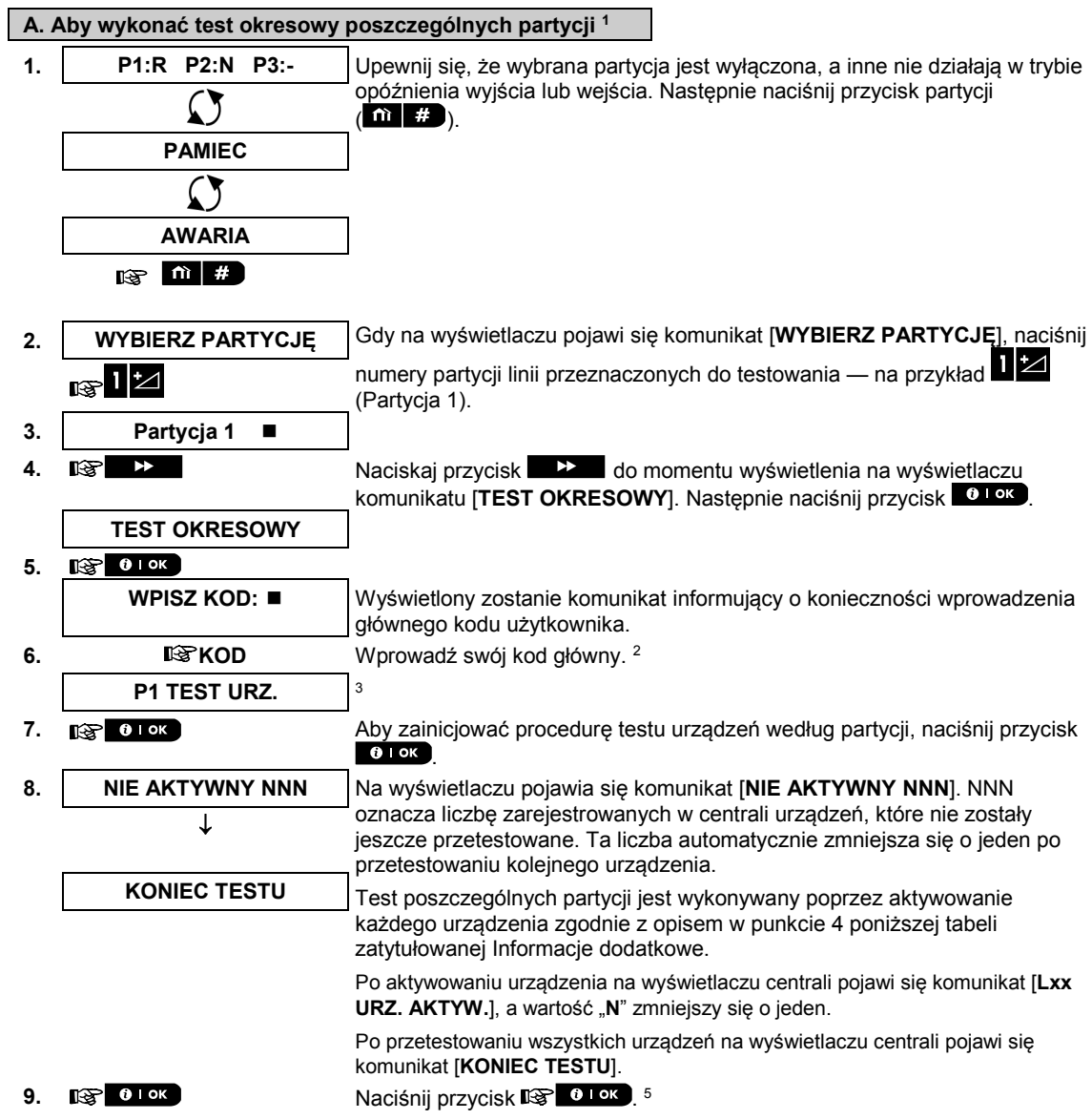

☺ Powrót do kroku 3

# TESTOWANIE SYSTEMU

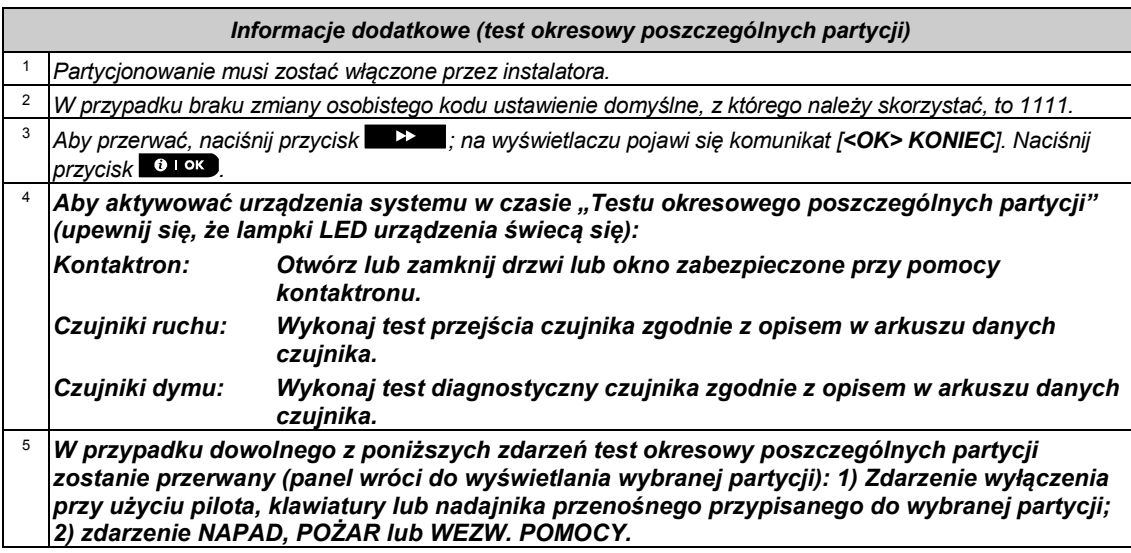

## 10. Konserwacja

#### Wymiana akumulatora zapasowego

Ogólnie nie ma potrzeby wymiany akumulatora, gdyż może on być wielokrotnie ładowany. Konieczność wymiany akumulatora może zaistnieć w przypadku wygenerowania komunikatu awarii **CA SLABY AKUM** w czasie, gdy centrala jest podłączona do zasilania sieciowego, jeśli problem utrzymuje się powyżej kilku godzin. Należy używać oryginalnych baterii DSC (jest wiele dostępnych typów). W celu uzyskania pomocy technicznej dotyczącej wymiany akumulatora należy skontaktować się z działem obsługi technicznej.

#### Wymiana baterii urządzeń bezprzewodowych

**Urządzenia bezprzewodowe** dostarczone wraz z systemem są zasilane z baterii, które w warunkach normalnej eksploatacji działają kilka lat.

Gdy jednak nastąpi zużycie baterii danego urządzenia, urządzenie automatycznie wyśle do centrali alarmowej komunikat "słabe zasilanie", a komunikat awarii zostanie wyświetlony razem z danymi o linii (patrz rozdział 5 -Usuwanie sytuacji awaryjnych).

W celu prawidłowego przeprowadzenia procedury wymiany baterii czujników lub innych urządzeń przez instalatora konieczne jest zapoznanie się z odpowiednimi instrukcjami obsługi.

#### Dostęp do linii 24-godzinnych

Aby uzyskać dostęp do czujnika zdefiniowanego jako linia 24-godzinna bez wywoływania alarmu:

- Kliknij przycisk na wyświetlaczu pojawi się komunikat: **TRYB UZYTKOW.**
- Kliknij przycisk <sup>+ 0 Tok</sup> na wyświetlaczu pojawi się komunikat: WPISZ KOD .

Wprowadź swój poufny 4-cyfrowy <**kod użytkownika**> — odtworzony zostanie "dźwiękowy sygnał sukcesu"  $(- - - -)$ .

Od tego momentu czujnik 24-godzinny jest dostępny przez 4 minuty — w tym czasie można go otworzyć i uzyskać do niego dostęp. Po upływie tych 4 minut system automatycznie powraca do zwykłego trybu pracy.

#### Czyszczenie centrali alarmowej

Centrala może zostać zabrudzona, gdy zostanie dotknięta tłustymi palcami. Ponadto w miarę upływu czasu zbiera się na niej kurz. Centralę należy czyścić wyłącznie miękką szmatką lub gąbką lekko nasączoną mieszaniną wody i łagodnego detergentu. Po przetarciu centralę należy wytrzeć do sucha.

Używanie jakichkolwiek materiałów ciernych jest bezwzględnie zabronione. Ponadto nie wolno stosować rozpuszczalników, takich jak alkohol, nafta, aceton ani rozcieńczalnik. Spowoduje to zniszczenie zewnętrznej powłoki urządzenia oraz pogorszenie przezroczystości górnego okienka.

#### Rejestr zdarzeń

Wszystkie zdarzenia są rejestrowane w rejestrze zdarzeń, który może zawierać maksymalnie 100 pozycji. Można uzyskać dostęp do tego rejestru, kolejno sprawdzić poszczególne zdarzenia, a następnie na tej podstawie wyciągnąć wnioski dotyczące działania systemu.

*Uwaga: Do 250 zdarzeń (WP8010) / 1000 zdarzeń (WP8030) zapisywanych jest w rejestrze zdarzeń, który może być przeglądany przez aplikację oprogramowania PC Remote Programmer lub przez zdalny serwer PowerManage.*

Jeśli rejestr zdarzeń zostanie całkowicie zapełniony, najstarsze zdarzenia będą usuwane w chwili rejestracji poszczególnych nowych zdarzeń.

Dla każdego zdarzenia zapisywane są data i godzina jego wystąpienia. Podczas czytania rejestru zdarzeń są prezentowane w kolejności chronologicznej — od najnowszych do najstarszych. Najpierw wyświetlany jest opis zdarzenia, a następnie data i godzina jego wystąpienia. Oba komunikaty wyświetlane są naprzemiennie do momentu kliknięcia przycisku **W OLOK** w celu przejścia do kolejnego, starszego zdarzenia, lub do momentu, gdy upłynie 4-minutowy limit bezczynności, co spowoduje powrót systemu do zwykłego trybu pracy.

Dostęp do rejestru zdarzeń jest możliwy po kliknięciu przycisku **\* 20** i wprowadzeniu kodu użytkownika głównego.

W celu zapoznania się z zawartością rejestru zdarzeń należy wykonać poniższe czynności:

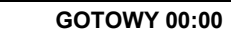

**1.**  $R^*$   $\sim$ 

#### **WPISZ KOD:\_**

**2. KOD** Kiedy na wyświetlaczu centrali WP pojawi się [**WPISZ KOD: \_**], należy wpisać aktualny kod użytkownika głównego.

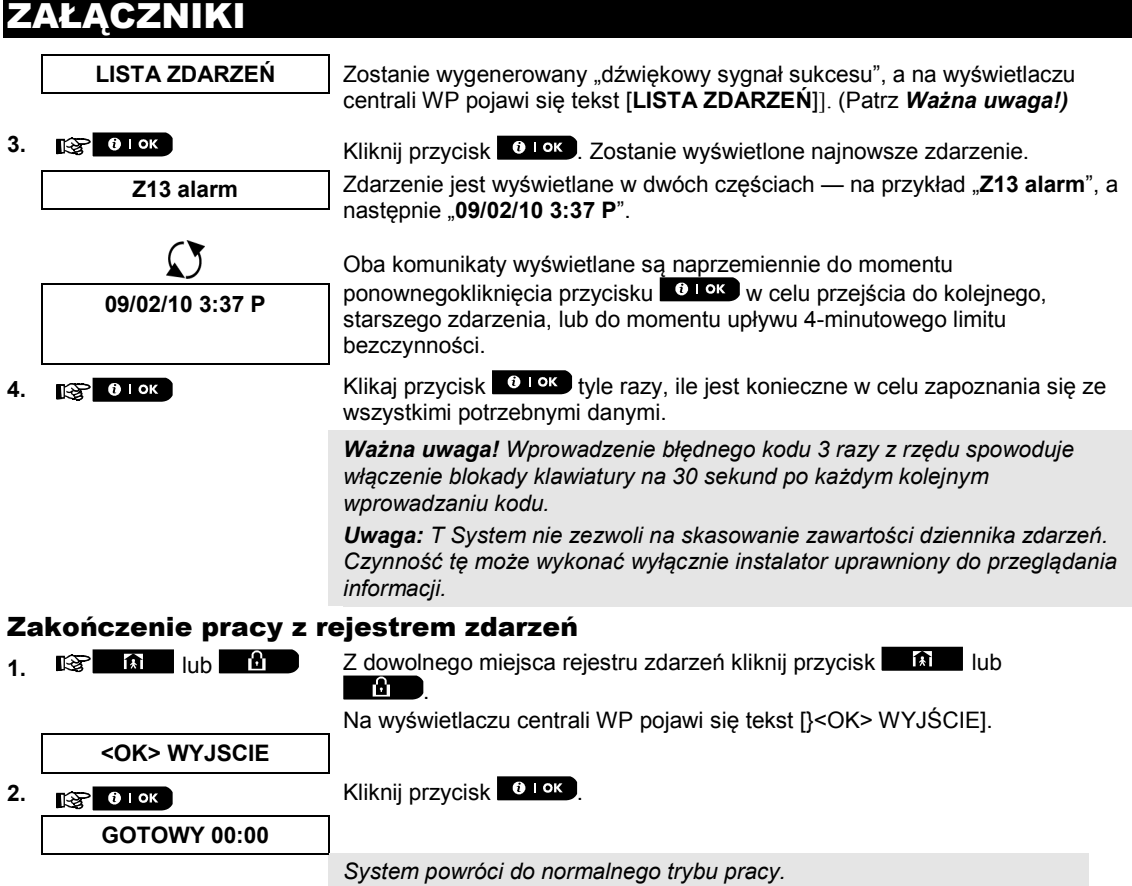

### 11. Instrukcje dotyczące bezpieczeństwa

Ten system alarmowy musi być instalowany i użytkowany w środowisku, które zapewnia stopień zanieczyszczenia maks. 2 i kategorię przepięć II STREFA NIEZAGROŻONA WYBUCHEM, wyłącznie wewnątrz pomieszczeń.

Sprzęt jest przeznaczony do instalacji wyłącznie przez SERWISANTÓW; (przez SERWISANTÓW rozumie się osoby posiadające odpowiednie przeszkolenie techniczne i doświadczenie niezbędne do tego, aby być świadomymi zagrożeń, na jakie mogą być narażone podczas wykonywania zadania oraz środków ograniczających ryzyko dla tej i innych osób).

**OSTRZEŻENIE**: Podczas korzystania z urządzeń podłączonych do sieci i/lub sieci telekomunikacyjnej należy zawsze przestrzegać podstawowych zasad bezpieczeństwa. W celu zmniejszenia ryzyka pożaru, porażenia prądem elektrycznym i/lub obrażeń ciała należy przestrzegać poniższych wskazówek:

- NIE próbować serwisować produktu. Żadna część systemu nie wymaga serwisowania. Otwieranie lub zdejmowanie osłon może spowodować narażenie na niebezpieczne napięcia lub inne zagrożenia. Naprawy należy zlecać wykwalifikowanym serwisantom.
- Korzystać należy wyłącznie z autoryzowanego osprzętu dla tego urządzenia.
- NIE zostawiać ani przechowywać ŻADNYCH przedmiotów na obudowie tego urządzenia! Obudowa zamontowana na ścianie nie jest zaprojektowana w sposób pozwalający na jakiekolwiek dodatkowe obciążenie!
- Na urządzenie nie wolno wylewać żadnych cieczy.
- Upewnić się, że kable są ułożone w sposób zapobiegający wypadkom. Połączone kable nie mogą być narażone na nadmierne naprężenia mechaniczne.

*Uwaga: W przypadku wersji z bezpośrednim podłączeniem do sieci urządzenie nie posiada włącznika/wyłącznika zasilania sieciowego. W przypadku konieczności szybkiego odłączenia urządzenia, wtyczka bezpośredniego zasilania sieciowego służy jako rozłącznik. Należy bezwzględnie zadbać o to, aby dostęp do wtyczki sieciowej i odpowiedniego gniazda sieciowego/gniazda do podłączania na stałe nie był utrudniony.*

# ZAŁĄCZNIK A. FUNKCJE URZĄDZEŃ STERUJĄCYCH

### A1. WK160

### Załączanie i wyłączanie systemu

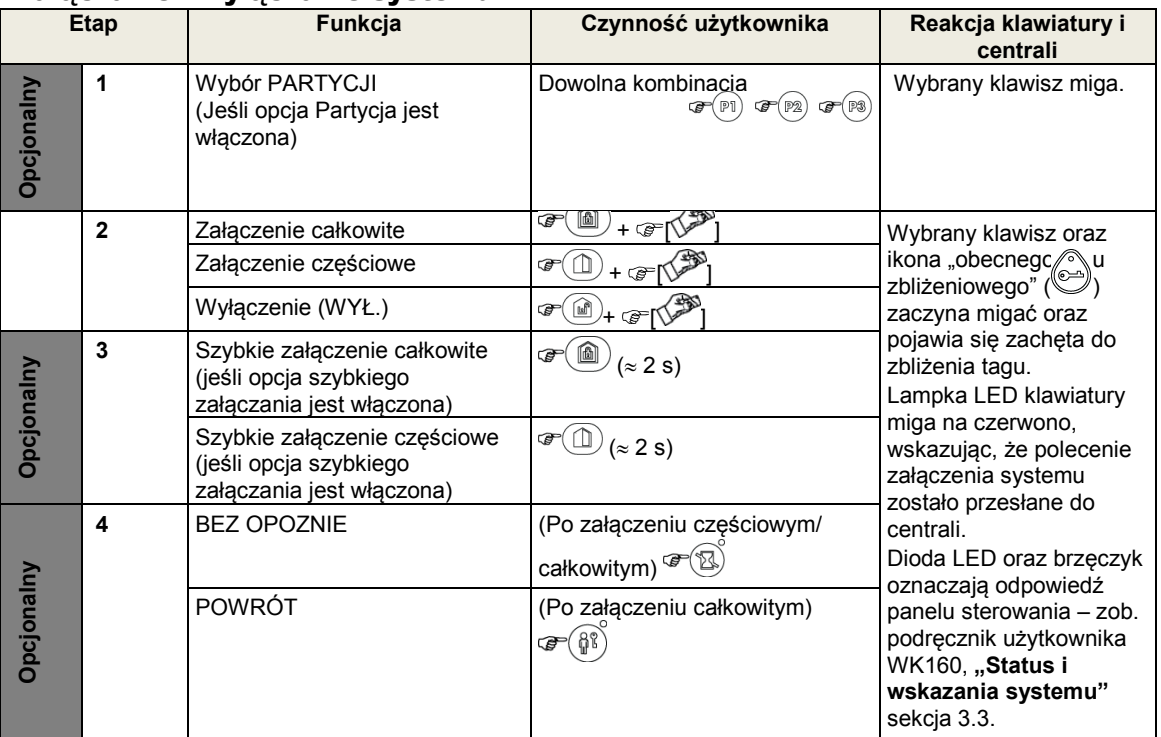

### Inicjowanie alarmów

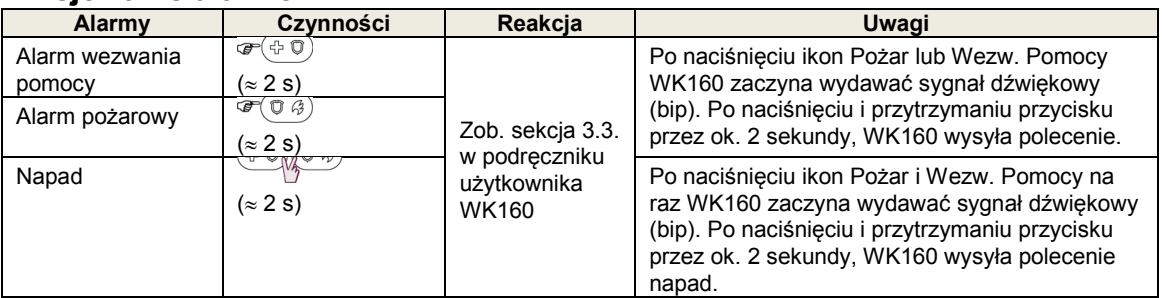

### Stan linii

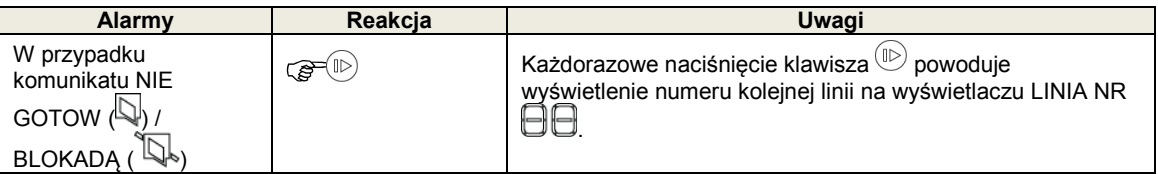

### Stan linii podczas pracy z partycjami

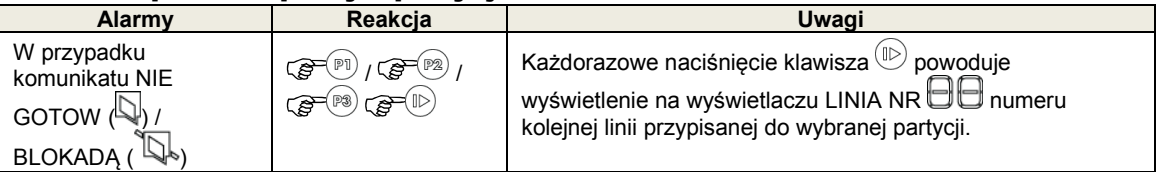

### A2. WK141 Załączanie i wyłączanie systemu

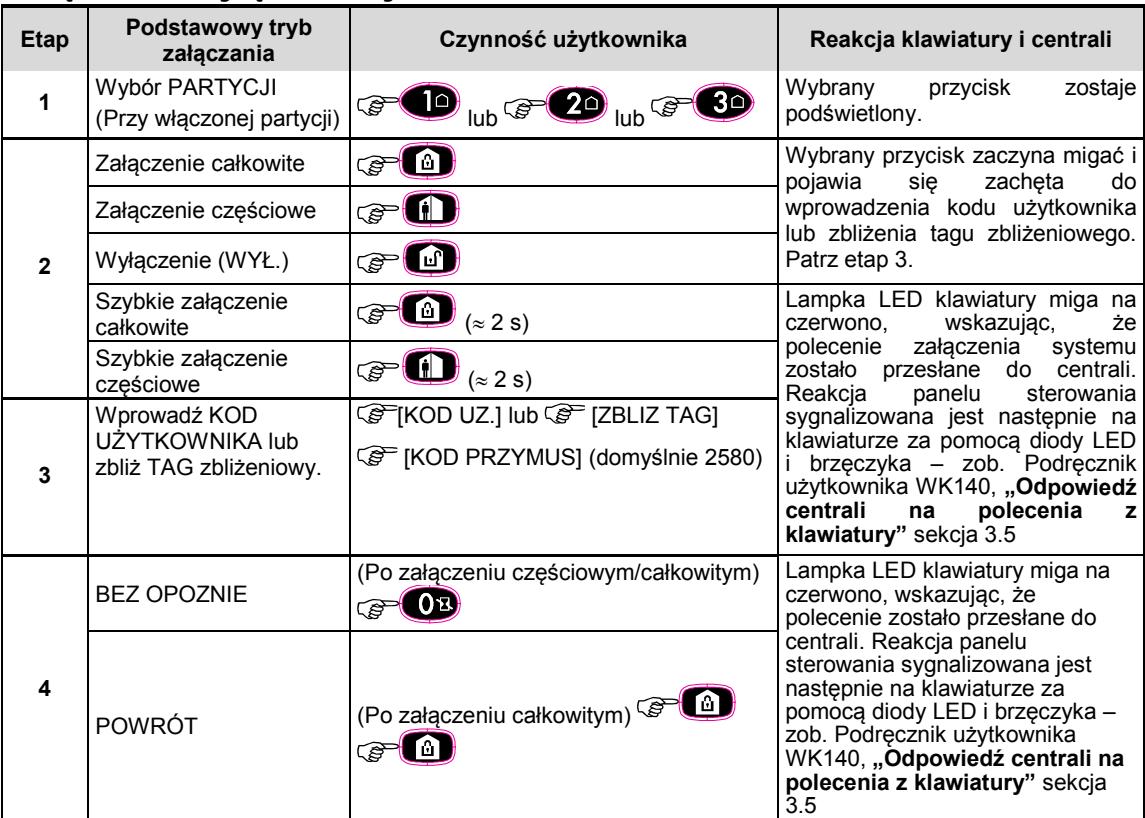

### Automatyzacja

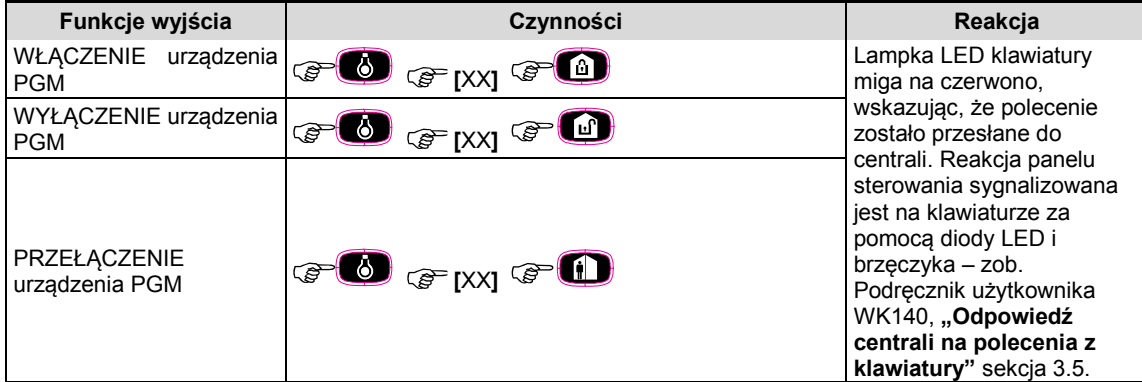

### Inicjowanie alarmów Pozostałe funkcje

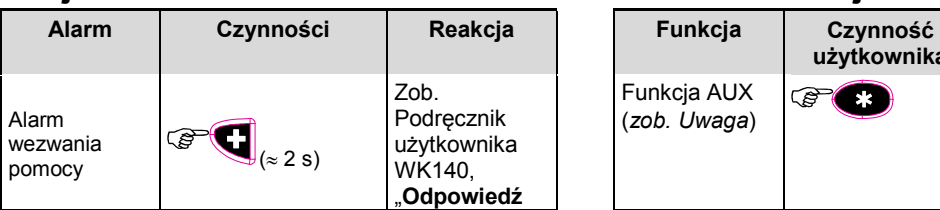

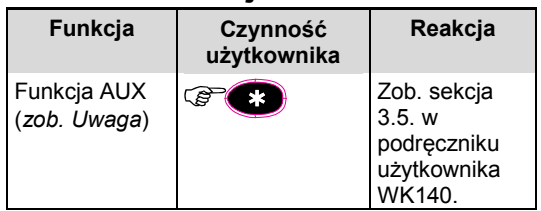

# **ZAŁĄCZNIKI**

### Inicjowanie alarmów Pozostałe funkcje

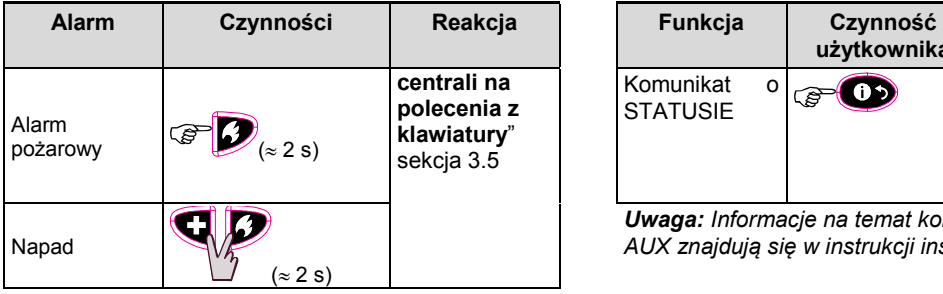

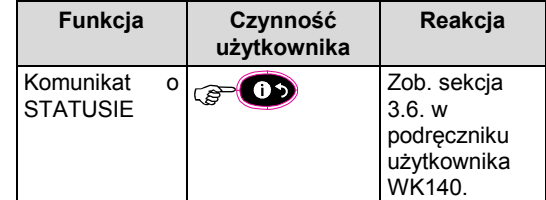

*Uwaga: Informacje na temat konfiguracji przycisku AUX znajdują się w instrukcji instalacji WK140.*

### A3. PGx939

### Funkcje pilota

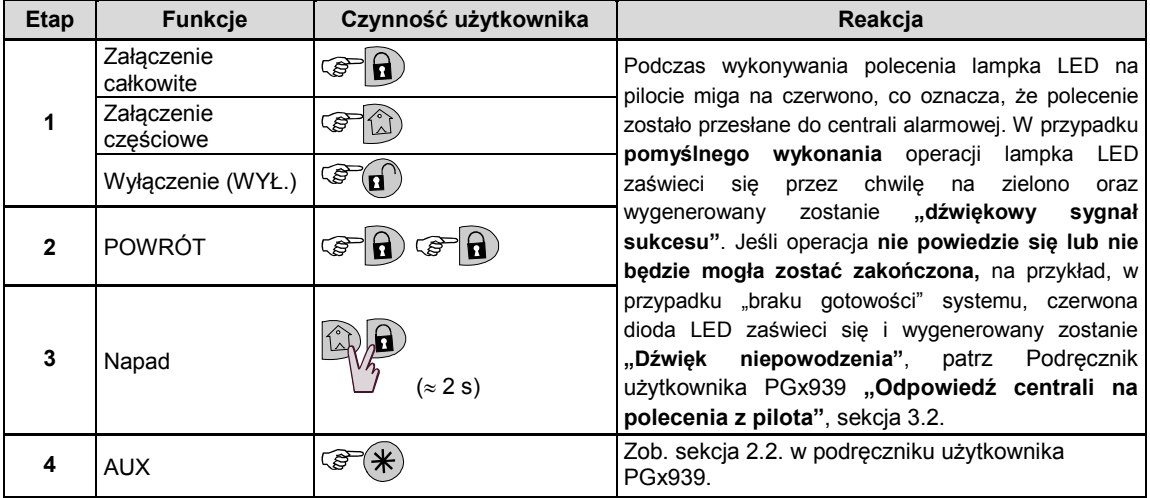

## ZAŁĄCZNIK B. PARTYCJONOWANIE

Centrala alarmowa wyposażona jest w opcjonalną funkcję partycji. Funkcja partycjonowania jest dostępna tylko wtedy, gdy zostanie włączona przez instalatora. Po włączeniu funkcji partycjonowania do systemu zostanie dodane menu Partycje, które można wyświetlić na wyświetlaczu LCD centrali alarmowej. Partycjonowanie umożliwia podzielenie systemu na trzy niezależnie sterowane obszary z różnymi użytkownikami przypisanymi do każdej partycji. Użytkownicy ci są uprawnieni do załączania partycji, do której zostali przypisani. Każdy kod użytkownika można zostać przypisany do kombinacji maksymalnie 3 partycji, a każda partycja może zostać załączona lub wyłączona bez względu na stan innych partycji systemu. Na przykład, można zdefiniować garaż jako partycję 1, piwnicę jako partycję 2 oraz dom jako partycję 3. Każda partycja jest niezależna od innych partycji, dlatego można załączać lub wyłączać każdą partycję według potrzeby bez zmiany stanu innych partycji. Ponadto system obsługuje konfiguracje, w których jeden obszar jest obsługiwany przez co najmniej dwie partycje. Przykładem może być teren recepcji wspólnej dla dwóch biur (z których każde jest przypisane do oddzielnej partycji), który zostanie załączony tylko wtedy, gdy załączone zostaną oba biura (partycje). Teren recepcji zostaje wyłączony, gdy wyłączone zostanie którekolwiek z biur (partycji), co umożliwia użytkownikom danego biura korzystanie z terenu recepcji bez wywoływania alarmu. Obszar taki nazywany jest "obszarem wspólnym".

*Uwaga: Jeśli partycja jest aktywna, operacje zdalne są wykonywane według partycji lub kodu użytkownika zdefiniowanego dla danej partycji*.

### B1. Wybieranie partycji

Gdy system pracuje w trybie partycji, na wyświetlaczu najpierw wyświetlany jest następujący komunikat:

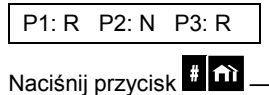

Naciśnij przycisk  $\mathbf{m}$  – na wyświetlaczu pojawi się komunikat:

WYBIERZ PART.

### Naciśnij przyciski  $\frac{1}{2}$   $\frac{1}{4}$   $\frac{1}{4}$   $\frac{1}{4}$   $\frac{1}{4}$   $\frac{1}{4}$   $\frac{1}{4}$   $\frac{1}{4}$   $\frac{1}{4}$   $\frac{1}{4}$  aby wybrać żądaną partycję.

*Uwaga: Jeśli żaden przycisk nie zostanie naciśnięty przez 5 sekund, upływa limit czasu, a na wyświetlaczu ponownie pojawi się opcja Wsz. partycje.*

#### B2. Załączanie / wyłączanie systemu

Przed wykonaniem dalszych czynności należy upewnić się, że funkcja partycji została aktywowana przy pomocy trybu instalatora.

#### **Załączanie/wyłączanie wszystkich partycji**

Aby załączyć/wyłączyć wszystkie partycje w trybie GOTOWY, naciśnij przycisk  $\left[\begin{array}{cc} 0 \\ 1 \end{array}\right]$  /  $\left[\begin{array}{cc} 0 \\ 1 \end{array}\right]$ **Załączanie/wyłączanie pojedynczej partycji**

Aby załączyć/wyłączyć pojedynczą partycję, naciśnij przycisk **in klawiaturze centrali alarmowej**, a

następnie naciśnii numer partycii: 1; 2; lub 3. Następnie naciśnii przycisk  $\left| \begin{array}{c} \bullet \\ \bullet \end{array} \right|$  /  $\left| \begin{array}{c} \bullet \\ \bullet \end{array} \right|$ 

# ZAŁĄCZNIKI

#### B3. Funkcja Pokaż

Funkcja Pokaż jest aktywna w trakcie przeglądania stanu pojedynczej / stanu wszystkich partycji i wyświetla informacje istotne dla wybranej lub wszystkich partycji.

#### **Funkcja Pokaż w odniesieniu do wszystkich partycji**

W trybie Gotowy naciśnij przycisk  $\bullet$  1 ok , a na wyświetlaczu zostaną wyświetlone informacje dotyczące wszystkich partycji. Kilkakrotnie naciśnij przycisk <sup>610K</sup>, aby wyświetlić zawartość pamięci / status. **Funkcja Pokaż w odniesieniu do jednej partycji**

W trybie Gotowy naciśnij przycisk  $\frac{d}{dx}$  **m**, a następnie naciśnij przycisk numeru partycji. Na wyświetlaczu pojawią się informacje istotne dla wybranej partycji. Kilkakrotnie naciśnij przycisk <sup>610K</sup>, aby wyświetlić zawartość pamięci / status.

*Uwaga: Jeśli żaden przycisk nie zostanie naciśnięty przez 5 sekund, upływa limit czasu, a na wyświetlaczu ponownie pojawi się opcja Wsz. Partycje* 

#### B4. Sygnalizator

Partycja znajduje się w stanie alarmu po otrzymaniu sygnału o zdarzeniu z urządzenia przypisanego do danej partycji. Urządzenia będące w stanie alarmu w żaden sposób nie wpływają na partycje, do których nie są przypisane. Sygnalizator jest wspólny dla wszystkich partycji; dlatego alarm z którejkolwiek lub którychkolwiek partycji spowoduje uruchomienie sygnalizatora. Funkcjonowanie sygnalizatora

- Sygnalizator zostaje uruchomiony po otrzymaniu sygnału zdarzenia od urządzenia znajdującego się w stanie alarmu.
- Nałożenie się aktywacji sygnalizatora z różnych partycji nie powoduje przedłużenia działania sygnalizatora.
- Gdy sygnalizator działa, nie wyłącza się aż do momentu wyłączenia wszystkich partycji w stanie alarmu. Jeśli jednak sygnalizator został uruchomiony z powodu alarmu z linii obszaru wspólnego, a jedna z partycji przypisanych do tego obszaru zostanie wyłączona, to sygnalizator również przestanie działać. Jeśli alarm został zainicjowany w obszarze wspólnym, ale jest kontynuowany z linii, które nie są przypisane do obszaru wspólnego, sygnalizator nie wyłączy się aż do momentu wyłączenia wszystkich partycji przypisanych do linii w stanie alarmu.
- W przypadku, gdy w partycji 1 wystąpi pożar, a w partycji 2 wystąpi włamanie, sygnalizator będzie emitował sygnał POŻARU. Gdy partycja 1 zostanie wyłączona, sygnalizator zacznie emitować dźwięk WŁAMANIA przez okres pozostały do upływu limitu czasu sygnalizatora.

### B5. Wyświetlanie stanu partycji

Stan partycji jest wskazywany w następujący sposób:

P1:X P2:X P3:X

Każda wartość X wskazuje odmienny stan partycji, a mianowicie:

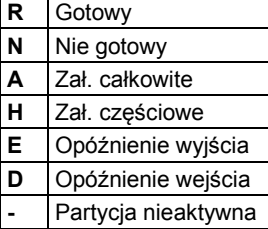

#### B6. Obszary wspólne

Obszary wspólne są używane jako obszary przejściowe do obszarów należących do co najmniej dwóch partycji. W zależności od rozkładu nieruchomości w pojedynczej instalacji może być więcej niż jeden obszar wspólny. Obszar wspólny nie jest taki sam, jak partycja; nie można go bezpośrednio włączyć/wyłączyć. Obszary wspólne są tworzone podczas przypisywania jednej lub większej liczby linii do 2 lub 3 partycji. W tabeli A1 podsumowano działanie różnych typów linii w obszarze wspólnym.**Tabela A1 – Definicje obszaru wspólnego**

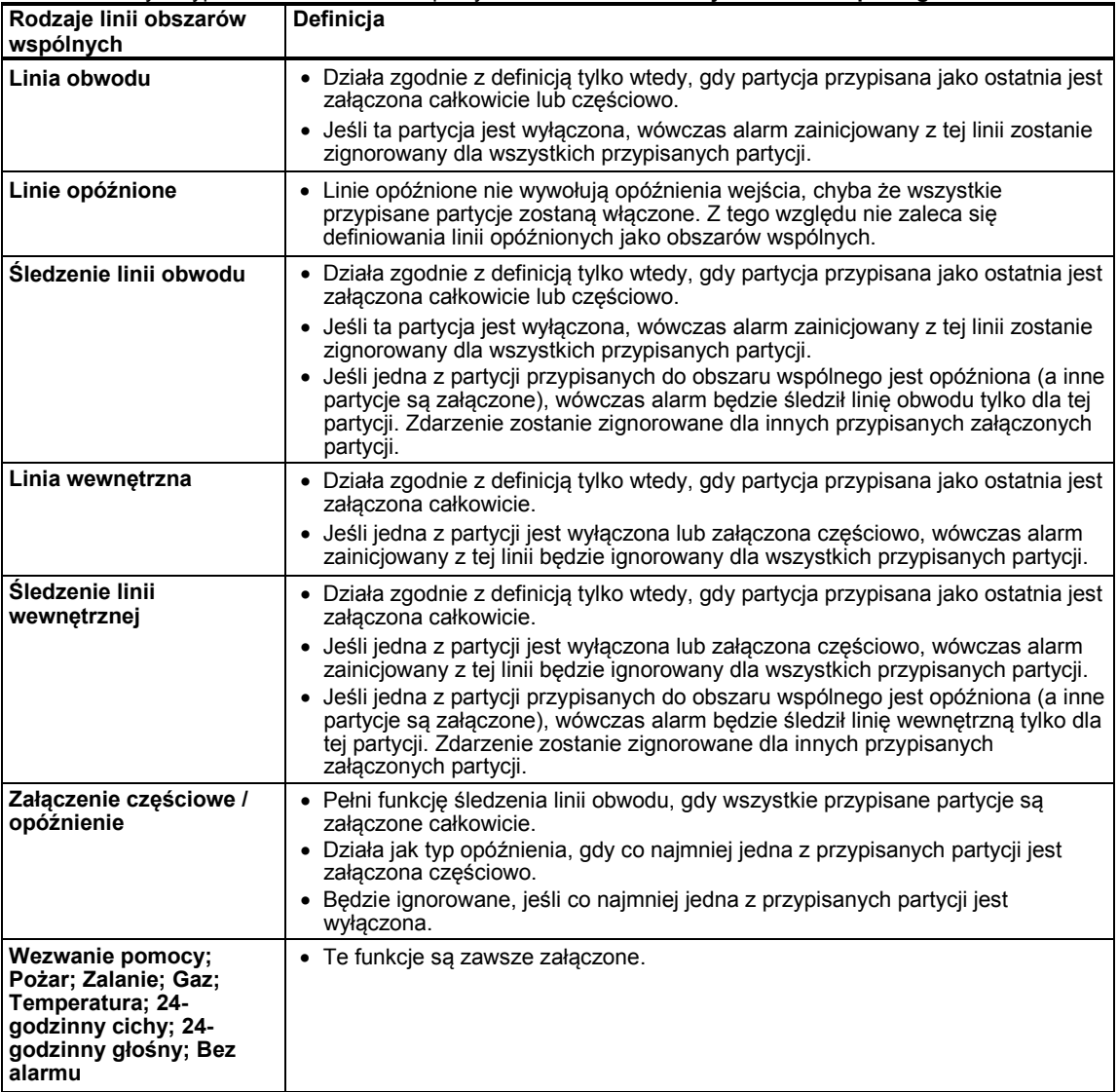
### ZAŁĄCZNIK C. GLOSARIUSZ

Lista terminów została zorganizowana w kolejności alfabetycznej.

**"To ja":** System WP posiada zaawansowany lokalizator urządzeń, który pomaga zidentyfikować aktualne urządzenia wskazane na wyświetlaczu LCD w następujący sposób:

Gdy na wyświetlaczu LCD wyświetlana jest linia (urządzenie), na odpowiadającym jej urządzeniu zapala się migająca dioda LED oznaczająca "to ja". Wskazanie "to ja" pojawi się na urządzeniu po pewnym czasie opóźnienia (maksymalnie 16 sekund) i będzie ono sygnalizowane przez cały czas wyświetlania się urządzenia na wyświetlaczu LCD (do upływu limitu czasu, który wynosi 2 minuty).

**Alarm:** Istnieją 2 rodzaje alarmów.

Alarm głośny — zarówno sygnalizatory wbudowane, jak i zewnętrzne działają ciągle z pełną mocą i centrala zgłasza zdarzenie przez telefon lub w inny sposób.

Alarm cichy — sygnalizatory pozostają ciche, ale centrala zgłasza zdarzenie przez telefon lub w inny sposób. Stan alarmu jest powodowany przez:

- Ruch wykryty przez czujnik ruchu (gdy system działa jako załączony)
- Zmianę stanu wykrytą przez kontaktron otwarcie drzwi lub okna
- Wykrycie dymu przez czujnik dymu*,* wykrycie gazu przez czujnik gazu albo wykrycie cieczy zawierających wodę przez czujnik zalania (w dowolnym stanie)
- Sabotaż któregokolwiek czujnika
- Jednoczesne naciśnięcie dwóch przycisków na klawiaturze centrali alarmowej.

**Bez opóźnień:** System można załączyć w trybie załączenia całkowitego bez opóźnienia lub załączenia częściowego bez opóźnienia, anulując opóźnienie wejścia dla wszystkich linii opóźnienia na czas jednego okresu załączenia.

Przykładowo można załączyć centralę w trybie załączenia częściowego bez opóźnienia i pozostać w chronionym obszarze. Aktywna jest tylko ochrona obwodu, a jeśli użytkownik nie spodziewa się gości, gdy system jest załączony, wówczas alarm po wejściu przez drzwi główne jest zaletą.

Aby wyłączyć system bez powodowania alarmu, należy użyć klawiatury sterującej (która jest normalnie dostępna bez naruszania linii obwodu) lub nadajnika pilota.

**Blokada:** Linie zablokowane to takie linie, które nie są załączane podczas załączania systemu. Blokada umożliwia uzbrojenie tylko części systemu, pozwalając na swobodne poruszanie się osób w niektórych strefach, gdy system jest uzbrojony.

**Centrala:** Centrala to szafka zawierająca układy elektroniczne i mikroprocesor sterujące systemem alarmowym. Gromadzi ona informacje z różnych czujników, przetwarza je i reaguje na różne sposoby. Zawiera ona również interfejs użytkownika — klawisze sterujące, klawiaturę numeryczną, wyświetlacz, generator dźwięku i głośnik.

**Czujnik dymu, bezprzewodowy:** Zwykły czujnik dymu i bezprzewodowy nadajnik-odbiornik PowerG we wspólnej obudowie. Po wykryciu dymu czujnik przesyła swój unikalny kod identyfikacyjny wraz z sygnałem alarmu i różnymi innymi sygnałami stanu do centrali. Ponieważ czujnik dymu jest połączony ze specjalną linią pożaru, zostanie zainicjowany alarm pożarowy.

**Czujnik ruchu.** Pasywny czujnik ruchu na podczerwień. Po wykryciu ruchu czujnik przesyła sygnał alarmu do centrali. Po zakończeniu transmisji czujnik czeka na wykrycie dalszych ruchów.

**Czujnik:** Element wykrywający: czujnik piroelektryczny, fotodioda, mikrofon, optyczny czujnik dymu itp.

**Czujnik:** Urządzenie (aparat), które wysyła alarm, komunikujące się z panelem sterowania (np. PGx904 to czujnik ruchu, PGx926 to czujnik dymu)

**Kody użytkownika:** Centrala WP została zaprojektowana tak, aby wypełniać polecenia, pod warunkiem, że są one poprzedzone obowiązującym zabezpieczającym kodem dostępu. Osoby nieuprawnione nie znają tego kodu, więc jakakolwiek próba z ich strony wyłączenia lub obejścia systemu jest skazana na niepowodzenie. Jednak niektóre operacje mogą zostać wykonane bez użycia kodu użytkownika, ponieważ nie pogarszają one poziomu bezpieczeństwa systemu alarmowego.

**Kontraktor magnetyczny:** Sterowany magnesem przełącznik i bezprzewodowy nadajnik we wspólnej obudowie. Czujnik jest montowany na drzwiach i oknach w celu wykrycia zmian stanu (z zamkniętego na otwarty i na odwrót). Po wykryciu otwarcia drzwi lub okna czujnik przesyła sygnał alarmu do centrali. Centrala, jeśli nie była wtedy załączona, będzie uważała system za niegotowy do załączenia do momentu zabezpieczenia drzwi lub okna, chyba że odbierze sygnał przywrócenia stanu z tego samego czujnika.

**Linia inna niż alarm:** Instalator może przeznaczyć linię na cele niezwiązane z alarmem: Na przykład czujnik ruchu zainstalowany na ciemnych schodach może automatycznie włączać światło, gdy ktoś przejdzie przez ciemny obszar. Innym przykładem jest miniaturowy nadajnik bezprzewodowy powiązany z linią sterującą mechanizmem otwierania bramy.

**Linia naruszona:** Linia w stanie alarmu (może to zostać spowodowane otwarciem okna lub drzwi albo ruchem w polu widzenia czujnika ruchu). Naruszona linia jest uważana za niezabezpieczoną.

**Linia:** Linia to obszar w ramach chronionego obiektu nadzorowany przez konkretny czujnik. Podczas programowania instalator pozwala centrali nauczyć się kodu identyfikacyjnego czujnika i łączy go z żądaną linią. Ponieważ linia jest odróżniana według numeru i nazwy, centrala może zgłosić stan linii użytkownikowi i

## ZAŁACZNIKI

zarejestrować w swojej pamięci wszystkie zdarzenia zgłaszane przez czujnik linii. Linie natychmiastowe i opóźnione czuwają tylko wtedy, gdy centrala jest załączona, zaś inne (24-godzinne) linie czuwają bez względu na to, czy system jest załączony, czy też nie.

**Linie gongu:** Umożliwiają śledzenie działań w chronionym obszarze, gdy system alarmowy jest w stanie wyłączonym. Gdy linia gongu zostanie otwarta, jest generowany dwukrotny sygnał dźwiękowy. Sygnał nie jest jednak generowany po zamknięciu linii (przywróceniu stanu normalnego). W rezydencjach można użyć tej funkcji w celu zapowiadania gości. W firmach można jej użyć do sygnalizacji wejścia klienta do obiektu lub wejścia personelu do obszarów z ograniczonym dostępem.

*Uwaga: Linia 24-godzinna ani linia pożarowa nie może zostać zdefiniowana jako linia gongu, ponieważ oba typy linii wszczynają alarm w razie wyzwolenia, gdy system jest wyłączony.*

Nawet jeżeli jedna lub więcej linii zostaną przypisane jako linie gongu, nadal można włączyć lub wyłączyć

funkcję gongu przy pomocy przycisku włączenia/wyłączenia  $\mathbf{C}$  **i** lampki LED  $\mathbb{I}_{\infty}$ 

**Odbiorca zdalny:** Odbiorcą może być zarówno profesjonalny usługodawca, u którego właściciel domu lub firmy wykupił abonament (stacja monitorująca), lub członek rodziny/przyjaciel, który się zgodził pilnować chronionego obiektu podczas nieobecności jego mieszkańców. Centrala zgłasza zdarzenia przez telefon do obu rodzajów odbiorców.

**Okres opóźnienia:** Gdy alarm zostanie zainicjowany, wewnętrzne wbudowane urządzenie dźwiękowe zostanie najpierw aktywowane na ograniczony czas, który jest okresem opóźnienia ustawionym przez instalatora. W razie przypadkowego wywołania alarmu można wyłączyć system w okresie opóźnienia, zanim zostaną uruchomione prawdziwe sygnalizatory i zanim alarm zostanie zgłoszony odbiorcom zdalnym.

**Powiązane:** Dotyczy urządzeń.

Powrót: Tryb powrotu jest to specjalny tryb załączenia, w którym wyznaczeni "użytkownicy powracający" będą wyzwalać komunikat powrotu" wysyłany na telefon po wyłączeniu przez nich systemu.

Ten tryb jest użyteczny na przykład, gdy rodzice chcą mieć pewność, że dziecko wróciło ze szkoły i wyłączyło system. Załączenie w trybie powrotu jest możliwe tylko, gdy system został załączony w trybie załączenia całkowitego.

**Przypisane:** Dotyczy linii.

**Przywrócenie:** Gdy stan czujnika zmienia się ze stanu alarmu na normalny stan gotowości, wówczas ten proces jest nazywany "przywróceniem".

Przywrócenie czujnika ruchu następuje automatycznie po wykryciu ruchu i wówczas czujnik staje się gotowy do ponownego wykrywania. Przywrócenie kontraktora magnetycznego następuje tylko po zamknięciu chronionych drzwi lub chronionego okna.

**Stan:** Załączenie całkowite, załączenie częściowe, załączenia bez opóźnień, powrót, załączenie wymuszone, blokada.

**Status:** Brak AC, słabe zasilanie, awaria, stan systemu itd.

**Szybkie załączenie:** Załączenie bez użycia kodu użytkownika. Centrala nie wymaga kodu użytkownika po naciśnięciu jednego z przycisków załączania. Pozwolenie na użycie tej metody załączania jest nadawane (lub nie) przez instalatora podczas programowania systemu.

**Ustawienia domyślne:** Ustawienia mające zastosowanie do konkretnej grupy urządzeń.

**Wyłączenie:** Czynność odwrotna do załączenia (uzbrojenia) — czyli czynność przywracająca normalny stan gotowości centrali. W tym stanie tylko linie pożaru i 24-godzinna będą powodować alarm w razie naruszenia, ale można również zainicjować alarm wezwania pomocy.

**Załączenie (uzbrojenie):** Załączenie systemu to czynność przygotowująca go do uruchomienia alarmu dźwiękowego, jeśli linia zostanie naruszona przez ruch albo otwarcie drzwi lub okna. Centrala może zostać załączona w różnych trybach (patrz Załączenie całkowite, Załączenie częściowe, Załączenie bez opóźnień albo Załączenie z opcją powrotu).

**Załączenie całkowite:** Ten typ załączenia jest używany, gdy w obiekcie chronionym nie znajdują się żadni ludzie. Chronione są wszystkie linie wewnętrzne oraz zewnętrzne.

**Załączenie częściowe:** Ten typ załączenia jest używany, gdy w chronionym obiekcie są ludzie. Klasycznym przykładem jest noc w domu, gdy rodzina zamierza położyć się spać. W przypadku załączenia częściowego linie obwodu są chronione, ale linie wewnętrzne nie. W efekcie ruch na liniach wewnętrznych będzie ignorowany, ale naruszenie linii obwodu spowoduje alarm.

**Załączenie wymuszone:** Gdy któraś z linii systemu zostanie naruszona (otwarta), systemu alarmowego nie można załączyć. Jednym ze sposobów rozwiązania tego problemu jest znalezienie i wyeliminowanie powodu naruszenia linii (zamknięcie drzwi lub okien). Innym sposobem jest **wymuszenie załączenia** — automatyczne dezaktywowanie linii, które są nadal naruszone po upływie opóźnienia wyjścia. Zablokowane linie nie będą chronione w czasie załączenia. Nawet w przypadku przywrócenia stanu normalnego (zamknięcia) zablokowane linie nadal nie będą chronione do chwili wyłączenia systemu.

Pozwolenie na wymuszenie załączenia jest nadawane (lub nie) przez instalatora podczas programowania systemu.

### ZAŁĄCZNIK D. PLANOWANIE DROGI EWAKUACJI W RAZIE POŻARU

Pożar może rozprzestrzeniać się bardzo szybko, nie pozostawiając użytkownikom pomieszczeń dużej ilości czasu na bezpieczną ewakuację. Możliwość wydostania się na zewnątrz zależy od wczesnego ostrzegania ze strony czujników dymu oraz wcześniejszego opracowania planu ewakuacji, który jest znany wszystkim użytkownikom pomieszczeń i został przez nich przećwiczony.

- W celu opracowania planu ewakuacji należy zorganizować spotkanie wszystkich użytkowników pomieszczeń.
- Należy naszkicować plan pomieszczeń z zaznaczeniem dwóch dróg ucieczki z każdego pomieszczenia, włącznie z oknami. Nie wolno zapomnieć o zaznaczeniu umiejscowienia każdego czujnika dymu. Okresowo należy wykonywać badanie czujników dymu (takie badanie należy zlecać wykwalifikowanemu laboratorium badawczemu), aby zagwarantować ich gotowość do pracy. W razie potrzeby należy wymienić baterie.
- Należy upewnić się, że wszyscy rozumieją plan ewakuacji i są w stanie rozpoznać dźwięk alarmu dymu. Konieczne jest sprawdzenie, czy na drogach ewakuacji nie ma przeszkód oraz czy drzwi i okna otwierają się z łatwością.
- Jeśli okna lub drzwi są wyposażone w sztaby zabezpieczające, należy upewnić się, że od wewnątrz są one wyposażone w mechanizmy szybkiego odblokowania, tak by w sytuacji zagrożenia możliwe było ich natychmiastowe otwarcie. Mechanizmy szybkiego odblokowania sztab zabezpieczających nie naruszają bezpieczeństwa, ale zwiększają szanse na bezpieczną ewakuację z pomieszczeń, w których rozwija się pożar.
- Plan ewakuacji należy ćwiczyć co najmniej dwa razy do roku, upewniając się, że wszyscy, od dzieci począwszy i na osobach starszych skończywszy, uczestniczą w ćwiczeniach. Dzieciom należy umożliwić opanowanie i przećwiczenie planu ewakuacji, a następnie przeprowadzić praktyczne szkolenie przeciwpożarowe w nocy, gdy śpią. Celem jest nauczenie ich prawidłowych zachowań a nie straszenie, dlatego uprzedzenie dzieci o szkoleniu przed ich pójściem do łóżek jest tak samo skuteczne, jak szkolenie z zaskoczenia. Jeśli dzieci lub inne osoby nie budzą się łatwo na dźwięk alarmu dymu, lub jeśli obecne są niemowlęta albo osoby z niepełnosprawnością ruchową, wówczas należy wyznaczyć osoby, które będą im pomagać podczas szkolenia przeciwpożarowego i w przypadku realnego zagrożenia.
- Konieczne jest uzgodnienie miejsca spotkania na zewnątrz, w którym wszyscy spotkają się po ewakuacji. Należy pamiętać, że najpierw należy wydostać się z zagrożonych pomieszczeń, a dopiero potem wzywać pomoc. Nigdy nie wolno wracać do wewnątrz, zanim nie zezwoli na to brygada strażacka.
- Wszyscy muszą znać alarmowy numer telefonu straży pożarnej. Dzięki temu każdy użytkownik pomieszczeń, np. domu, może wezwać pomoc z użyciem telefonu komórkowego lub z domu sąsiadów.
- Należy być w pełni przygotowanym na rzeczywisty pożar: gdy rozlegnie się dźwięk alarmu dymu, należy natychmiast wyjść na zewnątrz i tam pozostać — gaszenie pożaru należy pozostawić profesjonalistom!
- W przypadku mieszkania w budynku wielorodzinnym koniecznie należy zapoznać się z planem ewakuacji budynku. W razie pożaru należy korzystać ze schodów, nigdy z windy.

O przeciwpożarowym planie ewakuacji z pomieszczeń należy informować gości. W czasie wizyt należy o ten plan pytać gospodarzy. Jeśli nie opracowali jeszcze planu ewakuacji, należy zaoferować swoją pomoc. Ma to szczególne znaczenie, gdy rodzice pozwalają dzieciom zostawać na noc w domach przyjaciół.

## ZAŁĄCZNIK E. SPECYFIKACJA TECHNICZNA

### E1. Parametry funkcjonalne

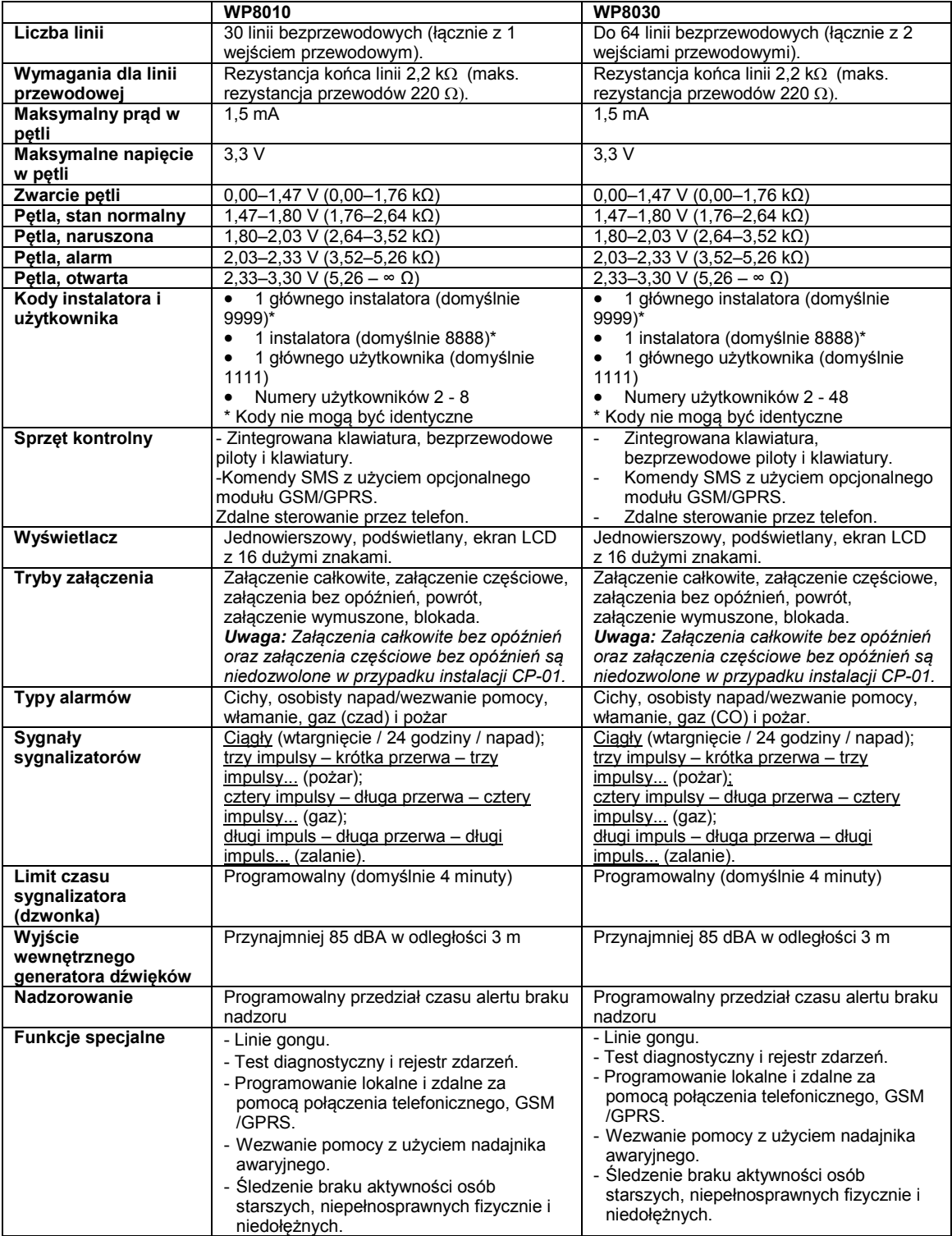

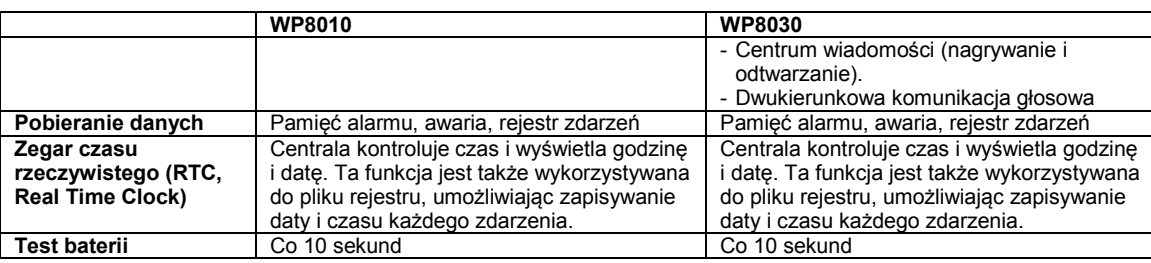

### E2. DANE DOTYCZĄCE POŁĄCZENIA BEZPRZEWODOWEGO

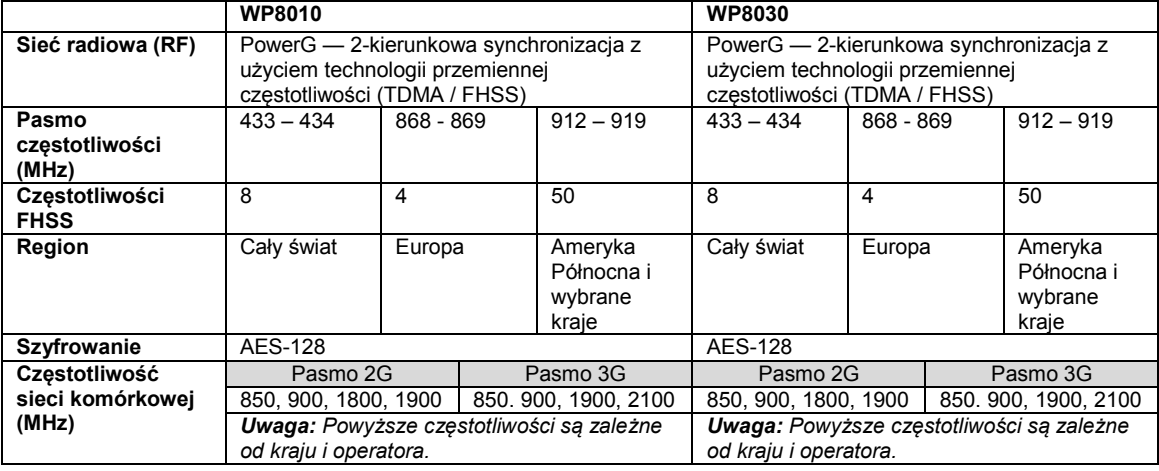

#### E3. DANE ELEKTRYCZNE

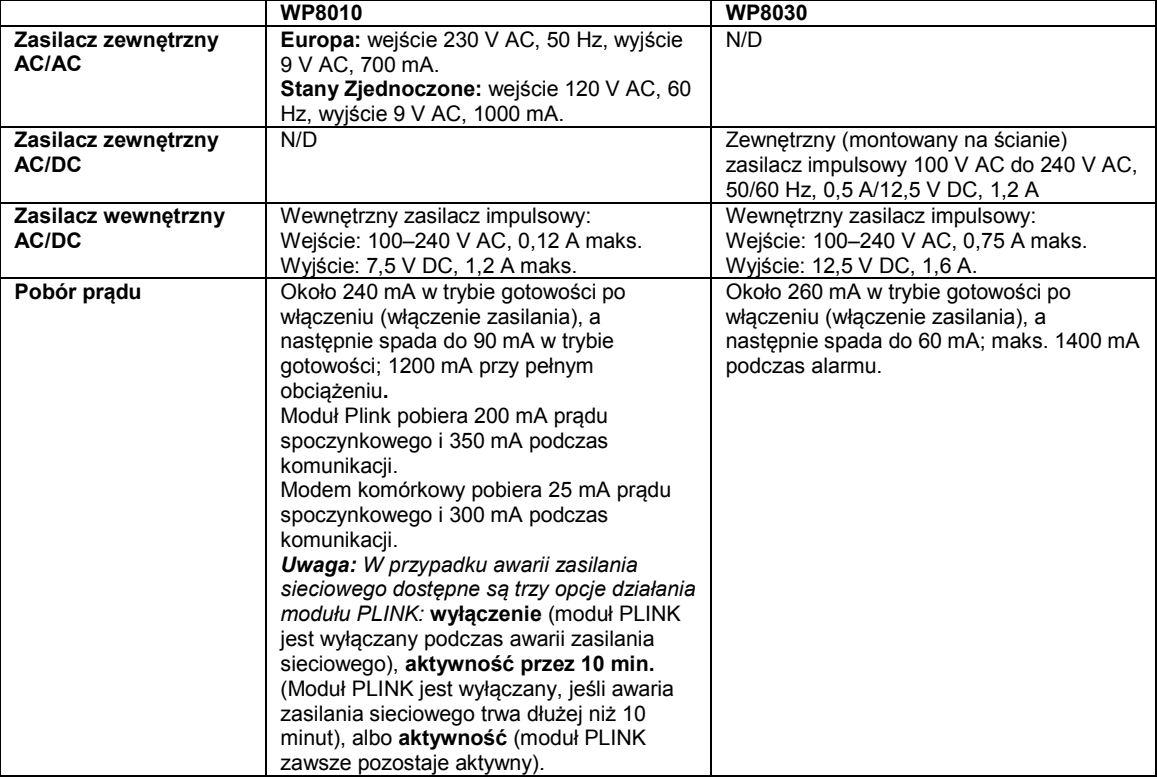

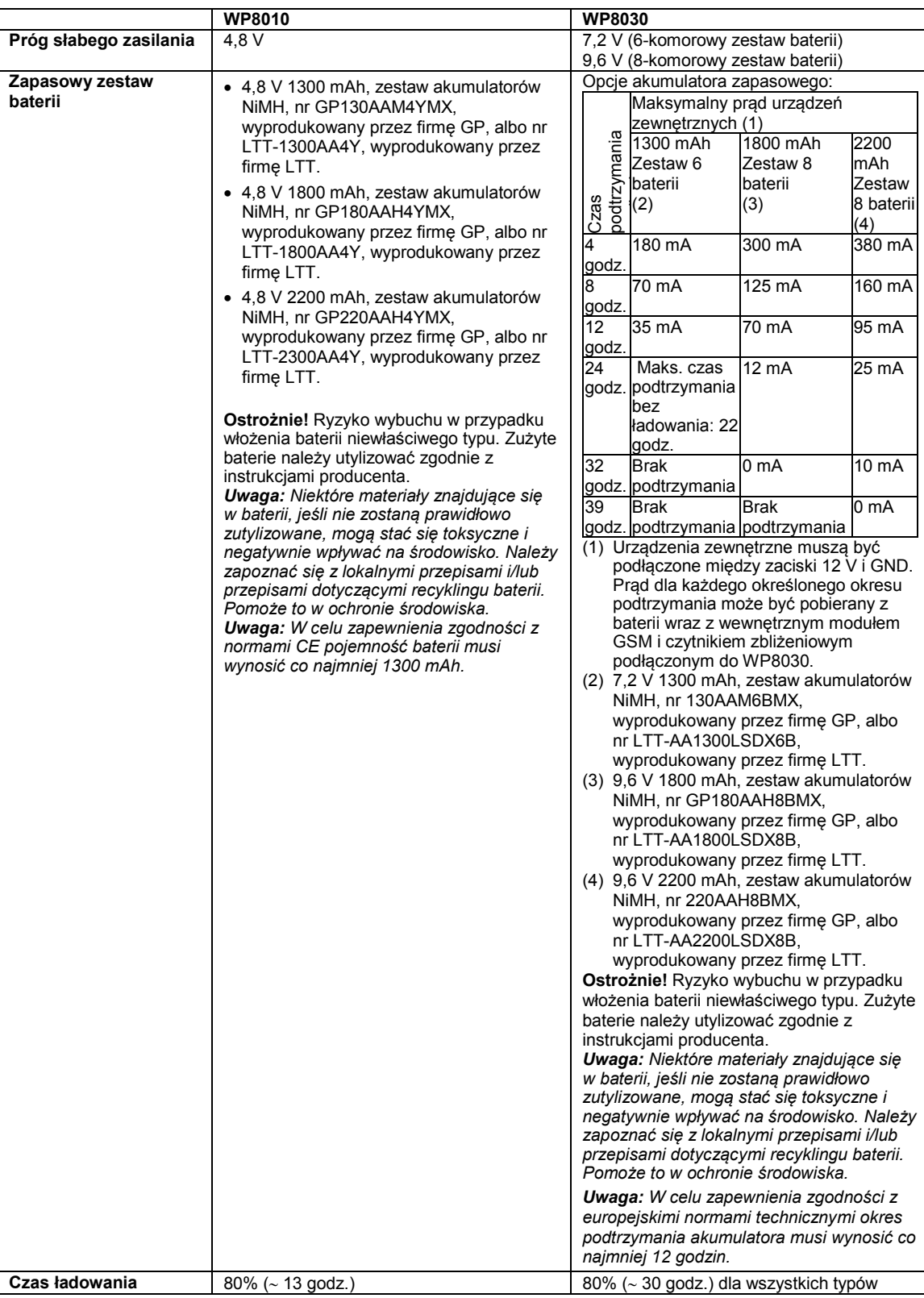

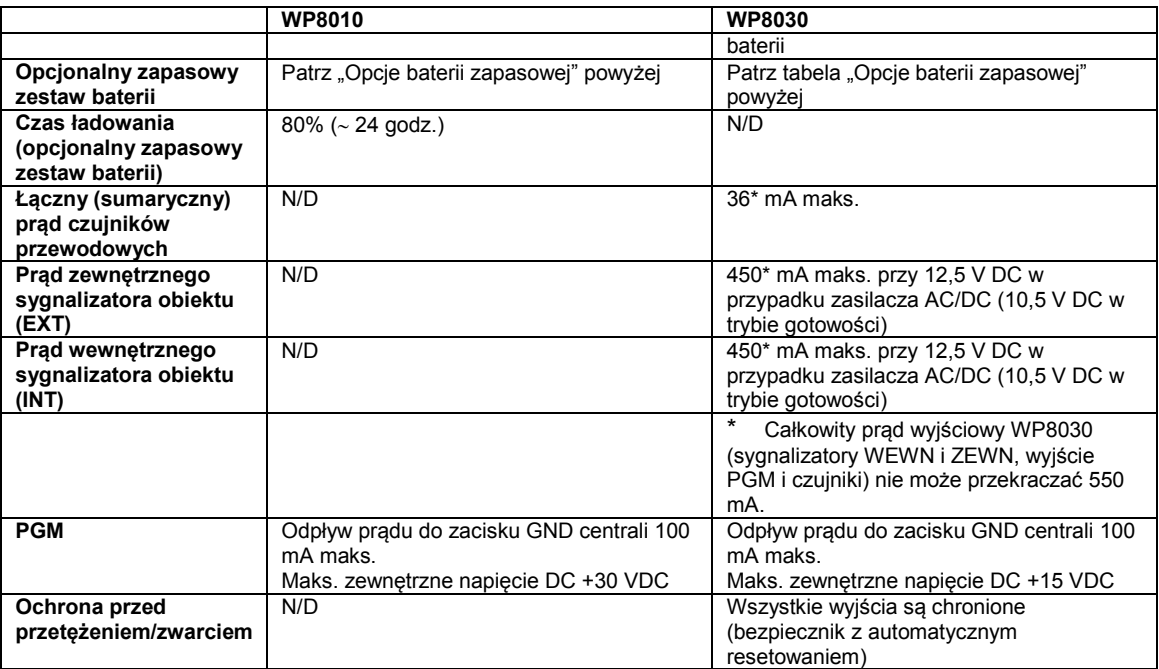

## E4. Komunikacja

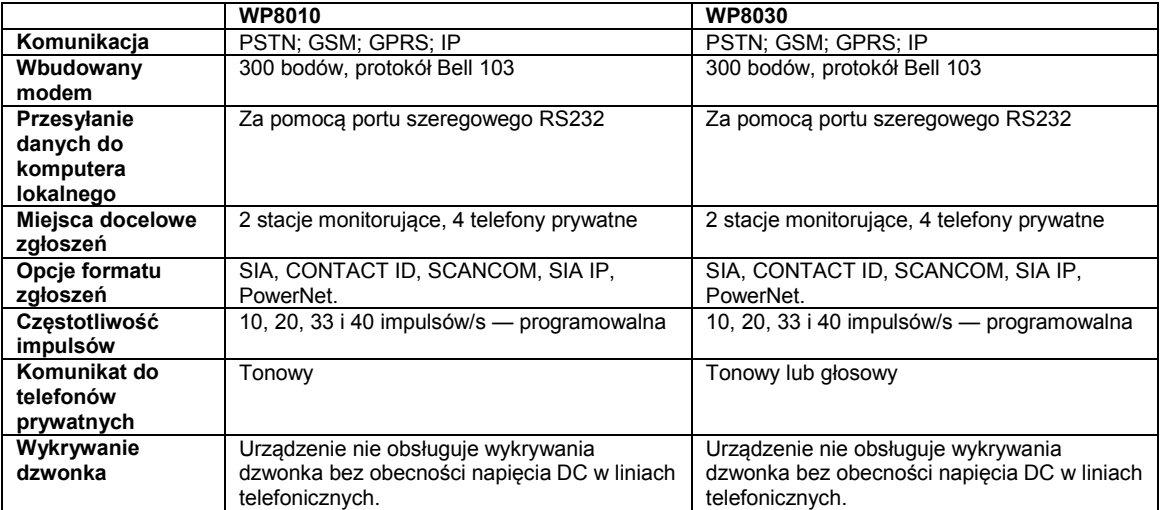

## E5. Właściwości fizyczne

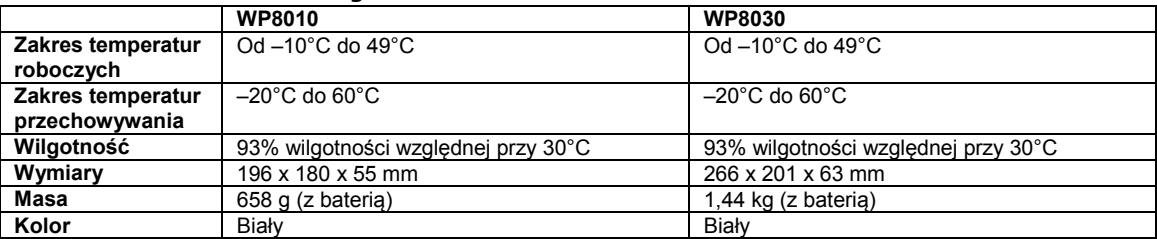

## E6. Urządzenia peryferyjne i akcesoria

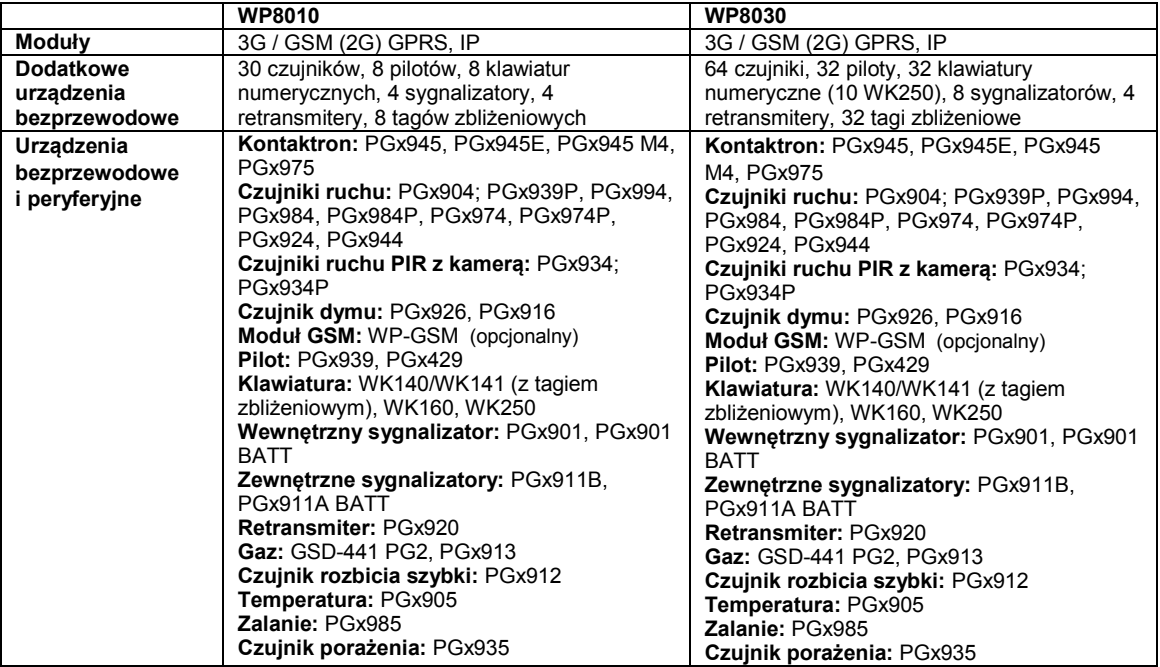

### ZAŁACZNIK

### ZAŁĄCZNIK F. ZGODNOŚĆ Z NORMAMI

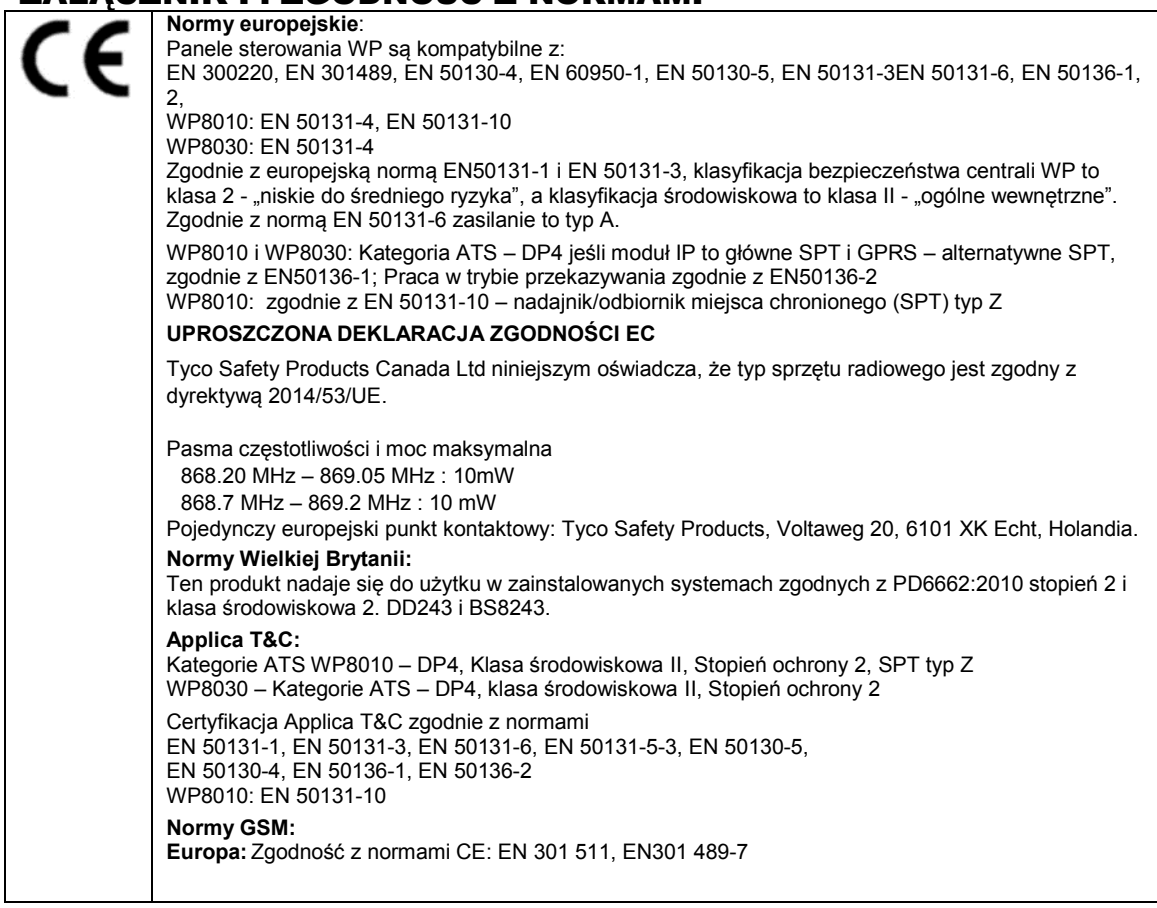

*OSTRZEŻENIE! Zmiany lub modyfikacje jednostki dokonane bez wyraźnej zgody strony odpowiedzialnej za zgodność mogą unieważnić prawo użytkownika do korzystania z urządzenia.*

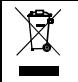

<u>Dyrektywa WEEE Deklaracja recyklingowa produktu</u><br>Informacje dotyczące recyklingu tego produktu można uzyskać, kontaktując się z firmą, która go sprzedała. W razie zaprzestania korzystania<br>z produktu i nieprzekazywania go

Dyrektywa 2002/96/WE w sprawie zużytego sprzętu elektrotechnicznego i elektronicznego (WEEE).

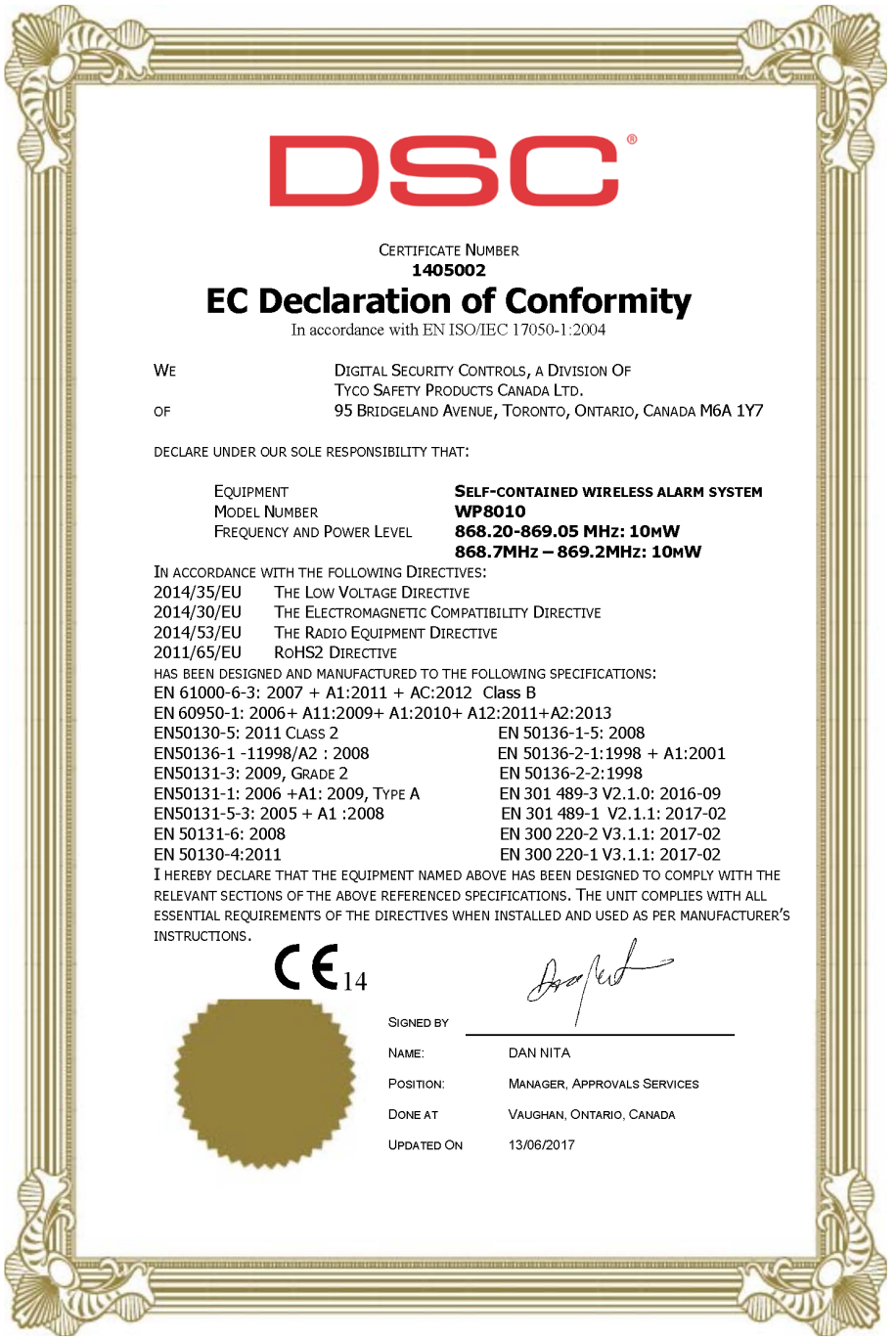

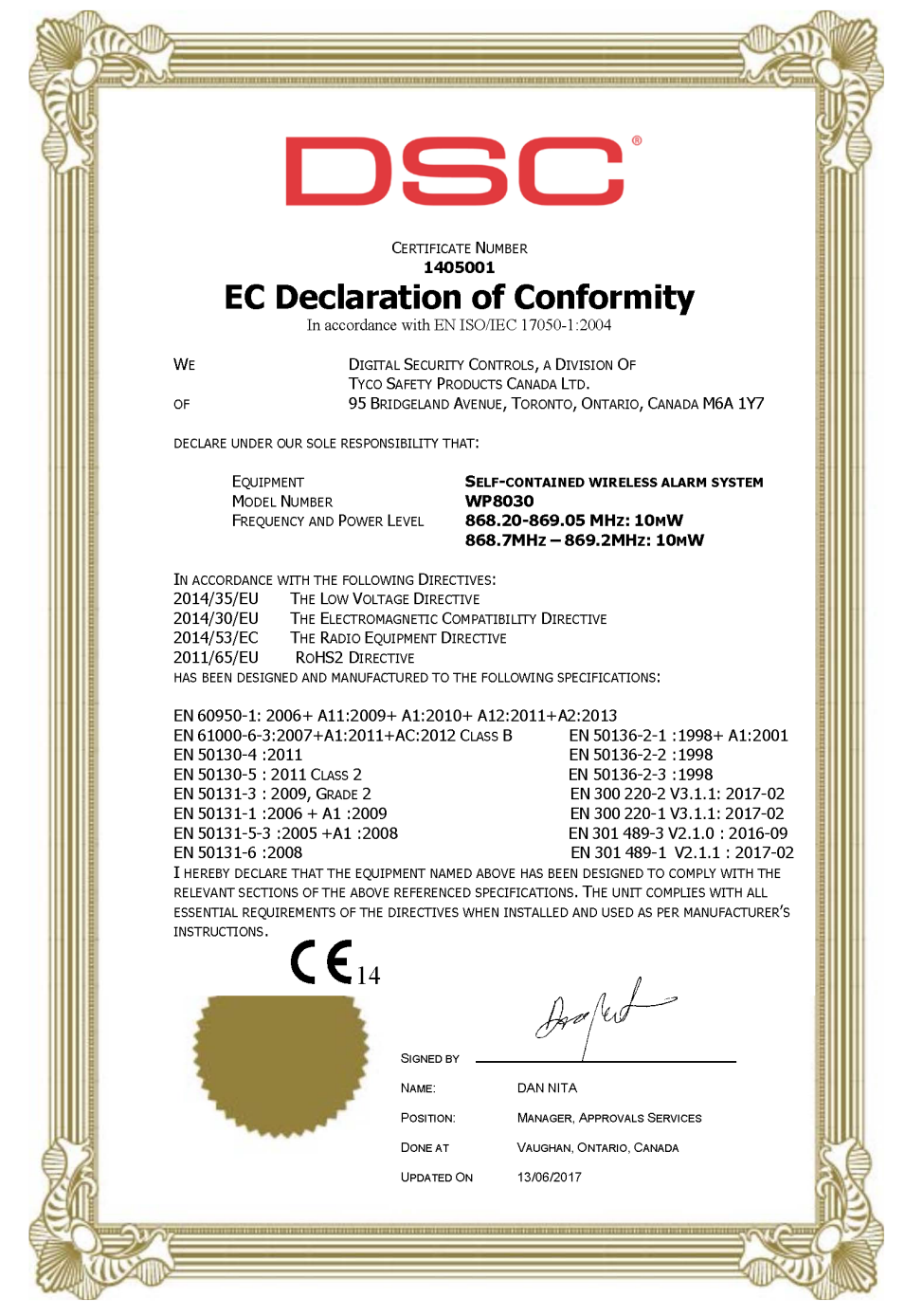

## ZAŁACZNIKI

#### **GWARANCJA OGRANICZONA**

*Digital Security Controls gwarantuje pierwotnemu nabywcy, że przez okres dwunastu miesięcy od daty zakupu produkt będzie wolny od wad materiałowych i wykonawczych w warunkach normalnego użytkowania. W okresie gwarancyjnym, Digital Security Controls, według własnego uznania, naprawi lub wymieni wadliwy produkt po zwrocie produktu do fabryki, bez naliczania żadnych opłat za robociznę i materiały. Wszelkie części zamienne i/lub naprawione są objęte gwarancją przez pozostały okres pierwotnej gwarancji lub dziewięćdziesięciu (90) dni, w zależności od tego, który z tych okresów jest dłuższy. Pierwotny nabywca musi niezwłocznie powiadomić Digital Security Controls na piśmie o wystąpieniu usterki materiału lub wykonania. Takie pisemne powiadomienie Digital Security Controls musi otrzymać, we wszystkich przypadkach, przed upływem okresu gwarancji. Nie ma żadnej gwarancji na oprogramowanie, a wszystkie produkty oprogramowania są sprzedawane jako licencja użytkownika na warunkach umowy licencyjnej oprogramowania dołączonej do produktu. Klient ponosi pełną odpowiedzialność za prawidłowy dobór, instalację, obsługę i konserwację wszelkich produktów zakupionych od DSC. Produkty na zamówienie są objęte gwarancją tylko pod względem ich działania w momencie dostawy. W takich przypadkach DSC może, według własnego uznania, wymienić produkt lub zwrócić pieniądze.*

#### *Gwarancja międzynarodowa*

Gwarancja dla klientów międzynarodowych jest taka sama jak dla każdego klienta w Kanadzie i Stanach Zjednoczonych, z tym wyjątkiem, że Digital Security Controls nie ponosi odpowiedzialności za ewentualne należne opłaty celne, podatki lub VAT.

#### *Procedura gwarancyjna*

Aby uzyskać serwisowanie sprzętu na podstawie niniejszej gwarancji, należy zwrócić przedmiot(y), o których mowa, do punktu zakupu. Wszyscy autoryzowani dystrybutorzy i<br>dealerzy posiadają program gwarancyjny. Zwracając produkty do Digital Security Controls<br>należy najpierw uzyskać kod autoryzacji. Digital przesyłek, dla których nie uzyskano uprzedniej autoryzacji.

#### *Warunki skutkujące unieważnieniem Gwarancji:*

Niniejsza gwarancja dotyczy wyłącznie wad części i wykonania związanych z normalnym użytkowaniem. Nie obejmuje ona:

- uszkodzeń powstałych podczas transportu i czynności manipulacyjnych;
- uszkodzeń spowodowanych przez katastrofy, takie jak pożar, powódź, wiatr, trzęsienie ziemi lub piorun;
- uszkodzenia spowodowane przyczynami pozostającymi poza kontrolą Digital Security Controls, takimi jak nadmierne napięcie, wstrząsy mechaniczne lub uszkodzenia spowodowane przez wodę;
- uszkodzenia spowodowane przez nieautoryzowane mocowanie, przeróbki, modyfikacje lub ciała obce;
- uszkodzenia spowodowane przez urządzenia peryferyjne (chyba że takie
- urządzenia peryferyjne zostały dostarczone przez Digital Security Controls; wad spowodowanych niezapewnieniem odpowiedniego środowiska instalacyjnego dla produktów;
- uszkodzenia powstałe w wyniku używania produktów do celów innych niż te, do których zostały zaprojektowane;
- uszkodzeń wynikających z niewłaściwej konserwacji;
- uszkodzeń wynikających z innych przypadków niewłaściwej obsługi lub niewłaściwego stosowania produktów.

#### *Elementy nieobjęte Gwarancją:*

Oprócz pozycji, które unieważniają Gwarancję, następujące pozycje nie są objęte Gwarancją: (i) koszty transportu do centrum naprawczego; (ii) produkty bez etykiety produktu DSC i numeru partii lub numeru seryjnego; (iii) produkty rozmontowane lub naprawione w sposób niekorzystnie wpływający na działanie lub uniemożliwiający przeprowadzenie odpowiedniej kontroli lub badań, w celu sprawdzenia ewentualnych roszczeń gwarancyjnych. Karty dostępu lub tagi zwrócone do wymiany w ramach gwarancji zostaną wymienione lub zostanie zwrócony ich koszt, według uznania DSC. Produkty nieobjęte niniejszą gwarancją lub w inny sposób nieobjęte gwarancją ze względu na wiek, niewłaściwe użytkowanie lub charakter uszkodzenia zostaną ocenione oraz zostanie dostarczony kosztorys ich naprawy. Naprawy nie będą wykonywane do momentu otrzymania odpowiedniego zamówienia zakupu od Klienta i wydania przez Dział Obsługi Klienta DSC numeru autoryzacji zwrotu towaru (RMA).

Odpowiedzialność Digital Security Controls za nienaprawienie produktu w ramach niniejszej gwarancji po podjęciu rozsądnej liczby prób będzie ograniczona do wymiany produktu, jako wyłącznego środka zaradczego w przypadku naruszenia gwarancji. Digital Security Controls nie ponosi odpowiedzialności za żadne specjalne, przypadkowe ani wynikowe szkody wynikające z naruszenia gwarancji, umowy, zaniedbania, odpowiedzialności bezwzględnej, ani jakiejkolwiek innej teorii prawnej. Szkody takie obejmują między innymi utratę zysków, utratę produktu lub związanego z nim osprzętu, koszt kapitału, koszt zastąpienia lub<br>wymiany sprzętu, urządzeń lub usług, przestoje, czas nabywcy, roszczenia stron trzecich, w<br>tym klientów, oraz szkody majątkowe. Przepisy jurysdykcji ma zastosowanie do jakichkolwiek roszczeń DSC lub przeciwko DSC,<br>ograniczenia i wyłączenia odpowiedzialności zawarte w niniejszym dokumencie będą<br>obowiązywać w najszerszym zakresie dozwolonym przez prawo. Niekt zezuanaczonia w wynądzonia wypowiedzialności zawiatu. W minispadywać w najszerszym zakresie dozwolonym przez prawo. Niektóre państwa nie zezwalają na wyłączenie lub ograniczenie szkód przypadkowych lub wynikowych, tak wiec powyższe może nie mieć zastosowania do danego użytkownika.

#### *Wyłączenie odpowiedzialności z tytułu gwarancji*

Niniejsza gwarancja obejmuje całą gwarancję i zastępuje wszelkie inne gwarancje,<br>zarówno wyrażne, jak i dorozumiane (w tym wszystkie dorozumiane gwarancje<br>przydatności handlowej lub przydatności do określonego celu) oraz w *obowiązki i zobowiązania ze strony Digital Security Controls. Digital security controls nie przyjmuje odpowiedzialności ani nie upoważnia żadnej innej osoby do działania w jej imieniu w celu modyfikacji lub zmiany niniejszej gwarancji, ani też do przyjęcia za nią żadnej innej odpowiedzialności z tytułu gwarancji bądź innej dotyczącej tego* 

*produktu. Niniejsze wyłączenie odpowiedzialności z tytułu gwarancji i ograniczonej gwarancji podlega prawu prowincji Ontario, Kanada.*

OSTRZEZENIE: Digital Security Controls zaleca, aby cały system był regularnie w<br>pełni sprawdzany. Jednak pomimo częstych testów, a także ze względu, między<br>innymi, na manipulowanie przy urządzeniu w sposób przestępczy lub **dostawie energii elektrycznej, możliwe jest, że produkt ten nie będzie działał zgodnie z oczekiwaniami.**

#### **Naprawy nieobjęte gwarancją**

Digital Security Controls według własnego uznania naprawi lub wymieni produkty nieobjęte gwarancją, które są zostaną zwrócone do fabryki zgodnie z poniższymi warunkami. Zwracając produkty do Digital Security Controls należy najpierw uzyskać kod autoryzacji. Digital Security Controls nie przyjmuje żadnych przesyłek, dla których nie uzyskano uprzedniej autoryzacji.

Produkty, które Digital Security Controls uzna za nadające się do naprawy, zostaną naprawione i zwrócone. Ustalona opłata, którą Digital Security Controls ustalił z góry i która może od czasu do czasu ulegać zmianie, będzie naliczana za każdy naprawiony produkt. Produkty, co do których Digital Security Controls stwierdzi, że nie nadają się do naprawy, zostaną zastąpione przez najbliższy równoważny produkt dostępny w danym momencie. Za każdy wymieniony produkt naliczana jest aktualna cena rynkowa zamiennika.

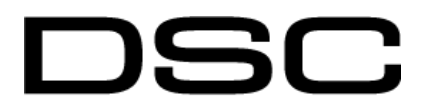

**From Tyco Security Products** © 2018 Tyco Security Products. Wszelkie prawa zastrzeżone. Toronto, Kanada • www.dsc.com

WP8010/WP8030 User Guide D-307684 Wer. 0 (12/18)

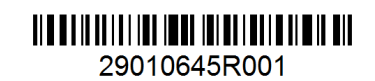

<u> III III IIII IIIIIIII III IIIIIIII III</u> D-307684